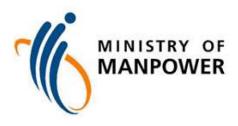

# **User Guide for EP eService**

### Contents

| 1.  | Getting Started2                                                                                           |
|-----|----------------------------------------------------------------------------------------------------|
| 2.  | Log in: Corppass and <i>myMOM</i> Portal3                                                                  |
| 3.  | Withdraw a Transaction5                                                                                    |
| 4.  | Cancel an In-Principle Approval (IPA)8                                                                     |
| 5.  | Check the status of submitted Application/Renewal/Appeal11                                                 |
| 6.  | Access Pass Holder's Profile                                                                               |
| 7.  | Access Organisation Profile (including details such as financial, S Pass quota and S Pass holders' levy)16 |
| 8.  | View Payment Records                                                                                       |
| 9.  | Request a Card Replacement                                                                                 |
| 10. | Retrieve In-Principle Approval (IPA) Letter                                                                |
| 11. | Extend In-Principle Approval (IPA) Validity                                                                |
| 12. | Update Travel Document Details                                                                             |
| 13. | Update Contact Details                                                                                     |
| 14. | Appeal for an Employment Pass (EP) or S Pass                                                               |
| 15. | Appeal for Training Employment Pass (TEP), Dependant's Pass (DP) or Long-Term Visit Pass (LTVP)45          |
| 16. | Apply for a Training Employment Pass (TEP)                                                                 |
| 17. | Request Renewal of a Dependant's Pass (DP) or Long-Term Visit Pass (LTVP)62                                |
| 18. | Request Renewal of a Letter of Consent (LOC)69                                                             |

### 1. Getting Started

### 1.1 When

You can now use the EP eService to perform transactions related to:

- Apply for EP, S Pass, Dependant's Pass, Training Employment Pass, Long-Term Visit Pass or Letter of Consent
- Renew an EP, S Pass, Dependant's Pass, Long-Term Visit Pass or Letter of Consent
- Issue a pass (for all pass types, except Work Permit)
- Cancel a pass (for all pass types, except Work Permit)
- Appeal for rejected EP and related applications
- Withdraw an application
- Cancel an in-principle approval (IPA)
- Replace work pass card
- Extend an IPA's validity
- View pass holder's profile where you can
  - o update pass holder's travel document, contact details
  - view card delivery status
  - Manage organisation's profile to
    - o update turnover and contact details
    - o view S Pass quota

### 1.2 What must be done

Ensure that your organisation's users have access to the *myMOM* Portal eService.

### **1.3** Browser Requirements

For the best user experience, please use any of these browsers and enable JavaScript:

- Chrome version 81 or higher (recommended)
- Firefox version 75 or higher
- Safari version 13.1 or higher
- Edge version 81 or higher

### 1.4 Getting Help and Giving Feedback

• If you encounter problems or navigation issues while using the new eService, please refer to the FAQs at www.mom.gov.sg/eservices/services/employment-pass-eservice

If you are unable to find the answers you need, you may contact us at <a href="https://service2.mom.gov.sg/efeedback/Forms/eFeedback.aspx">https://service2.mom.gov.sg/efeedback/Forms/eFeedback.aspx</a>

- To troubleshoot your issues quickly, please do all the following:
  - Take a screenshot of the error.
  - State the login user, company UEN and date/time when error or issue occurred.
  - Provide the URL of the page when the error or issue occurred.

## 2. Log in: Corppass and *myMOM* Portal

### 2.1 Log in to <u>myMOM Portal</u>

- **2.2 Do not** click on your browser's "Back" and "Refresh" buttons as it may result in data loss.
- **2.3 Do not** open concurrent sessions using the same Corppass ID as you may be logged out from all sessions.

| MENU     A     Search     MENU     A     Search     MENU     MOM Portal     myMOM Portal allows business employers to centrally access eServices and view                                                                                                    | Log in with Corppass to <i>myMOM</i> Portal.                                                                                                    |
|----------------------------------------------------------------------------------------------------|----------------------------------------------------------------------------------------------------|
| Image: Comparison of the service is online         Image: Comparison of the service is online         Image: Compar |                                                                                                    |
|                                                                                                    | <ul> <li>After logging in, you will be directed to myMOM Portal.</li> <li>Click on 'Work Passes' tab or icon on the lefthand menu</li> </ul>                                                                 |
| Image: Work Passes         Image: Work Passes         I                                                                                                    | <ul> <li>Select the organisation<br/>that you are transacting<br/>for.</li> <li>Employment agencies<br/>(EAs) can select to<br/>transact for themselves<br/>or for the client's<br/>organisation.</li> </ul> |

## 3. Withdraw a Transaction

| y non i                                    | Portal Da              | ashboard                                                            |                 |              |            |                                       |          | • | transaction if it is no longer required                                  |
|--------------------------------------------|------------------------|---------------------------------------------------------------------|-----------------|--------------|------------|---------------------------------------|----------|---|--------------------------------------------------------------------------|
| Name                                       | FIN                    | Date of application / P<br>appeal                                   | Pass type       | Submitted by | Status     | Action                                |          |   | by the candidate/employer.                                               |
| DHN DOE ONE                                | F1234567N              | 28 JAN 2023 E                                                       | Employment Pass | MARY JANE    | Pending    | Select<br>action 👻                    | Ð        | • | To submit withdrawal, you may do s                                       |
| HN DOE TWO                                 | F1234567N              | 29 JAN 2023 E                                                       | Employment Pass | MARY JANE    | Pending    | Withdraw                              | Ð        |   | using the dashboard page at                                              |
| HN DOE ONE                                 | F1234567N              | 19 FEB 2023 S                                                       | 5 Pass          | MARY JANE    | Pending    | View Pass<br>Holder Profile<br>action | <b>(</b> |   | <i>myMOM</i> Portal or through Quick<br>Menu.                            |
| uick Mei                                   | <u>nu</u>              |                                                                     |                 |              |            |                                       |          | • | Search for the foreigner by using the transaction's "Application number" |
| Start                                      | a trans                | saction                                                             |                 |              |            |                                       |          |   | or "FIN" and "Date of application" to<br>proceed.                        |
| l want t                                   |                        |                                                                     |                 |              |            |                                       |          |   |                                                                          |
| Action                                     |                        |                                                                     |                 |              |            |                                       |          |   |                                                                          |
| Withdra                                    | w a submis             | sion                                                                |                 |              | ×          |                                       |          |   |                                                                          |
|                                            |                        |                                                                     |                 |              |            |                                       |          |   |                                                                          |
| For this                                   | foreigne               | er                                                                  |                 |              |            |                                       |          |   |                                                                          |
| -                                          |                        |                                                                     |                 |              |            |                                       |          |   |                                                                          |
| Search b                                   | y Applicati            | on number                                                           | $\sim$          |              |            |                                       |          |   |                                                                          |
| Application                                | number                 |                                                                     |                 |              |            |                                       |          |   |                                                                          |
| A22042                                     | 2000001                |                                                                     |                 |              |            |                                       |          |   |                                                                          |
|                                            |                        |                                                                     |                 |              |            |                                       |          |   |                                                                          |
|                                            |                        |                                                                     |                 |              |            |                                       |          |   |                                                                          |
| Contin                                     | ue                     |                                                                     |                 |              |            |                                       |          |   |                                                                          |
|                                            |                        |                                                                     |                 |              |            |                                       |          |   |                                                                          |
| <i>yMOM</i> Port                           | al 〉 Quic              | k Menu >                                                            |                 |              |            |                                       |          | • | Do note that there is no refund of                                       |
| Nith                                       | draw                   | an ap                                                               | olicat          | tion         |            |                                       |          |   | any fees paid for the withdrawn                                          |
|                                            |                        |                                                                     |                 |              |            |                                       |          |   | transaction.                                                             |
|                                            | F / F1 334F/           | 701                                                                 |                 |              |            |                                       |          |   |                                                                          |
|                                            | <b>E</b> (F123456      | 57N)                                                                |                 |              |            |                                       |          | • | Click on "Start withdrawal" to start                                     |
|                                            | <b>E</b> (F123456      | 57N)                                                                |                 |              |            |                                       |          | • | Click on "Start withdrawal" to start the submission.                     |
| JOHN DO                                    | E (F123456<br>s to not |                                                                     |                 |              |            |                                       |          | • |                                                                          |
| JOHN DOI<br>Thing<br>• Pro                 | <b>is to not</b>       | <b>e</b><br>ne for withdraw                                         |                 |              |            |                                       |          | • |                                                                          |
| JOHN DOI<br>Thing<br>• Pro                 | <b>is to not</b>       | e                                                                   |                 |              | not be ref | unded.                                |          | • |                                                                          |
| JOHN DO<br>Thing<br>• Pro<br>• On          | s to not               | <b>e</b><br>ne for withdraw                                         | ted, any fee    |              | not be ref | funded.                               |          | • |                                                                          |
| JOHN DO<br>Thing<br>• Pro<br>• On<br>© Tak | s to not               | <b>e</b><br>ne for withdraw<br>quest is submitt<br>5 minutes to con | ted, any fee    |              | not be ref | funded.                               |          | • |                                                                          |

| myMOM Portal > Quick Menu >         Withdraw an application         JOHN DOE (F1234567N)         The following application will be withdrawn         Candidate's full name       JOHN DOE         Candidate's FIN       F1234567N         Pass type       Employment Pass         Date of application       22 Apr 2022         Application number       A220422000001         Organisation name       TESTING COY PTE. LTE. (123412345X-00-000)         Why are you withdrawing this transaction?         Withdrawal by employer         Withdrawal by foreigner         Continue                                                                                                    | <ul> <li>Check that the information shown in the screen is for the correct application.</li> <li>You will need to indicate who is requesting for the withdrawal transaction.</li> <li>Click "Continue" to proceed to the next step.</li> </ul>                                                                                                    |
|----------------------------------------------------------------------------------------------------|----------------------------------------------------------------------------------------------------|
| Notification email         We will send all notifications to test@test.com         ✓ Update email         Updating this email address will affect notifications sent for all transactions.         Declaration         Please read and acknowledge the following:         • I am authorised by the employer to make this declaration.         • All the information I have submitted for this request is true and correct to the best of my knowledge and belief. I made it knowing that I will be liable to prosecution and administrative action if I have stated in it anything which I know to be false or do not believe to be true.         • By submitting this form, I confirm that the foreigner consented to the collection and use of the information in the form by the Government of Singapore, and consented to the sharing of that information with other government and non-government agencies, for such purposes as are relevant to that agency.         • Understand that the employer may be prosecuted and its work pass privileges may be withdrawn if the employer does not comply with the Government's requirements in accordance with any written law, advisory, guideline or other similar instrument issued by any competent authority.         • I cleare that all of the above is true.         Submit withdrawal         We may affer the summary of the summary of the summary of the summary of the advisory. | <ul> <li>If you require to amend the email<br/>address shown, click on the "Update<br/>email" link to perform the update.<br/>All notifications will be sent by<br/>email.</li> <li>You must read and acknowledge the<br/>declaration by ticking the checkbox.</li> <li>You can download a copy of the<br/>withdrawal summary when you click<br/>"Download form summary".</li> <li>Click on "Submit withdrawal" to<br/>proceed to withdraw the<br/>transaction.</li> </ul> |
|                                                                                                    | <ul> <li>Your withdrawal is completed when you see this acknowledgement page.</li> </ul>                                                                                                    |

| I DOE (F1234567N)                                                                                                    |                                  |                                                |
|----------------------------------------------------------------------------------------------------|----------------------------------|------------------------------------------------|
| Application wit                                                                                                    | thdrawn successfully             |                                                |
| Candidate's full name                                                                                                    | JOHN DOE                         | Download acknowledgement and<br>summary as PDF |
| Candidate's FIN                                                                                                    | F1234567N                        | sonnaryas Por                                  |
| Pass type                                                                                                    | Employment Pass                  |                                                |
| Application number                                                                                                    | A220422000001                    |                                                |
| Date and time submitted                                                                                                    | 18 Apr 2023, 11:26am (GMT +0800) |                                                |
| You will receive an email ackno                                                                                                    | wledgement of this withdrawal.   |                                                |
| with the state of the state of |                                  |                                                |
| What do you want to do                                                                                                    | next?                            |                                                |
| Go to myMOM Portal                                                                                                    |                                  |                                                |
| Go to Quick Menu                                                                                                    |                                  |                                                |
| <ul> <li>For more information please</li> </ul>                                                                                                    | se visit MOM website             |                                                |

- You may return to *myMOM* Portal to make another transaction/request or log out of the eService.
- After you have submitted a withdrawal and do not see the updated status on the *myMOM* Portal, please refresh the page after 15 minutes.

# 4. Cancel an In-Principle Approval (IPA)

| Quick Menu<br>myMOM Portal ><br>Welcome, what would you like to do?                                                                                                    | • You may cancel an IPA if<br>it is no longer required<br>by the<br>candidate/employer.                                                                                                    |
|----------------------------------------------------------------------------------------------------|----------------------------------------------------------------------------------------------------|
| Start a transaction   I want to   Action   Cancel an In-Principle Approval   Conthis foreigner   Search by Application number   Application number   I22042200002                                                                                                    | <ul> <li>To submit IPA<br/>cancellation, you can do<br/>so using Quick Menu.</li> <li>Search for the foreigner<br/>by using the<br/>transaction's<br/>"Application number"<br/>or "FIN" and "Date of<br/>application" to proceed<br/>to the IPA Cancellation<br/>form.</li> </ul> |
| myMOM Portal > Quick Menu >   Cancel an In-Principle Approval   JOHN DOE (F1234567N)   Things to note • Processing time for cancellation is immediate. • Once your request is submitted, any fees paid will not be refunded. • Takes about 5 minutes to complete. Start cancellation | <ul> <li>Do note that there is no refund of any fees paid for the IPA cancellation.</li> <li>Click on "Start cancellation" to start the submission.</li> </ul>                                                                                                    |

| NOM Portal > Quick Menu ><br>ancel an In-Prin<br>HN DOE (F1234567N)                                                                                                    | <ul> <li>Check that the<br/>information shown in<br/>the screen is for the<br/>correct application.</li> </ul>                                                                                                    |                                                                                                    |
|----------------------------------------------------------------------------------------------------|----------------------------------------------------------------------------------------------------|----------------------------------------------------------------------------------------------------|
| Candidate's full name JO<br>Candidate's FIN F1<br>Pass type En<br>Date of renewal request 22<br>Renewal request number R2                                                                                                    | Approval (IPA) will be cancelled<br>HN DOE<br>234567N<br>aployment Pass<br>Apr 2022<br>20422000002<br>STING COY PTE. LTD. (123412345X-00-000)                                                                                                    | <ul> <li>You will need to<br/>indicate who is<br/>requesting for the IPA<br/>cancellation.</li> <li>Click "Continue" to<br/>proceed to the next<br/>step.</li> </ul>                                                                                                    |
| Cancellation requested by emplo<br>Cancellation requested by foreig<br>Continue                                                                                                    |                                                                                                    |                                                                                                    |
| Notification email We will send all notifications to test@tes Ø Update email                                                                                                    | it.com                                                                                                    | <ul> <li>If you require to<br/>amend the email<br/>address shown, click or<br/>the "Update email" link<br/>to perform the update.<br/>All notifications will be</li> </ul>                                                                                                |
| Updating this email address will affect n                                                                                                    | otifications sent for all transactions.                                                                                                    | sent by email.                                                                                                    |
| <ul> <li>Declaration</li> <li>Please read and acknowledge the follow <ul> <li>I am authorised by the employer to</li> <li>All the information I have submitted<br/>knowledge and belief. I made it know<br/>administrative action if I have stated<br/>to be true.</li> <li>By submitting this form, I confirm th<br/>the information in the form by the G<br/>of that information with other gover<br/>purposes as are relevant to that age</li> <li>I understand that the employer may<br/>withdrawn if the employer does not<br/>accordance with any written law, additional content of the state of the state of</li></ul></li></ul> | ing:<br>make this declaration.<br>for this request is true and correct to the best of my<br>ving that I will be liable to prosecution and<br>in it anything which I know to be false or do not believe<br>at the foreigner consented to the collection and use of<br>overnment of Singapore, and consented to the sharing<br>nment and non-government agencies, for such                                                                                                    |                                                                                                    |
| <ul> <li>Declaration</li> <li>Please read and acknowledge the follow <ul> <li>I am authorised by the employer to</li> <li>All the information I have submitted<br/>knowledge and belief. I made it know<br/>administrative action if I have stated<br/>to be true.</li> <li>By submitting this form, I confirm th<br/>the information in the form by the G<br/>of that information with other gover<br/>purposes as are relevant to that age</li> <li>I understand that the employer may<br/>withdrawn if the employer does not</li> </ul></li></ul>                                                                                                    | ing:<br>make this declaration.<br>for this request is true and correct to the best of my<br>ving that I will be liable to prosecution and<br>in it anything which I know to be false or do not believe<br>at the foreigner consented to the collection and use of<br>overnment of Singapore, and consented to the sharing<br>nment and non-government agencies, for such<br>ncy.<br>be prosecuted and its work pass privileges may be<br>comply with the Government's requirements in<br><i>v</i> isory, guideline or other similar instrument issued by | <ul> <li>sent by email.</li> <li>You must read and acknowledge the declaration by ticking the checkbox.</li> <li>You can download a copy of the IPA cancellation summary when you click on "Download form summary".</li> <li>Click on "Submit cancellation" to</li> </ul> |
| <ul> <li>Declaration</li> <li>Please read and acknowledge the follow <ul> <li>I am authorised by the employer to</li> <li>All the information I have submitted<br/>knowledge and belief. I made it know<br/>administrative action if I have stated<br/>to be true.</li> </ul> </li> <li>By submitting this form, I confirm th<br/>the information in the form by the G<br/>of that information with other gover<br/>purposes as are relevant to that age</li> <li>I understand that the employer may<br/>withdrawn if the employer does not<br/>accordance with any written law, advany competent authority.</li> </ul>                                                                                                    | ing:<br>make this declaration.<br>for this request is true and correct to the best of my<br>ving that I will be liable to prosecution and<br>in it anything which I know to be false or do not believe<br>at the foreigner consented to the collection and use of<br>overnment of Singapore, and consented to the sharing<br>nment and non-government agencies, for such<br>ncy.<br>be prosecuted and its work pass privileges may be<br>comply with the Government's requirements in<br><i>v</i> isory, guideline or other similar instrument issued by | <ul> <li>sent by email.</li> <li>You must read and acknowledge the declaration by ticking the checkbox.</li> <li>You can download a copy of the IPA cancellation summary when you click on "Download form summary".</li> <li>Click on "Submit</li> </ul>                  |

| nyMOM Portal > Quick Menu ><br>Cancel an In-Principle Approval<br>Iоны дов (F1234567N)<br>IOHN DOE (F1234567N)                                                                                                    | <ul> <li>Your IPA cancellation is<br/>completed when you<br/>see this<br/>acknowledgement<br/>page.</li> </ul> |                                                                                                    |
|----------------------------------------------------------------------------------------------------|----------------------------------------------------------------------------------------------------|----------------------------------------------------------------------------------------------------|
| Candidate's full name     JOHN DOE       Candidate's FIN     F1234567N       Pass type     Employment Pass       Renewal request number     R220422000002       Date and time submitted     26 Apr 2023, 10:56am (GMT +0800) |                                                                                                    | • You may return to<br>myMOM Portal to<br>make another<br>transaction/request or<br>log out of the eService.                                                                                     |
| What do you want to do next?<br>• Go to <i>myMOM</i> Portal<br>• Go to Quick Menu<br>• For more information, please visit MOM website                                                                                        |                                                                                                    | <ul> <li>After you have<br/>submitted an IPA<br/>cancellation and do not<br/>see the updated status<br/>on the <i>myMOM</i> Portal,<br/>please refresh the page<br/>after 15 minutes.</li> </ul> |

# 5. Check the status of submitted Application/Renewal/Appeal

| 1.<br>2. | Log in to <u>myMOM Portal</u><br>Search for the candidate under<br>the 'Application/Appeals' tab.                                                   | Application / Appeals (93                                                                                                    |                                                                                                    |                                 | Expired passes (0) Expiri | ng passes ( <b>0</b> ) . Advance | ed search   |                        |
|----------|----------------------------------------------------------------------------------------------------|----------------------------------------------------------------------------------------------------|----------------------------------------------------------------------------------------------------|---------------------------------|---------------------------|----------------------------------|-------------|------------------------|
|          |                                                                                                    | Q Enter applicant name or                                                                                                    | FIN                                                                                                    | Submit                          |                           |                                  |             | ځ D                    |
|          |                                                                                                    | Name                                                                                                    | FIN                                                                                                    | Date of application /<br>appeal | Pass type                 | Submitted by                     | Status      | Action                 |
|          |                                                                                                    | JOHN DOE ONE                                                                                                    | F1234567N                                                                                                 | 28 JAN 2023                     | Employment Pass           | MARY JANE                        | Pending     | Select<br>action 👻     |
|          |                                                                                                    | JOHN DOE TWO                                                                                                    | F1234567N                                                                                                 | 12 FEB 2023                     | S Pass                    | MARY JANE                        | Pending     | Select<br>action 👻     |
|          |                                                                                                    | JOHN DOE THREE                                                                                                    | F1234567N                                                                                                 | 19 FEB 2023                     | Employment Pass           | MARY JANE                        | Pending     | Select<br>action 👻     |
|          |                                                                                                    | JOHN DOE                                                                                                    | F1234567N                                                                                                 | 27 FEB 2023                     | S Pass                    | MARY JANE                        | Rejected    | Select<br>action 👻     |
|          |                                                                                                    | Unde                                                                                                    | r Action                                                                                                  | n, select 'Vie                  | ew details'.              |                                  | mg          | View details<br>Select |
|          |                                                                                                    |                                                                                                    |                                                                                                    |                                 |                           |                                  |             | action 👻               |
| Fo       | r an employment agent who is han                                                                                                    | dling the for                                                                                                    | eigner'                                                                                                   | s transacti                     | ons for the               | first time                       |             |                        |
| 3.       | Scroll down the Work Passes                                                                                                    | Start Tra                                                                                                    |                                                                                                    |                                 |                           |                                  |             |                        |
|          | page to the 'Go to Quick Menu'                                                                                                    |                                                                                                    |                                                                                                    |                                 |                           |                                  |             |                        |
|          | section.                                                                                                    | For trans                                                                                                    | actions rel                                                                                               | ated to Employ                  | ment Pass, S Pa           | ss and passes fo                 | or family m | embers                 |
|          | Click here                                                                                                    | Go to Qui                                                                                                    | ck Menu                                                                                                   |                                 |                           |                                  |             |                        |
|          |                                                                                                    |                                                                                                    |                                                                                                    |                                 |                           |                                  |             |                        |
|          |                                                                                                    |                                                                                                    |                                                                                                    |                                 |                           |                                  |             |                        |
| 4.       | At the menu page, under Action,                                                                                                    | Welcom                                                                                                    | e, wha                                                                                                    | at would                        | l you like                | to do?                           |             |                        |
| 4.       | select 'View details' from the                                                                                                    |                                                                                                    |                                                                                                    |                                 | l you like                | to do?                           |             |                        |
| 4.       |                                                                                                    | Start a t                                                                                                    |                                                                                                    |                                 | l you like                | to do?                           |             |                        |
| 4.       | select 'View details' from the                                                                                                    |                                                                                                    |                                                                                                    |                                 | l you like                | to do?                           |             |                        |
| 4.       | select 'View details' from the                                                                                                    | Start a tr                                                                                                    | ransact                                                                                                   |                                 | l you like                | to do?                           |             |                        |
| 4.       | select 'View details' from the                                                                                                    | Start a tr                                                                                                    | ransact                                                                                                   |                                 | -                         | to do?                           |             |                        |
| 4.       | select 'View details' from the                                                                                                    | Start a to<br>I want to<br>Action<br>Start typing t                                                                                                | ransact                                                                                                   |                                 | -                         | to do?                           |             |                        |
| 4.       | select 'View details' from the                                                                                                    | Start a tr<br>I want to<br>Action<br>Start typing t<br>Submit docu                                                                                 | ransact<br>to search<br>ments<br>act details                                                              | ion                             | -                         | to do?                           |             |                        |
| 4.       | select 'View details' from the                                                                                                    | Start a tu<br>I want to<br>Action<br>Start typing tu<br>Submit docu<br>Update conta<br>Update trave                                                | ransact<br>to search<br>ments<br>act details<br>el document d                                             | ion                             | -                         | to do?                           |             |                        |
| 4.       | select 'View details' from the<br>drop-down list.                                                                                                   | Start a tr<br>I want to<br>Action<br>Start typing tr<br>Submit docu<br>Update conta<br>Update trave<br>View details<br>View pass ho                | ransact<br>to search<br>ments<br>act details<br>el document o                                             | ion                             | -                         | to do?                           |             |                        |
| 4.       | select 'View details' from the<br>drop-down list.                                                                                                   | Start a tu<br>I want to<br>Action<br>Start typing tu<br>Submit docu<br>Update conta<br>Update trave<br>View details<br>View paymer                 | ransact<br>o search<br>ments<br>act details<br>el document d<br>older profile<br>nt records               | ion                             | -                         | to do?                           |             |                        |
| 4.       | select 'View details' from the<br>drop-down list.                                                                                                   | Start a tr<br>I want to<br>Action<br>Start typing tr<br>Submit docu<br>Update conta<br>Update trave<br>View details<br>View pass ho                | ransact<br>o search<br>ments<br>act details<br>el document d<br>older profile<br>nt records               | ion                             | -                         | to do?                           |             |                        |
| 4.       | select 'View details' from the<br>drop-down list.<br>Click on 'View details'.<br>Search for the foreigner using                                     | Start a tu<br>I want to<br>Action<br>Start typing tu<br>Submit docu<br>Update conta<br>Update trave<br>View details<br>View paymer                 | ransact<br>o search<br>ments<br>act details<br>el document d<br>older profile<br>nt records<br>submission | ion                             | -                         | to do?                           |             |                        |
|          | select 'View details' from the<br>drop-down list.<br>Click on 'View details'.<br>Search for the foreigner using<br>their FIN or Application number, | Start a tu<br>I want to<br>Action<br>Start typing tu<br>Submit docu<br>Update conta<br>Update trave<br>View details<br>View paymer<br>Withdraw a s | ransact<br>o search<br>ments<br>act details<br>el document d<br>older profile<br>nt records<br>submission | ion                             | -                         | to do?                           |             |                        |
|          | select 'View details' from the<br>drop-down list.<br>Click on 'View details'.<br>Search for the foreigner using                                     | Start a tu<br>I want to<br>Action<br>Start typing tu<br>Submit docu<br>Update conta<br>Update trave<br>View details<br>View paymer<br>Withdraw a s | ransact<br>o search<br>ments<br>act details<br>el document d<br>older profile<br>nt records<br>submission | ion                             | -                         | to do?                           |             |                        |

|                                                                                                    | Start a transaction                                                                                                    |
|----------------------------------------------------------------------------------------------------|----------------------------------------------------------------------------------------------------|
|                                                                                                    | I want to                                                                                                    |
|                                                                                                    | Action                                                                                                    |
|                                                                                                    | View details X                                                                                                    |
|                                                                                                    | For this foreigner                                                                                                    |
|                                                                                                    | Search by FIN $\checkmark$                                                                                                    |
|                                                                                                    | RN .                                                                                                    |
|                                                                                                    | F1234567N                                                                                                    |
|                                                                                                    | Date of application                                                                                                    |
|                                                                                                    | 27 Feb 2023                                                                                                    |
|                                                                                                    |                                                                                                    |
| Click 'Continue' and you will be directed to                                                                                                    | Continue                                                                                                    |
| the landing page of the 'View details' form.                                                                                                    |                                                                                                    |
|                                                                                                    |                                                                                                    |
|                                                                                                    |                                                                                                    |
|                                                                                                    |                                                                                                    |
|                                                                                                    | To search by Application Number                                                                                                    |
|                                                                                                    | Start a transaction                                                                                                    |
|                                                                                                    | I want to                                                                                                    |
|                                                                                                    | Action                                                                                                    |
|                                                                                                    | View details $	imes$                                                                                                    |
|                                                                                                    | For this foreigner                                                                                                    |
|                                                                                                    |                                                                                                    |
|                                                                                                    | Search by Application number V                                                                                                    |
|                                                                                                    | Application number                                                                                                    |
|                                                                                                    | A270223803755                                                                                                    |
|                                                                                                    |                                                                                                    |
|                                                                                                    |                                                                                                    |
| Click 'Continue' and you will be directed to                                                                                                    | Continue                                                                                                    |
| Click 'Continue' and you will be directed to the landing page of the 'View details' form.                                                                           | Continue                                                                                                    |
|                                                                                                    | Continue                                                                                                    |
| the landing page of the 'View details' form.                                                                                                    | Continue<br>View details                                                                                                    |
| <ul> <li>the landing page of the 'View details' form.</li> <li>6. Based on the status of your</li> </ul>                                                            |                                                                                                    |
| <ul> <li>the landing page of the 'View details' form.</li> <li>6. Based on the status of your application/renewal/appeal,</li> </ul>                                | View details                                                                                                    |
| <ul> <li>the landing page of the 'View details' form.</li> <li>6. Based on the status of your application/renewal/appeal, details shown in this page may</li> </ul> | View details<br>JOHN DOE (F1234567Z)<br>Your application is unsuccessful<br>resolute exceptation 1 TSTING HOLDING FTE. LTD.                                                                                                    |
| <ul> <li>the landing page of the 'View details' form.</li> <li>6. Based on the status of your application/renewal/appeal,</li> </ul>                                | View details<br>JOHN DOE (F12345672)<br>Your application is unsuccessful                                                                                                    |
| <ul> <li>the landing page of the 'View details' form.</li> <li>6. Based on the status of your application/renewal/appeal, details shown in this page may</li> </ul> | View details<br>JOHN DDE (F12345672)<br>Vour application is unsuccessful<br>Employing organization TSTING HOLDING FE, LTD.<br>(1234234X 00-00)<br>Full Name JOIN DOC<br>Full Name JOIN DOC                                                                                                    |
| <ul> <li>the landing page of the 'View details' form.</li> <li>6. Based on the status of your application/renewal/appeal, details shown in this page may</li> </ul> | View details<br>JOHN DOE (F12345672)<br>Vour application is unsuccessful<br>Employing organization TISTING INCLOING PTE. LTD.<br>(12342344.00-00)<br>File Xoure Dim DOC<br>TIN F12345672<br>Pres type Employment Pass<br>Application number Employment Pass                                                                                                    |
| <ul> <li>the landing page of the 'View details' form.</li> <li>6. Based on the status of your application/renewal/appeal, details shown in this page may</li> </ul> | View details<br>JOHN DOE (F12345672)<br>Vour application is unsuccessful<br>Employing organization TSTING INCLOING FTE LTD.<br>(12341234 00-00)<br>CM Nume JOHN DOE<br>Fin F12345972<br>Pass type Exployment Pass<br>Application number Endiguages as the state of the state of the                                                                                                    |
| <ul> <li>the landing page of the 'View details' form.</li> <li>6. Based on the status of your application/renewal/appeal, details shown in this page may</li> </ul> | View details<br>JOHN DOE (#12345672)<br>Vour application is unsuccessful<br>Employing organization III TSTWG HOLDING FTE. LTD.<br>LI2341234 x 004:00<br>TR E12346972<br>Part 12346972<br>Part |
| <ul> <li>the landing page of the 'View details' form.</li> <li>6. Based on the status of your application/renewal/appeal, details shown in this page may</li> </ul> | View details<br>JOHN DOE (F12345672)<br>Vour application is unsuccessful<br>Employing organization TETTIC (ICLIDE (TELTIC)<br>(12343244 90 00)<br>Full Name John DOC<br>Full Name John DOC<br>Full Name John DOC<br>Full Name John DOC<br>Status Employment Plans<br>Application number Augustation Status Employment Plans<br>Application number Augustation Status Employment Plans<br>Application Number Augustation Status Status Employment Plans<br>Application Number Augustation Status Status Employment Plans<br>Application Number Augustation Status Status Status Employment Plans<br>Status Employment Plans Application Status Status                                                                                                    |
| <ul> <li>the landing page of the 'View details' form.</li> <li>6. Based on the status of your application/renewal/appeal, details shown in this page may</li> </ul> | View details<br>JOHN DDE (F12345672)<br>Vour application is unsuccessful<br>Employing organization IISTING HOLDING FTE. LTD.<br>(12341234: 500:00)<br>Full Nume John DOC<br>Full Nume John DOC<br>Full Nume Fighter<br>Pass type Employment Plass<br>Autonia Medication<br>Full Numer Auto23001357<br>Status Medication<br>Employing organization IISTING HOLDING FTE. LTD.<br>(12341234: OOC)                                                                                                    |
| <ul> <li>the landing page of the 'View details' form.</li> <li>6. Based on the status of your application/renewal/appeal, details shown in this page may</li> </ul> | View details         JOHN DDE (F12345672)         Vour application is unsuccessful         Employing organization         If Nume         1000 NDC         Tist Not Informer         1234234x00.000         Tist Not Informer         1234234x00.000         Tist Not Informer         1234234x00.000         Tist of organization         Tist of organization                                                                                                    |
| <ul> <li>the landing page of the 'View details' form.</li> <li>6. Based on the status of your application/renewal/appeal, details shown in this page may</li> </ul> | View details         Dott Dot (:1234572)         Veraplication is unsuccessful         Environment         Environment         Environmen                                                                                                    |
| <ul> <li>the landing page of the 'View details' form.</li> <li>6. Based on the status of your application/renewal/appeal, details shown in this page may</li> </ul> | View details         CHI DOE (F12345672)         Vour application is unsuccessful         Employing organization         Light 2442444 00-001         Tim Light 2345672         Pain type         Date of gaplication is an successful         Date of gaplication is an successful         Date o                                                                                                    |
| <ul> <li>the landing page of the 'View details' form.</li> <li>6. Based on the status of your application/renewal/appeal, details shown in this page may</li> </ul> | <section-header>         Specific Specific Specifi</section-header>                                                                                                    |
| <ul> <li>the landing page of the 'View details' form.</li> <li>6. Based on the status of your application/renewal/appeal, details shown in this page may</li> </ul> | Specific constrained       Specific constrained         Upper grammination       Specific constrained         Upper grammination       Specific constrained         Upper gramination       Specific constrained </th                                                                                                    |
| <ul> <li>the landing page of the 'View details' form.</li> <li>6. Based on the status of your application/renewal/appeal, details shown in this page may</li> </ul> | <section-header>         Specific constraints         Specific constraints         Constraints         Constraints</section-header>                                                                                                    |
| <ul> <li>the landing page of the 'View details' form.</li> <li>6. Based on the status of your application/renewal/appeal, details shown in this page may</li> </ul> | <section-header>         Specification is unsuccessful         Unsupplication is unsuccessful         Unsupplication is unsuccessful         Unsupplication is unsuccessful         Unsupplication is unsuccessful         Unsupplication is unsuccessful         Unsupplication is unsuccessful         Unsupplication is unsuccessful         Unsupplication is unsuccessful         Unsupplication unsupplication is unsuccessful         Unsupplication unsupplication is unsupplication is unsupplication unsupplication unsupplic</section-header>                                                                                                    |
| <ul> <li>the landing page of the 'View details' form.</li> <li>6. Based on the status of your application/renewal/appeal, details shown in this page may</li> </ul> | <section-header>          Specific Specific Specif</section-header>                                                                                                    |
| <ul> <li>the landing page of the 'View details' form.</li> <li>6. Based on the status of your application/renewal/appeal, details shown in this page may</li> </ul> | <section-header><section-header></section-header></section-header>                                                                                                    |
| <ul> <li>the landing page of the 'View details' form.</li> <li>6. Based on the status of your application/renewal/appeal, details shown in this page may</li> </ul> | <section-header>          Starting           Starting           &lt;</section-header>                                                                                                    |

## 6. Access Pass Holder's Profile

| 1. | Log in with Corppass to                                     | MINISTEY OF<br>MANPOWER                                                                                                    |
|----|-------------------------------------------------------------|----------------------------------------------------------------------------------------------------|
|    | access myMOM Portal.                                        | ■ MENU                                                                                                    |
|    |                                                             | myMOM Portal<br>myMOM Portal allows business employers to centrally access eServices and view                                                                                                    |
|    |                                                             | transactions with one login.                                                                                                    |
|    | Click here to                                               | o log in vith CorpPass Service is online<br>Availability<br>24 hours                                                                                                    |
|    |                                                             | L. L. L. L. L. L. L. L. L. L. L. L. L. L                                                                                                    |
| 2. | After logging in, you will                                  | tog out                                                                                                    |
|    | be directed to myMOM                                        |                                                                                                    |
|    | Portal.                                                     | Veur last tegin using CorpRess was on 10 Mar, 3020 at 4-16pm (Singapours Standard Time).                                                                                                    |
|    | Click on 'Work Passes' tab                                  | COVerall Work passes                                                                                                    |
|    |                                                             | 2 Work Patters                                                                                                    |
|    |                                                             | Weinforce<br>Profile<br>Your organization's workforce profile                                                                                                    |
|    |                                                             | © sternices                                                                                                    |
|    |                                                             | DISTRIBUTION<br>OF LOCALS BY OF LOCALS BY OF WORK PASS                                                                                                    |
|    |                                                             | Mttp://util.mom.gov.glashbaarf.work.psss                                                                                                    |
|    |                                                             | 1 Alex and a shorth a chall all challeness of the second second |
| 3. | Select the organisation<br>that you are transacting<br>for. | Home / Work Passes<br>Work Passes                                                                                                    |
|    | Select organisa                                             | ation I am transacting / viewing data for Submit                                                                                                    |
|    |                                                             | Note: If you have just submitted an EP or 5 Paus application, please refresh this page after 15 minutes for the application to be shown in the dashboard.                                                                                                    |
|    |                                                             |                                                                                                    |
|    |                                                             | Application / Appeals Pending issuance Existing / Expired passes Expiring passes Advanced search                                                                                                    |
|    |                                                             |                                                                                                    |
|    |                                                             | Coading                                                                                                    |
| 4  | Depending on the status                                     |                                                                                                    |
| 4. | Depending on the status of the pass holder's pass,          | Application / Appeals (0) Pending issuance (0) Existing / Expired passes (13) Expiring passes (11) Advanced search Click on applicable tab                                                                                                    |
|    | click on one of the tabs.                                   | Q Enter applicant nume or FN 3.0mmt                                                                                                    |
|    | For the pass that you wish                                  |                                                                                                    |
|    | to view, go to 'Select                                      | Name FIN Date of Issuance Pass type Submitted by Status Action                                                                                                    |
|    | action' and click 'View                                     | 10 MAR 2023 Long-Term Viol Pass Issued Select action • ()                                                                                                    |
|    | pass holder profile'.                                       | Nedali Versitir                                                                                                    |
|    | (Go to Stop 7 for the port                                  | 09 MAR 2023 S Pass Click here                                                                                                    |
|    | (Go to Step 7 for the next step.)                           | 08 MAR 2023 S Pass Issued Select action + +                                                                                                    |
|    |                                                             | · · · · · · · · · · · · · · · · · · ·                                                                                                    |
|    |                                                             |                                                                                                    |

| 5. Alternatively, you may also access pass holder's                                                                                                    | Start Transactions                                                                                                    |
|----------------------------------------------------------------------------------------------------|----------------------------------------------------------------------------------------------------|
| profile by clicking on "Go<br>to Quick Menu".                                                                                                    | For transactions related to Employment Pass, S Pass and passes for family members                                                                                                    |
| Click he                                                                                                    | Go to Quick Menu                                                                                                    |
|                                                                                                    |                                                                                                    |
| <ul> <li>6. Within Quick Menu:</li> <li>i. Select Action "View<br/>pass holder profile"</li> <li>ii. Enter the FIN</li> </ul>                             | WINNSPOWER<br>myMMOM Portal ><br>Welcome, what would you like to do?                                                                                                    |
| iii. Click "Continue"<br>button.                                                                                                    |                                                                                                    |
| button.                                                                                                    | Start a transaction                                                                                                    |
| Select Action                                                                                                    | Action View pass holder profile X                                                                                                    |
|                                                                                                    | For this foreigner                                                                                                    |
| Enter FIN                                                                                                    |                                                                                                    |
| Click here                                                                                                    | Continue                                                                                                    |
|                                                                                                    |                                                                                                    |
| 7. You will enter the page<br>showing the pass holder's<br>personal particulars, and                                                                      | A Singapore Government Agency Website     Name of logIn user     Organisation name (Organisation UEN)     Corganisation UEN                                                                                                    |
| details of their travel<br>document, contact, and<br>pass.                                                                                                | myMOM Portal > Quick Menu ><br>View pass holder profile<br>Name of pass holder (FIN)                                                                                                    |
|                                                                                                    | Name of Pass holder                                                                                                    |
| <ul> <li>If you need to update the<br/>pass holder's personal</li> </ul>                                                                                  | Key personal particulars FIN                                                                                                    |
| particulars, click on Update personal particulars 🛃                                                                                                    | Sex Male Date of birth 01 Jan 1982 Nationality/Citizenship                                                                                                    |
| Click here to update                                                                                                    | Update personal particulars [ 2]                                                                                                    |
| <ul> <li>If the pass holder's travel<br/>document or contact<br/>details have changed, you<br/>can update them using the<br/>relevant buttons.</li> </ul> | Travel document details       Contact details         Travel document type       International Passport       Mobile number         Travel document number       Email         Travel document issue date       01 Jan 2021       Residential address         Travel document expiry date       01 Jan 2026 |
| Click to update                                                                                                    | Update travel document details Update contact details Click to update                                                                                                    |
|                                                                                                    |                                                                                                    |

|                                                                                                    | Work passes                                                                                                    |
|----------------------------------------------------------------------------------------------------|----------------------------------------------------------------------------------------------------|
| <ul> <li>The work pass section<br/>displays the pass details,<br/>list of dependants (if any),<br/>and card<br/>delivery/collection status.</li> <li>You may also view details</li> </ul> | Employment Pass     View details     Click here       Issued     Replace card     Click here       Date of application     Replace card     Click here       Date of issuance     06 Apr 2022     Date of expiry       Date of expiry     06 Apr 2024     Click here |
| • You may also view details<br>of the application/renewal<br>request or replace the card<br>using the relevant buttons.                                                                   | Employer  Cocupation  Fixed monthly salary  Dependants  (spouse)  Pending card delivery  Collection mode Card delivery  Address  Status Card is not ready for delivery.                                                                                              |

# 7. Access Organisation Profile (including details such as financial, S Pass quota and S Pass holders' levy)

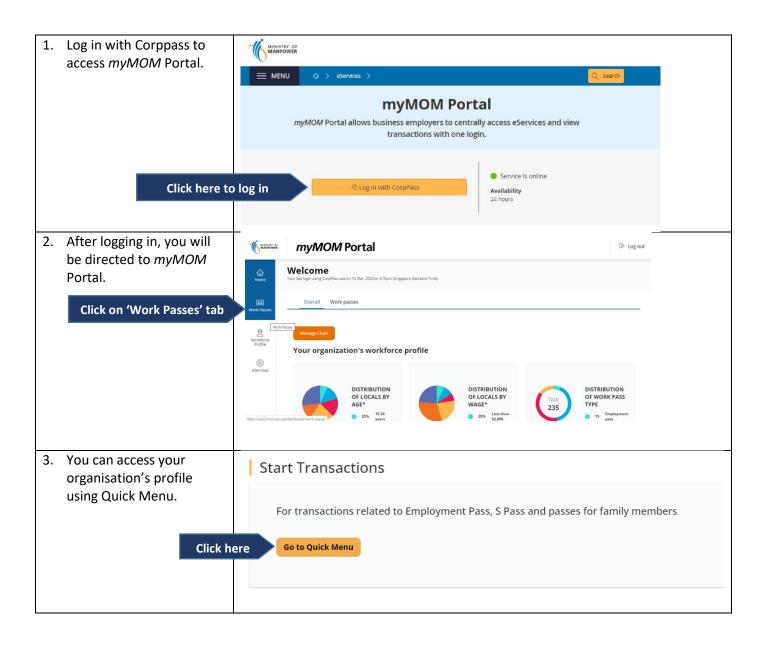

| <ul> <li>4. Within Quick Menu:,</li> <li>i. Select Action         <ul> <li>"Manage organisation profile"</li> <li>ii. Select the organisation</li> <li>iii. Click "Continue"</li> <li>button.</li> </ul> </li> <li>Select Action</li> <li>Select Action</li> </ul> | Start a transaction<br>I want to<br>Action<br>Manage organisation profile<br>For this branch                                                            | Name of login user<br>Organisation name ( Organisation UEN)                                                                                                    |
|----------------------------------------------------------------------------------------------------|----------------------------------------------------------------------------------------------------|----------------------------------------------------------------------------------------------------|
| 5. You will be able to view<br>your organisation's details<br>here.                                                                                                    | WMOM Portal > Quick Menu ><br>Manage organisat<br>Organisation details<br>UEN-Div-Br<br>Organisation name<br>Branch name<br>Total number of employees • |                                                                                                    |
| <ul> <li>6. You will be able to view your organisation's contact details here.</li> <li>If your contact details have changed, you can update by clicking the "Update contact details" button.</li> </ul>                                                           | Contact details<br>Organisation email<br>Telephone number<br>Mobile number<br>Registered address <b>1</b><br>Mailing address <b>1</b>                   | ACEROFF1@GMAIL.COM<br>Provide an email address that can receive personal information<br>(including pass holders' solary) and notifications about work pass<br>administrative fees.<br>+65<br>+65 !<br>As at 16 Apr 2023.<br>Updates will be reflected in a week.<br>Updated on 06 Jul 2022. |

| <ul> <li>7. You can make the necessary changes to your contact details here.</li> <li>Click on the "Update" button to confirm your changes.</li> <li>Click on the "Cancel" button to discard your changes without saving.</li> </ul> | Contact details  Please ensure that your organisation contact details are correct and updated, so that you can receive important ensure and updated, so that you can receive important ensure and updated, so that you can receive important ensure and updated so that you can receive important ensure and updated so that you can receive important ensure and updated so that you can receive personal information (including pass holden' salary) and including about work pass administrative free.  Telephone number  +05  Registered address  Mailing address  Mailing address  Telephone number  i for mailing address and e as the registered address?  Some mailing address and e as the registered address?  Some mailing address and e as the registered address?  Different from registered address  Different from registered address |
|----------------------------------------------------------------------------------------------------|----------------------------------------------------------------------------------------------------|
| <ul> <li>8. You will be able to view your organisation's consent preferences here.</li> <li>If you wish to change your consent preferences, click the "View consent details" button.</li> </ul>                                      | Consent preferences         For MOM's use of the Occupational Employment Dataset         Image: The set of the optimized details, please refresh this page after 5 minutes.         Status       Yes, I consent         Lost updated on 17 Apr 2023, 05:27 PM         View consent details         Click here to update                                                                                                    |

| -    | You can make the            | Consent preferences                                                                                                    |  |  |  |
|------|-----------------------------|----------------------------------------------------------------------------------------------------|--|--|--|
|      | necessary changes to your   | 1. The Ministry of Manpower ("MOM") requires data about your organisation's workforce to                                                                                                    |  |  |  |
| (    | consent preferences here.   | assess whether your organisation has met the requirements for the Progressive Wage Model                                                                                                    |  |  |  |
|      |                             | ("PWM"). This data can be obtained from the Occupational Employment Dataset ("OED")<br>collected by MOM's Manpower Research and Statistics Department ("MOM MRSD").                                               |  |  |  |
| (    | Click on the "Update"       |                                                                                                    |  |  |  |
|      | button to confirm your      | <ol> <li>For your convenience, your organisation can provide consent<sup>1</sup> for MOM MRSD to extract the<br/>required data (i.e. employee NRIC, contractual work hours, paid overtime hours, total</li> </ol> |  |  |  |
|      | changes.                    | number of working days in the month, actual number of days worked in the month, PWM                                                                                                    |  |  |  |
|      |                             | Job Level and PWM Job Description) from OED for the assessment and share the result with<br>specified government agencies and organisations.                                                                      |  |  |  |
|      | Click on the "Cancel"       | 3. Please indicate your consent for MOM MRSD's use of the required data from OED to assess                                                                                                    |  |  |  |
|      |                             | <ol> <li>Please indicate your consent for MOM MRSD's use of the required data from OED to assess<br/>whether your organisation has met the PWM requirements and provide the assessment,</li> </ol>                |  |  |  |
|      | button to discard your      | Unique Entity Number ("UEN"), CPF Submission Number ("CSN") and the number of local<br>workers employed by your organisation (collectively known as the "Information"), to the                                    |  |  |  |
|      | changes without saving.     | Controller of Work Passes and the relevant MOM divisions authorised by MOM MRSD (i.e.                                                                                                    |  |  |  |
|      |                             | Work Pass Division and the Labour Relations & Workplaces Division of the Ministry of<br>Manpower ("MOM WPD and LRWD")) to determine your firm's eligibility to hire foreign                                       |  |  |  |
|      |                             | worker. Without this information, your organisation will not be eligible to hire any foreign                                                                                                    |  |  |  |
|      |                             | workers.                                                                                                    |  |  |  |
|      |                             | 🔘 Yes 🔘 No                                                                                                    |  |  |  |
|      |                             | 4. By submitting this form, you consent to the use and disclosure of the abovementioned                                                                                                    |  |  |  |
|      |                             | information as stipulated in paragraph 3. You also warrant that you have the authority to<br>provide the above consent on behalf of your organisation and agree to indemnify the                                  |  |  |  |
|      |                             | Government for all losses that may be suffered by the Government if this representation is<br>or proves to be untrue.                                                                                             |  |  |  |
|      |                             |                                                                                                    |  |  |  |
|      |                             | <ol><li>You understand that the information given (including the Information in paragraph 3) will be<br/>submitted to the Controller of Work Passes or an authorised officer who may act on the</li></ol>         |  |  |  |
|      |                             | information provided. You affirm that the information provided by you is true to the best of                                                                                                    |  |  |  |
|      |                             | your knowledge and belief. You also understand that you may be liable to enforcement<br>action including prosecution if you have stated in it anything which you know to be false or                              |  |  |  |
|      |                             | do not believe to be true.                                                                                                    |  |  |  |
|      |                             | 6. This consent is effective until withdrawal is made by an authorised representative of your organisation by providing reasonable notice in writing to MOM MRSD, subject to legal or                             |  |  |  |
|      |                             | organisation by providing reasonable notice in writing to MOM MRSD, subject to legal or<br>contractual restrictions or public interest requirements.                                                              |  |  |  |
|      |                             | 7. Please note that by 1 September 2022, organisations employing foreign workers are                                                                                                    |  |  |  |
|      |                             | required to pay at least the relevant progressive wages to local workers in applicable job                                                                                                    |  |  |  |
|      |                             | roles and at least the Local Qualifying Salary to all other local workers. Without the required<br>information from OED, MOM is unable to determine your organisation's work pass eligibility.                    |  |  |  |
|      |                             | Your organisation's work pass applications and renewals may as a result be affected.                                                                                                    |  |  |  |
|      |                             |                                                                                                    |  |  |  |
|      |                             | <sup>1</sup> If you do not consent to sharing the information, please provide the required data separately by<br>emailing to MOM_OED@mom.gov.sg. You may also write to this email if you wish to withdraw your    |  |  |  |
|      |                             | consent.                                                                                                    |  |  |  |
|      |                             |                                                                                                    |  |  |  |
|      |                             |                                                                                                    |  |  |  |
|      |                             | Cancel Update                                                                                                    |  |  |  |
| 10 \ | You will be able to view    |                                                                                                    |  |  |  |
|      | your organisation's         | Financial details                                                                                                    |  |  |  |
|      |                             | Paid up capital SGD 1,000,000                                                                                                    |  |  |  |
|      | financial details here.     | Source of information is from ACRA.                                                                                                    |  |  |  |
| .    |                             |                                                                                                    |  |  |  |
|      | If you wish to change your  | Turnover value in the past 3 years                                                                                                    |  |  |  |
|      | financial details, click on | We will use the organisation's turnover value to assess Employment Pass or S Pass applications.                                                                                                    |  |  |  |
|      | the "Update turnover        | Year Turnover available Turnover figure from an audited account Value (SGD)                                                                                                    |  |  |  |
| (    | details" button.            | 2022 Yes Yes 1,348,903                                                                                                    |  |  |  |
|      |                             | 2021 Yes Yes 3,488,908                                                                                                    |  |  |  |
|      |                             | 2020 Yes Yes 3,120,208                                                                                                    |  |  |  |
|      |                             |                                                                                                    |  |  |  |
|      | Click here to update        | Update turnover details                                                                                                    |  |  |  |
| 1    |                             |                                                                                                    |  |  |  |

| <ul> <li>11. You can make the necessary changes to your financial details here.</li> <li>Click on the "Update" button to confirm your changes.</li> <li>Click on the "Cancel" button to discard your abanges without soving</li> </ul> | Financial details         Paid up capital       SGD 1,000,000<br>Source of information is from ACRA.         Turnover value in the past 3 years         We will use the organisation's turnover value to assess Employment Pass or S Pass applications.         Select whether the turnover is available for each year. You may select 'No' if the organisation:         • Was not in operation that year         • Is newly opened         • Is a non-profit organisation         If the figure comes from an account that is not audited, or the employing organisation is not subject to audit requirements for its accounts, please select 'No'.                                                                                                    |  |
|----------------------------------------------------------------------------------------------------|----------------------------------------------------------------------------------------------------|--|
| changes without saving.                                                                                                    | Subject to about requirements for its accounts, please select NO.       Year     Turnover available     Turnover figure from an audited account     Value (SGD)       2022     Yes     Yes     SGD 3,000,000       2021     Yes     Yes     SGD 3,488,908       2020     No     SGD                                                                                                    |  |
| <ul> <li>12. You will be able to view<br/>your organisation's CPF<br/>account(s) here.</li> <li>To view the quota for the<br/>corresponding CPF<br/>account, click on the<br/>"View S Pass quota<br/>details" link.</li> </ul>         | Cancel       Update         S Pass quota details       CPF account name       CPF submission number       Business activity       Action         SINGAPORE PTE. LTD.       19       -PTE-02       MANUFACTU       Click here to view       View S Pass quota details         Find out how to declare your business activity.       Find out how to declare your business activity.       State of the submission of the submission of the |  |

| 13. You will be able to view | myMOM Portal 📏 Quick Menu 📏 Manag                   | e organisation profile >              |                          |                               |  |
|------------------------------|-----------------------------------------------------|---------------------------------------|--------------------------|-------------------------------|--|
| the S Pass quota details of  | S Pass quota deta                                   | ails                                  |                          |                               |  |
| -                            |                                                     |                                       |                          |                               |  |
| your CPF account.            | CPF submission number                               | 19. /-PTE-02                          |                          | lick here to view             |  |
| To view the S Pass quota     | CPF account name                                    | SINGAPORE PTE. LT                     |                          |                               |  |
| for a different CPF          |                                                     |                                       |                          |                               |  |
| account, click on the drop-  |                                                     |                                       |                          |                               |  |
| down to select another       | S Pass quota                                        |                                       |                          |                               |  |
| CPF account.                 | Quota details                                       |                                       |                          |                               |  |
|                              | Please note                                         |                                       |                          |                               |  |
|                              | Only Issued Work Permits a                          | nd S Passes are included in your or   | ganisation's Total       |                               |  |
|                              | Workforce (TWF).<br>• After the application is subr | nitted, any change in your organisa   | tion's workforce will    |                               |  |
|                              | affect the outcome.                                 | nicco, onj change in jour organiza    |                          |                               |  |
|                              |                                                     |                                       |                          |                               |  |
|                              | More about how to calculate your                    | quota.                                |                          |                               |  |
|                              | Description S Pass quota Nun                        | hber of S Pass holders Number of S Pa | ass holders you can hire |                               |  |
|                              | S Pass holders 44 10                                | 34                                    |                          |                               |  |
|                              | As at 17 Apr 2023, 08:28 PM.                        |                                       |                          |                               |  |
|                              |                                                     |                                       |                          |                               |  |
|                              | S Pass tier allocation                              |                                       |                          |                               |  |
|                              | S Pass tier Number o                                | f S Pass holders Levy rate            | (\$)                     |                               |  |
|                              | 1 10                                                |                                       | 50                       |                               |  |
|                              | 2 0                                                 | 6                                     | 50                       |                               |  |
|                              | As at 17 Apr 2023, 08:28 PM.                        |                                       |                          |                               |  |
|                              |                                                     |                                       |                          |                               |  |
| 14. You will be able to view | S Pass holders                                      |                                       |                          |                               |  |
| the levy details of your S   | 10 records found. Only issued and                   | approved passes are shown.            |                          |                               |  |
| Pass holders.                |                                                     | ··· ·                                 |                          |                               |  |
| Click here                   | All levy tier V                                     | Q                                     | Enter nar                | ne or FIN                     |  |
| To filter by different levy  |                                                     |                                       |                          |                               |  |
| tier, click on the levy tier | Name FIN                                            | Levy tier                             | Tier start date 0        | Monthly levy rate (\$)<br>450 |  |
| drop-down.                   |                                                     | 1                                     | 01 Aug 2020              | 450                           |  |
|                              |                                                     | 1                                     | 01 Apr 2020              | 450                           |  |
| To search for a specific S   |                                                     | 1                                     | 01 Mar 2020              | 450                           |  |
| Pass holder, enter the       |                                                     | 1                                     | 01 Mar 2020              | 450                           |  |
| name or FIN in the search    |                                                     | 1                                     | 01 Feb 2020              | 450                           |  |
| box.                         |                                                     | 1                                     | 01 Feb 2020              | 450                           |  |
|                              |                                                     | 1                                     | 01 Feb 2020              | 450                           |  |

# 8. View Payment Records

| <ol> <li>Log in with Corppass to<br/>access <i>myMOM</i> Portal.</li> <li>Click here to</li> </ol>                      |                                                                                                    |
|----------------------------------------------------------------------------------------------------|----------------------------------------------------------------------------------------------------|
| <ol> <li>After logging in, you will<br/>be directed to myMOM<br/>Portal.</li> <li>Click on 'Work Passes' tab</li> </ol> |                                                                                                    |
| <ol> <li>You can "View payment<br/>records" using Quick<br/>Menu.</li> <li>Click h</li> </ol>                           | For transactions related to Employment Pass, S Pass and passes for family member<br>ere Go to Quick Menu |

| 4. | Within Quick Menu:<br>i. Select Action "View<br>payment records"<br>ii. Select the<br>organisation<br>iii. Click "Continue"<br>button.<br>Select Action<br>Select organisation<br>Click here                           | For this branch<br>Organisation name                                                                                                    |
|----|----------------------------------------------------------------------------------------------------|----------------------------------------------------------------------------------------------------|
| 5. | You will be able to view<br>your organisation's<br>payment records here.<br>To filter by specific<br>payment records, enter<br>your search criteria and<br>click on the "Search"<br>button to retrieve the<br>records. | View payment records         Payment records         Payment records         Payment type       Foreigner's name/Reference number         All       Image: Colspan="2">Image: Colspan="2">Image: Colspan="2" Image: Colspan="2" Image: Colspa="2" Image: Colspan="2" Image: Colspan="2" |
|    |                                                                                                    | - Application Employment Paid 30 Jan 2023 Credit 105.00<br>fee Pass/S Pass                                                                                                    |

| 6. To download your search records, click on the  | View payment records                                                                                                    |  |  |  |
|---------------------------------------------------|----------------------------------------------------------------------------------------------------|--|--|--|
| "Download records" link.                          | Payment records GIRO bill                                                                                                    |  |  |  |
|                                                   | Payment records         Payment type       Foreigner's name/Reference number         All       Image: Constraint of the second second secon |  |  |  |
|                                                   | name         type         type         status         date         method         amount         by         number           -         Application         Employment         Paid         30 Jan 2023         Credit         105.00                                                                                                    |  |  |  |
| 7. To view more details on                        | fee Pass/S Pass                                                                                                    |  |  |  |
| the specific record, click on the payment record. | MINISTER out<br>myMOM Portal > Quick Menu ><br>View payment records                                                                                                    |  |  |  |
|                                                   | Payment records GIRO bill                                                                                                    |  |  |  |
| Click hor                                         | Payment type     All     Payment date (Optional)     Prom     To     19 Jan 2023     Payment method     Payment status     All     Payment method     Payment status     All     Search     17 record(s) found.     Poreigner's O FIN Payment O Payment O Payment O Payment O Submitted O Application O type Vage Vage O Payment O Payment O Vage O Payment O Vage O Payment O Vage O Payment O Vage O Vage O                                                                                                    |  |  |  |
| Click here                                        | fee Pass/S Pass                                                                                                    |  |  |  |

| 8. | You can view more           | myMOM Portal > Quick Menu > View payment records >                                                                                                    |
|----|-----------------------------|----------------------------------------------------------------------------------------------------|
| 0. | payment details on the      | View payment details                                                                                                    |
|    | selected payment records.   |                                                                                                    |
|    | selected payment records.   | Payment details                                                                                                    |
|    |                             |                                                                                                    |
|    |                             | Payment type Application fee Payment status Paid                                                                                                    |
|    |                             | Payment date 30 Jan 2023                                                                                                    |
|    |                             | Payment method Credit                                                                                                    |
|    |                             | Payment amount \$105.00                                                                                                    |
|    |                             | Receipt number 5577bd96090041                                                                                                    |
|    |                             | ePayment reference number -                                                                                                    |
|    |                             | Transaction details                                                                                                    |
|    |                             | Foreigner's name Baker                                                                                                    |
|    |                             | FIN -                                                                                                    |
|    |                             | Application number A300123802672                                                                                                    |
|    |                             | Date of application 30 Jan 2023                                                                                                    |
|    |                             | Date of issuance -                                                                                                    |
|    |                             | Pass type Employment Pass/S Pass Employing organisation                                                                                                    |
|    |                             |                                                                                                    |
|    |                             | Submission details                                                                                                    |
|    |                             | Submitted by                                                                                                    |
|    |                             | Submission organisation                                                                                                    |
| 9. | To view your                | View payment records                                                                                                    |
|    | organisation's GIRO bill,   |                                                                                                    |
|    | click on the GIRO bill tab. |                                                                                                    |
|    |                             | Click here GIRO bill                                                                                                    |
|    |                             | Payment records                                                                                                    |
|    |                             | Payment type Foreigner's name/Reference number 0                                                                                                    |
|    |                             | All V Q                                                                                                    |
|    |                             | Payment date (Optional)                                                                                                    |
|    |                             | From To                                                                                                    |
|    |                             | 17 Jan 2023 📋 17 Apr 2023 📋                                                                                                    |
|    |                             | Payment method Payment status                                                                                                    |
|    |                             |                                                                                                    |
|    |                             | Search                                                                                                    |
|    |                             | 24 record(s) found.                                                                                                    |
|    |                             |                                                                                                    |
|    |                             | Foreigner's O       FIN O       Payment O       Payment O       Payment O       Payment O       Submitted O       Application O         name       type       type       status       date       method       amount       by       number         (5)       (5)       (5)       (5)       (5)       (5)       (5) |
|    |                             | - Application Employment Paid 30 Jan 2023 Credit 105.00<br>fee Pass/S Pass                                                                                                    |

| 0. You will be able to view<br>your GIRO bill here. | Payment records GIRO bill                                                 |                            |                               |                       |
|-----------------------------------------------------|---------------------------------------------------------------------------|----------------------------|-------------------------------|-----------------------|
| To view the GIRO bill for a                         | GIRO bill                                                                 |                            |                               |                       |
| specific month, click on the drop-down to select a  | Current GIRO account                                                      | As at 6 Jun 2023.          |                               |                       |
| different billing month.                            | Payment will be deducted from you<br>working day if it falls on a weekend |                            | day of the month (or the next |                       |
| To download your GIRO                               | You can view more details about e                                         | ach payment under 'Paymen  | records'.                     |                       |
| bill, click on the<br>"Download bill" link.         | Billing month                                                             | June 2023                  | $\sim$                        |                       |
| Download bill liftk.                                |                                                                           | View bills before June 202 | 3                             |                       |
|                                                     | Outstanding balance                                                       |                            | \$700.00                      |                       |
|                                                     | Fees for May 2023                                                         |                            | \$500.00                      |                       |
|                                                     | Total amount due                                                          |                            | \$1,200.00                    |                       |
|                                                     |                                                                           |                            | _                             | l bill (CSV, ~0.59KB) |
|                                                     | Transaction C Payment type<br>date                                        | e O Pass type O For        | eigner's name 🗘 🛛 🛛 FIN 🗘     | Amount (\$)           |
|                                                     | 17 May 2023 Issuance fee                                                  | Work Holiday<br>Pass       |                               | 150.00                |
|                                                     |                                                                           |                            |                               |                       |
|                                                     | 17 May 2023 Application fee                                               | e Employment Pass          |                               | 150.00                |
|                                                     | 17 May 2023 Application fee<br>17 May 2023 Single journey<br>fee          | Pass                       |                               | 150.00                |
|                                                     | 17 May 2023 Single journey                                                | Pass                       |                               |                       |
|                                                     | 17 May 2023 Single journey<br>fee                                         | Pass<br>visa S Pass        |                               | 105.50                |

| 11. To view past GIRO bills,<br>click on the "View bills | Payment records GIRO bill                                                                                                    |                |  |  |  |
|----------------------------------------------------------|----------------------------------------------------------------------------------------------------|----------------|--|--|--|
| before Month YYYY" link.                                 | GIRO bill                                                                                                    |                |  |  |  |
|                                                          | Current GIRO account As at 6 Jun 2023.                                                                                                    |                |  |  |  |
|                                                          | Payment will be deducted from your GIRO account on the 17th day of the month (or the next working day if it falls on a weekend or public holiday).   |                |  |  |  |
|                                                          | You can view more details about each payment under 'Payment records'.                                                                                |                |  |  |  |
|                                                          | Billing month June 2023 V                                                                                                    |                |  |  |  |
|                                                          | Click here View bills before June 2023                                                                                                    |                |  |  |  |
|                                                          | Outstanding balance \$700.00                                                                                                    |                |  |  |  |
|                                                          | Fees for May 2023 \$500.00                                                                                                    |                |  |  |  |
|                                                          | Total amount due \$1,200.00                                                                                                    |                |  |  |  |
|                                                          | لي Download bill (                                                                                                    |                |  |  |  |
|                                                          | Transaction O Payment type O Pass type O Foreigner's name O FIN O date                                                                               | Amount<br>(\$) |  |  |  |
|                                                          | 17 May 2023 Issuance fee Work Holiday -<br>Pass -                                                                                                    | 150.00         |  |  |  |
|                                                          | 17 May 2023 Application fee Employment Pass                                                                                                    | 150.00         |  |  |  |
|                                                          | 17 May 2023 Single journey visa S Pass fee                                                                                                    | 105.50         |  |  |  |
|                                                          | 17 May 2023 Issuance fee S Pass                                                                                                    | 94.50          |  |  |  |
|                                                          | Total amount (\$)                                                                                                    | \$500.00       |  |  |  |
|                                                          | 1 to 4 of 4 < Prev                                                                                                    | 1 Next >       |  |  |  |
| 12. You will be able to view                             | myMOM Portal > Quick Menu >                                                                                                    |                |  |  |  |
| the past GIRO bill here.                                 | View payment records                                                                                                    |                |  |  |  |
| To view the GIRO bill for a                              |                                                                                                    |                |  |  |  |
| specific month, click on                                 |                                                                                                    |                |  |  |  |
| the drop-down to select a<br>different billing month.    | GIRO bill                                                                                                    |                |  |  |  |
| different binnig month.                                  | Current GIRO account As at 18 Apr 2023.                                                                                                    |                |  |  |  |
|                                                          | Payment will be deducted from your GIRO account on the 17th day of the month (or the next working day if it falls on a weekend or public holiday).   |                |  |  |  |
|                                                          | You can view more details about each payment under 'Payment records'.                                                                                |                |  |  |  |
|                                                          | Billing month April 2023 V                                                                                                    |                |  |  |  |
|                                                          | Outstanding balance \$100.00                                                                                                    |                |  |  |  |
|                                                          | Fees for March 2023 \$4,195.00                                                                                                    |                |  |  |  |
|                                                          | Total amount due \$4,295.00                                                                                                    |                |  |  |  |
|                                                          | S/N $\Diamond$ Type of transaction $\Diamond$ Number of transactions $\Diamond$ Fee per transaction (\$) $\Diamond$                                  | Amount (\$)    |  |  |  |
|                                                          | 1         Replacement Fee for Loss of Card         1         100.00           2         Application Fee for Dependant Pass         39         105.00 | 4,095.00       |  |  |  |
|                                                          |                                                                                                    | \$4,195.00     |  |  |  |
|                                                          | Sub total amount (\$)                                                                                                    | \$4,195.00     |  |  |  |

# 9. Request a Card Replacement

| 1. | At the menu page, select the action from<br>the drop-down list. Complete the form<br>and click "Continue". | MMOM Portal ><br>Welcome, what would you like to do?                                                                                                    |  |  |
|----|----------------------------------------------------------------------------------------------------|----------------------------------------------------------------------------------------------------|--|--|
|    | and click continue.                                                                                        | -                                                                                                    |  |  |
|    |                                                                                                    | Start a transaction                                                                                                    |  |  |
|    | Click on "Request a card replacement".                                                                     | Request a card replacement                                                                                                    |  |  |
|    |                                                                                                    | For this foreigner                                                                                                    |  |  |
|    |                                                                                                    | Continue                                                                                                    |  |  |
| 2. | Before submitting the request, ensure<br>that the information of the foreigner is<br>updated.              | Request for a Card Replacement                                                                                                    |  |  |
| 3. | If you need to update the foreigner's information, use the link at the top of the                          | Before you start                                                                                                    |  |  |
|    | page to return to <i>myMOM</i> Portal.                                                                     | Ensure that the personal particulars and contact details of the work pass holder are updated before submitting the request.                                                                                           |  |  |
|    |                                                                                                    | You will need to pay a card replacement fee. The fee is non-refundable once the request is made.     You may pay via GIRO or credit card.     Processing time is immediate upon successful submission of the request. |  |  |
|    | Click on "Start request" to start.                                                                         | © Takes about 10 minutes to complete.  Start request                                                                                                    |  |  |
| 4. | Fill in the required fields in Request section.                                                            | Request for a Card Replacement                                                                                                    |  |  |
|    |                                                                                                    | Request Summary Payment                                                                                                    |  |  |
|    |                                                                                                    | What is the reason for the replacement? Replacement reason                                                                                                    |  |  |
|    | Click here to continue to Summary section.                                                                 | Continue                                                                                                    |  |  |

|                                                                     | - []                                                                                                    |
|---------------------------------------------------------------------|----------------------------------------------------------------------------------------------------|
| 5. Ensure the information displayed are correct and acknowledge the | Notification email                                                                                                    |
| declarations to proceed.                                            | We will email the card replacement confirmation to you and the pass holder.                                                                                                    |
| declarations to proceed.                                            | Pass holder's email                                                                                                    |
|                                                                     | Declaration                                                                                                    |
|                                                                     | Please read and acknowledge the following:                                                                                                    |
|                                                                     | I declare that                                                                                                    |
|                                                                     | <ul> <li>I have obtained the employer's written authorisation to perform this transaction on his/her behalf.</li> <li>The information that I have provided is true and accurate to the best of my knowledge.</li> </ul>  |
|                                                                     | <ul> <li>I am aware that it is an offence to submit information that I know, or ought reasonably to know, is<br/>failse in any material particular or is misleading by reason of the omission of any material</li> </ul> |
|                                                                     | particular.  I understand that the card is non-transferrable and must be held by only the work pass holder.                                                                                                    |
|                                                                     | <ul> <li>The card is the property of the Ministry of Manpower. If the lost card is found, it must be returned<br/>to: Work Pass Division, Ministry of Manpower, 18 Havelock Road, Singapore 059764.</li> </ul>           |
|                                                                     | <ul> <li>I have obtained written authorisation from the employer and work pass holder for the Ministry of<br/>Manpower to display the work pass details when the card is scanned using the SGWorkPass</li> </ul>         |
|                                                                     | mobile application: I will furnish a copy of such written authorisation to the Ministry of Manpower if<br>requested.                                                                                                    |
|                                                                     | I declare that all the above is true.                                                                                                    |
| Click here to continue to payment section                           |                                                                                                    |
| Click here to continue to payment section                           | Continue to payment                                                                                                    |
| 6. Make payment using a credit card (Visa                           |                                                                                                    |
| or Mastercard or Amex) or GIRO.                                     | Request Summary Payment                                                                                                    |
|                                                                     | Payment                                                                                                    |
|                                                                     | Card replacement fee                                                                                                    |
|                                                                     | Total amount                                                                                                    |
|                                                                     | Payment method Visa/Mastercard/Amex                                                                                                    |
|                                                                     | © GIRO                                                                                                    |
|                                                                     |                                                                                                    |
|                                                                     | Proceed to pay                                                                                                    |
| 7. You will receive an email from MOM to                            |                                                                                                    |
| acknowledge successful submission of                                |                                                                                                    |
| your card replacement request. A PDF                                | Request for a Card Replacement                                                                                                    |
| copy of the card replacement letter wil                             | Request for a oura Replacement                                                                                                    |
| be attached in this email.                                          |                                                                                                    |
|                                                                     | Card replacement request submitted successfully                                                                                                    |
|                                                                     | Pass type Dependant's Pass Pass Pass Pass Pass Pass Pass Pa                                                                                                    |
|                                                                     | Date of replacement 17 Feb 2023 Total amount paid                                                                                                    |
|                                                                     | Payment mode Visa/Mastercard Payment reference number                                                                                                    |
|                                                                     | Date and time of transaction 17 Feb 2023, 03:64pm (GMT +0800)                                                                                                    |
|                                                                     | We will email the summary of your card replacement request and the card replacement letter<br>to you and the pass holder. Please refer to the card replacement letter for more information.                              |
|                                                                     | What do you want to do next?                                                                                                    |
|                                                                     | Go to myMOM Portal     Go to Quick Menu                                                                                                    |
|                                                                     | For more information, please visit MOM website                                                                                                    |
|                                                                     |                                                                                                    |
|                                                                     | Report withenability 🙆 Terms of use Privacy policy Contact us. 0 2023 Covernment of Singapore                                                                                                    |

# **10.** Retrieve In-Principle Approval (IPA) Letter

| 1. | Log in to <u>myMOM Portal</u>                                          |                             |               |                                 |                          |                       |              |                                    |
|----|------------------------------------------------------------------------|-----------------------------|---------------|---------------------------------|--------------------------|-----------------------|--------------|------------------------------------|
| 2. | Search for the candidate under the                                     |                             |               |                                 |                          |                       |              |                                    |
|    | 'Application/Appeals' tab.                                             | Application / Appeals (938  | Pending iss   | uance (94) Existing / E         | xpired passes (0) Expiri | ng passes (0) Advance | ed search    |                                    |
|    |                                                                        | Q Enter applicant name or F | IN            | Submit                          |                          |                       |              | ځ D                                |
|    |                                                                        | Name                        | FIN           | Date of application /<br>appeal | Pass type                | Submitted by          | Status       | Action                             |
|    |                                                                        | JOHN DOE ONE                | F1234567N     | 28 JAN 2023                     | Employment Pass          | MARY JANE             | Pending      | Select<br>action 👻                 |
|    |                                                                        | JOHN DOE TWO                | F1234567N     | 12 FEB 2023                     | S Pass                   | MARY JANE             | Pending      | Select<br>action 👻                 |
|    |                                                                        | JOHN DOE THREE              | F1234567N     | 19 FEB 2023                     | Employment Pass          | MARY JANE             | Pending      | Select<br>action 👻                 |
|    |                                                                        | JOHN DOE                    | F1234567N     | 27 FEB 2023                     | S Pass                   | MARY JANE             | Rejected     | Select<br>action 👻                 |
|    |                                                                        | Under                       | r Action      | , select 'Vie                   | ew details'.             |                       | ing          | View details<br>Select<br>action 👻 |
| _  |                                                                        |                             |               |                                 | <i>c</i>                 |                       |              |                                    |
|    | an employment agent who is handling the                                | foreigner's t               | ransac        | tions for t                     | he first tim             | е                     |              |                                    |
| 3. | Scroll down the Work Passes page to the<br>'Go to Quick Menu' section. | Start Trar                  | nsactio       | ns                              |                          |                       |              |                                    |
|    |                                                                        | For transa                  | ctions rela   | ated to Employ                  | ment Pass, S Pa          | ss and passes f       | or family me | embers                             |
|    | Click here                                                             | Go to Quic                  | k Menu        |                                 |                          |                       |              |                                    |
|    |                                                                        |                             |               |                                 |                          |                       |              |                                    |
|    |                                                                        |                             |               |                                 |                          |                       |              |                                    |
|    |                                                                        | Welcome                     | , what        | t would y                       | ou like to               | odo?                  |              |                                    |
| 4. | At the menu page, under Action, select                                 |                             |               |                                 |                          |                       |              |                                    |
|    | 'View details' from the drop-down list.                                | Start a tra                 | neactio       | n                               |                          |                       |              |                                    |
|    |                                                                        |                             | insactio      |                                 |                          |                       |              |                                    |
|    |                                                                        | I want to                   |               |                                 |                          |                       |              |                                    |
|    |                                                                        | Action                      | 12            |                                 |                          |                       |              |                                    |
|    |                                                                        | Start typing to s           | search        |                                 | Q                        |                       |              |                                    |
|    |                                                                        | Submit docume               | ents          |                                 |                          |                       |              |                                    |
|    |                                                                        | Update contact              | details       |                                 |                          |                       |              |                                    |
|    |                                                                        | Update travel d             | locument det  | tails                           |                          |                       |              |                                    |
|    | Click on 'View details'.                                               | View details                |               |                                 |                          |                       |              |                                    |
|    |                                                                        | View pass hold              | er profile    |                                 |                          |                       |              |                                    |
|    |                                                                        | View payment r              | ecords        |                                 |                          |                       |              |                                    |
|    |                                                                        | Withdraw a sub              | mission       |                                 | -                        |                       |              |                                    |
| 5. | Search for the foreigner using their FIN or                            | To search b                 |               |                                 |                          |                       |              |                                    |
| 5. | Application number, and fill in the                                    | <u>10 search b</u>          | <u>y fiin</u> |                                 |                          |                       |              |                                    |
|    | ••                                                                     | Start a transac             | tion          |                                 |                          |                       |              |                                    |
|    | required fields.                                                       | I want to                   |               |                                 |                          |                       |              |                                    |
|    |                                                                        | Action                      |               |                                 |                          |                       |              |                                    |
|    |                                                                        | View details                |               | ×                               |                          |                       |              |                                    |
|    |                                                                        | For this foreigner          |               |                                 |                          |                       |              |                                    |
|    |                                                                        | Search by FIN               | ~             |                                 |                          |                       |              |                                    |
|    |                                                                        | FIN                         |               |                                 |                          |                       |              |                                    |
|    |                                                                        | F1234567N                   |               |                                 |                          |                       |              |                                    |
|    |                                                                        | Date of application         |               |                                 |                          |                       |              |                                    |
|    |                                                                        | 27 Feb 2023 📋               |               |                                 |                          |                       |              |                                    |
|    |                                                                        |                             |               |                                 |                          |                       |              |                                    |
|    | Click 'Continue' and you will be directed to                           | Continue                    |               |                                 |                          |                       |              |                                    |
| t  | the landing page of the 'View details' form.                           | To search b                 | v Annli       | ication Nu                      | mher                     |                       |              |                                    |
|    |                                                                        |                             | 1 LAAL        | Sacion NU                       |                          |                       |              |                                    |

|                                                                                              | Start a transaction                                                                                                    |
|----------------------------------------------------------------------------------------------|----------------------------------------------------------------------------------------------------|
|                                                                                              | I want to                                                                                                    |
|                                                                                              | Action                                                                                                    |
|                                                                                              | View details X                                                                                                    |
|                                                                                              | For this foreigner                                                                                                    |
|                                                                                              |                                                                                                    |
|                                                                                              | Search by Application number                                                                                                    |
|                                                                                              | Application number                                                                                                    |
|                                                                                              | A270223803755                                                                                                    |
| Click (Continue) and you will be directed to                                                 |                                                                                                    |
| Click 'Continue' and you will be directed to<br>the landing page of the 'View details' form. | Continue                                                                                                    |
| 6. If you do not see the documents, you                                                      | Your application is approved in-principle                                                                                                    |
| may click on the "Refresh" link to                                                           | Employing organization TESTING HOLDING PTE. ITD.                                                                                                    |
| generate a copy of your IPA and related                                                      | (12341234X-00-00)                                                                                                    |
| documents.                                                                                   | Full Name JOHN DOE<br>FIN F12345672                                                                                                    |
| uocuments.                                                                                   | Pass type Employment Pass                                                                                                    |
|                                                                                              | Application number A180323809357<br>Status Approved                                                                                                    |
|                                                                                              | Date of application 18 Mar 2023                                                                                                    |
|                                                                                              | Uate of nutcome 13 Apr 2023<br>Submission organization TESTING HOLDING PTE, LTD.                                                                                                    |
|                                                                                              | (12341234X-00-00)<br>Submission user CORPPASS TEST ACCOUNT                                                                                                    |
|                                                                                              |                                                                                                    |
|                                                                                              | All dates are based on Singapore time (GMT +0800).                                                                                                    |
|                                                                                              | Next steps                                                                                                    |
|                                                                                              | 1. Check that the details in the In-Principle Approval (IPA) letter(s) are correct.                                                                                                    |
|                                                                                              | 2. Send the foreigner their copy of the IPA letter, and medical form (if applicable).     3. Get the pass issued before the IPA expires on 27 Jun 2023.                                         |
|                                                                                              | Cancel IPA Extend validity Request pass to be issued                                                                                                    |
|                                                                                              |                                                                                                    |
| 7. A pop-up banner will appear when you                                                      | Refreshing documents                                                                                                    |
| attempt to refresh the documents.                                                            | You may continue to work on other tasks while we<br>update the documents. Please refresh the page                                                                                               |
|                                                                                              | after 2 minutes if you do not see the updated                                                                                                    |
| <b>Note</b> : You may wish to refresh the page if you                                        | documents.                                                                                                    |
| do not see the documents on the page after                                                   |                                                                                                    |
| waiting for 2 minutes.                                                                       |                                                                                                    |
| Please <u>contact us</u> for help if you do not see                                          |                                                                                                    |
|                                                                                              |                                                                                                    |
| the documents despite refreshing the page                                                    |                                                                                                    |
| after 10 minutes.                                                                            |                                                                                                    |
| 8. A banner will appear when the                                                             | Documents refreshed successfully     X                                                                                                    |
| documents are refreshed.                                                                     | Please refer to the updated IPA letters.                                                                                                    |
|                                                                                              | Your application is approved in-principle                                                                                                    |
| 9. Click on the respective links to download                                                 | Employing organization TESTING HOLDING PTE. ITD.                                                                                                    |
| a copy of your IPA letter and related                                                        | (12341234X-00-00)<br>Full Name IOLIN DOC                                                                                                    |
| documents.                                                                                   | FIN F1234567Z                                                                                                    |
|                                                                                              | Pass type Employment Pass<br>Application number A180323809357                                                                                                    |
|                                                                                              | Status Approved                                                                                                    |
|                                                                                              | Date of application 18 Mar 2023<br>Date of outcome 13 Apr 2023                                                                                                    |
|                                                                                              | Submission organization TESTING HOLDING PTE. LTD.                                                                                                    |
|                                                                                              | (12341234X-00-00)<br>Submission user CORPPASS TEST ACCOUNT                                                                                                    |
|                                                                                              |                                                                                                    |
|                                                                                              | All dates are based on Singapore time (GMT +0800).                                                                                                    |
|                                                                                              | Next steps                                                                                                    |
|                                                                                              | 1. Check that the details in the In-Principle Approval (IPA) letter(s) are correct.  I IPA - Employer's copy (PDF, -250K8)                                                                      |
|                                                                                              | 2. Send the foreigner their copy of the IPA letter, and medical form (if applicable). 3. Get the pass issued before the IPA expires on 15 Oct 2023.      Medical declaration form (PDF, -120KB) |
|                                                                                              | Cancel IPA Extend validity Request pass to be issued                                                                                                    |
|                                                                                              | Carreer PA                                                                                                    |

# **11. Extend In-Principle Approval (IPA) Validity**

| 1.     | Select "Request to extend In-Principle                 | myMOM Portal                                                                                                    |
|--------|--------------------------------------------------------|----------------------------------------------------------------------------------------------------|
| 1.     | Approval validity" in Quickmenu.                       | Welcome, what would you like to do?                                                                                                  |
|        |                                                        | Start a transaction                                                                                                    |
| ect "I | Request to extend In-Principle Approval validity".     | Request to extend In-Principle Approval validity                                                                                     |
|        |                                                        | For this foreigner                                                                                                    |
| 2.     | Fill in the required fields in the                     | Continue                                                                                                    |
|        | Identification section.                                | Start a transaction                                                                                                    |
|        |                                                        | I want to                                                                                                    |
|        |                                                        | Action                                                                                                    |
|        |                                                        | Request to extend In-Principle Approval validity $\qquad 	imes$                                                                      |
|        |                                                        | For this organisation                                                                                                    |
|        |                                                        | My client's organisation                                                                                                    |
|        |                                                        | For this foreigner                                                                                                    |
|        |                                                        | Search by FIN 🗸                                                                                                    |
|        |                                                        | FIN                                                                                                    |
|        |                                                        |                                                                                                    |
|        |                                                        | Date of birth                                                                                                    |
|        |                                                        | dd mmm yyyy 🗎                                                                                                    |
|        | Click here to proceed to summary page.                 | Continue                                                                                                    |
| 3.     | Click "Extend IPA" to proceed to acknowledgement page. | Request to extend In-Principle Approval validity                                                                                     |
|        |                                                        | Do you wish to extend the In-Principle Approval's validity?<br>This In-Principle Approval's validity may be extended to 02 Sep 2024. |

| 4. | You will receive an email from MOM to<br>acknowledge successful submission of<br>your request to extend IPA validity. | myMOM Portal > Quick Menu > Request to extern                                                                                                    | idity                                                                                                    |                            |
|----|----------------------------------------------------------------------------------------------------|----------------------------------------------------------------------------------------------------|----------------------------------------------------------------------------------------------------|----------------------------|
|    | your request to externa in A valianty.                                                                                | Foreigner's full name<br>Foreigner's FIN<br>Pass type<br>Reference number<br>Date and time submitted<br>IPA expiry date<br>You will receive an email acknowle<br>request is approved. This may take | est submitted successfully<br>S Pass<br>DAME070323806158<br>07 Mar 2023, 11:46am (GMT +0800)<br>02 Sep 2024<br>edgement with a summary of the changes after the extension<br>to 15 minutes.<br>a copy of this acknowledgement for your reference. | Print acknowledgement page |
|    |                                                                                                    | What do you want to do n<br>Go to myMOM Portal<br>Go to Quick Menu<br>For more information, please v                                                                                                |                                                                                                    |                            |

# 12. Update Travel Document Details

|       | 5 11 0 1 1 1                                                                                            | 1                                                              |         |
|-------|----------------------------------------------------------------------------------------------------|----------------------------------------------------------------|---------|
| 1.    | From the Quick Menu page, select                                                                        | Malcomo what would you like to do?                             |         |
|       | "Update travel document details" from<br>the drop-down list.<br>Complete the form and click "Continue". | Welcome, what would you like to do?                            |         |
|       |                                                                                                    |                                                                |         |
|       |                                                                                                    | Start a transaction                                            |         |
|       |                                                                                                    | I want to                                                      |         |
|       |                                                                                                    | Action                                                         |         |
|       | Select "Update travel document details".                                                                | Update travel document details X                               |         |
|       |                                                                                                    |                                                                |         |
|       |                                                                                                    | For this foreigner                                             |         |
|       |                                                                                                    | FIN                                                            |         |
|       |                                                                                                    |                                                                |         |
|       |                                                                                                    |                                                                |         |
|       |                                                                                                    | Continue                                                       |         |
| 2     | Fill in the fields and click "Continue to                                                               | A Singapore Government Agency Website                          |         |
| 2.    | summary" to proceed.                                                                                    | MANFOWR                                                        | 📑 Log o |
|       |                                                                                                    | N                                                              |         |
|       |                                                                                                    | wyktotr Porat > Oulok Menu ><br>Update travel document details |         |
|       |                                                                                                    |                                                                |         |
|       |                                                                                                    | 00                                                             |         |
|       |                                                                                                    | Amendment Summary                                              |         |
|       |                                                                                                    | Travel document details                                        |         |
|       |                                                                                                    | Travel document type                                           |         |
|       |                                                                                                    | Travel document number                                         |         |
|       |                                                                                                    |                                                                |         |
|       |                                                                                                    | Travel document issue date                                     |         |
|       |                                                                                                    | ä                                                              |         |
|       |                                                                                                    | Travel document expiry date                                    |         |
|       |                                                                                                    |                                                                |         |
|       |                                                                                                    |                                                                |         |
| Click | "Continue to summary" to proceed to summary page                                                        | 2. Slear changes Continue to summary                           |         |
|       |                                                                                                    |                                                                |         |
|       |                                                                                                    |                                                                |         |
|       |                                                                                                    |                                                                |         |
|       |                                                                                                    |                                                                |         |

| 3. Ensure the information displayed is correct. Then, tick the declaration check box then click "Submit" to proceed to the Acknowledgement page. | Update travel document details                                                                                                    |
|----------------------------------------------------------------------------------------------------|----------------------------------------------------------------------------------------------------|
|                                                                                                    | Amendment summary<br>Travel document details<br>Travel document expiry date                                                                                                    |
|                                                                                                    | Declaration         Please read and acknowledge the following:         • I have obtained authorisation in writing from the foreigner to make this request. I will produce the authorisation to the authority on request.         • By submitting this form. I confirm that the foreigner consented to the collection and use of the information with other government of Singapore, and consented to the sharing of that information with other government and non-government agencies, for such purposes as are relevant to that agency.         I declare that all of the above is true. |
| Click "Submit" to proceed to Acknowledgement page.                                                                                               | Submit                                                                                                    |
| 4. You will receive an email from MOM to acknowledge successful submission of your request to update travel document                             | myMOM Poral > Quick Menu ><br>Update travel document details                                                                                                    |
| details.                                                                                                    | Amendment request submitted successfully     Foreigner's full name     Foreigner's FIN     Pass type     S Pass     Reference number     Date and time submitted     07 Mar 2023, 03:28pm (GMT +0600)      You will receive an email acknowledgement with a summary of the changes after the amendment     request is approved. This may take up to 15 minutes.      You may wish to print or download a copy of this acknowledgement for your reference.                                                                                                    |
|                                                                                                    | What do you want to do next?         Go to my/MOM Portal         Go to Culick Menu         For more information, please visit MOM website                                                                                                    |

# 13. Update Contact Details

| <ol> <li>Select "Update contact details" from the<br/>Quick Menu.</li> </ol> | Welcome, what would you like to do?<br>Start a transaction                                                                                                    |           |
|------------------------------------------------------------------------------|----------------------------------------------------------------------------------------------------|-----------|
| Select "Update contact details".                                             | Update contact details ×  For this foreigner  Fin  Continue                                                                                                    |           |
| 2. Click on "Start amendment" to proceed with amendment request.             | A Singapore Government Agency Webste<br>www.www.<br>myd/OM Poral > Guick Menu ><br>Amend contact details                                                                                                    | E Log out |
|                                                                              | Before you start, remember to do this Prepare Information                                                                                                    |           |
| Click on "Start amendment"                                                   | Things to note         • These contact details will be used for all future correspondences with the foreigner.         • To amend contact details for this foreigner's dependants, you will need to update them individually.         So Takes about 3 minutes to complete.         Statt amendment |           |

| 3. Fill in the required fields.                               | myMOM Portal > Civick Menu ><br>Amend contact details                                                                                                    |         |
|---------------------------------------------------------------|----------------------------------------------------------------------------------------------------|---------|
|                                                               | Amena contact details                                                                                                    |         |
|                                                               |                                                                                                    |         |
|                                                               | Amendment Summary                                                                                                    |         |
|                                                               | Email and mobile number                                                                                                    |         |
|                                                               | Foreigner's email                                                                                                    |         |
|                                                               |                                                                                                    |         |
|                                                               | Foreigner's mobile<br>number                                                                                                    |         |
|                                                               | +65                                                                                                    |         |
|                                                               |                                                                                                    |         |
|                                                               | Residential address                                                                                                    |         |
|                                                               | Residential type Postal Code Address                                                                                                    |         |
|                                                               | Postal code                                                                                                    |         |
|                                                               |                                                                                                    |         |
|                                                               | Block/house number                                                                                                    |         |
|                                                               | Street name                                                                                                    |         |
|                                                               |                                                                                                    |         |
|                                                               | Floor number Unit number                                                                                                    |         |
|                                                               | Building name                                                                                                    |         |
|                                                               | Service grantes                                                                                                    |         |
|                                                               |                                                                                                    |         |
| Click "Continue" to proceed to summar                         | ry page.                                                                                                    |         |
|                                                               |                                                                                                    |         |
| 4. Ensure the information displayed is                        | myMOMPeral > Guide Manu ><br>Amend contact details                                                                                                    |         |
| correct. Then, tick the declaration check                     |                                                                                                    |         |
| box and click on "Amend information" to                       |                                                                                                    |         |
| proceed to the Acknowledgment page.                           | Ameridment Summary                                                                                                    |         |
|                                                               | Amendment summary                                                                                                    | C Edit  |
|                                                               |                                                                                                    | (e) con |
|                                                               | Email and mobile number                                                                                                    |         |
|                                                               | Foreigner's mobile number                                                                                                    |         |
|                                                               | Residential address                                                                                                    |         |
|                                                               | Residential type Overseas Address Address                                                                                                    |         |
|                                                               |                                                                                                    |         |
|                                                               |                                                                                                    |         |
|                                                               | Declaration                                                                                                    |         |
|                                                               | Please read and acknowledge the following:                                                                                                    |         |
|                                                               | Please read and acknowledge the following:<br>• I have obtained authorisation in writing from the foreigner to make this request. I will produce the<br>authorisation to the authority on request.                                                                                                    |         |
|                                                               | Please read and acknowledge the following:<br>• I have obtained authorisation in writing from the foreigner to make this request. I will produce the<br>authorisation to the authority on request.<br>• By submitting this form, I confirm that the foreigner consented to the collection and use of the<br>information in the form by the Government of Singapore, and consented to the sharing of that                                                                                                    |         |
|                                                               | Please read and acknowledge the following:<br>• I have obtained authorisation in writing from the foreigner to make this request. I will produce the<br>authorisation to the authority on request.<br>• By submitting this form, I confirm that the foreigner consented to the collection and use of the                                                                                                    |         |
|                                                               | Please read and acknowledge the following: I have obtained authorisation in writing from the foreigner to make this request. I will produce the authorisation to the authority on request. By submitting this form, I contirm that the foreigner consented to the collection and use of the information in the form by the Government of Singapore, and consented to the sharing of that information with other government and non-government agencies, for such purposes as are                                                                |         |
| Click "Amend information" to proceed to Acknowledgement page. | <ul> <li>Please read and acknowledge the following:</li> <li>I have obtained authorisation in writing from the foreigner to make this request. I will produce the authorisation to the authority on request.</li> <li>By submitting this form, I confirm that the foreigner consented to the collection and use of the information in the form by the Government of Singapore, and consented to the sharing of that information with other government and non-government agencies, for such purposes as are relevant to that agency.</li> </ul> |         |

| 5. You will receive an email from MOM to acknowledge successful submission of your request to update contact details. | mydIOM Poral > Guiek Menu ><br>Amend contact details                                                                                                    |
|----------------------------------------------------------------------------------------------------|----------------------------------------------------------------------------------------------------|
|                                                                                                    | Contact details amended successfully                                                                                                    |
|                                                                                                    | Foreigner's full name       Foreigner's full         Foreigner's FIN       Employment Pass         Pass type       Employment Pass         Date and time submitted       09 Mar 2023, 11:10am (GMT +0800)         The foreigner's contact details have been amended. You will receive an email acknowledgement with a summary of the amendments.         You may wish to print or download a copy of this acknowledgement for your reference. |
|                                                                                                    | What do you want to do next?<br>• Go to myMOM Portal<br>• Go to Caulok Menu<br>• For more information, please visit MOM website                                                                                                    |

# 14. Appeal for an Employment Pass (EP) or S Pass

| Application / Appeals (938)       Pending issuance (94)       Existing / Expired passes (0)       Expired passes (0)       Advanced search          F12345672        Externel             | <ul> <li>You have 3 months to<br/>appeal against an<br/>unsuccessful<br/>application, but you<br/>should do so only if you<br/>can address the reasons<br/>for rejection.</li> </ul>                           |
|----------------------------------------------------------------------------------------------------|----------------------------------------------------------------------------------------------------|
| Quick Menu Start a transaction I want to Action View details                                                                                                    | <ul> <li>To appeal against an unsuccessful application, you will need to proceed to "View details" page.</li> <li>You may reach the "View details" page by using the dashboard page at myMOM Portal</li> </ul> |
| For this foreigner   Search by Application number   Application number   A100123795376                                                                                                    | <ul> <li>Search for the foreigner<br/>by using the<br/>transaction's<br/>"Application number"<br/>or "FIN" and "Date of<br/>application" to proceed.</li> </ul>                                                |
| Start a transaction   Iwant to   Acion   View details   For this organisation   My organisation   For this foreigner   Search by FIN   FN   F12345672   Date of application   18 Mar 2023 |                                                                                                    |

| HN DOE (F1234567Z)                                                                                                    |                                                                                                    | Ensure that you<br>the necessary<br>information/dc                                                                                                    |                                                                                           |
|----------------------------------------------------------------------------------------------------|----------------------------------------------------------------------------------------------------|----------------------------------------------------------------------------------------------------|-------------------------------------------------------------------------------------------|
| Your application                                                                                                    | is unsuccessful                                                                                                    | to address the                                                                                                    | issues in                                                                                 |
| Employing organization                                                                                                    | TESTING HOLDING PTE. LTD.<br>(12341234X-00-00)                                                                                                    | your rejection a                                                                                                    | advisory                                                                                  |
| Full Name                                                                                                    | JOHN DOE                                                                                                    | Click on "Subm                                                                                                    | it an                                                                                     |
| FIN                                                                                                    | F1234567Z                                                                                                    | appeal" to star                                                                                                    | t tha                                                                                     |
| Pass type                                                                                                    | Employment Pass                                                                                                    |                                                                                                    | t the                                                                                     |
| Application number                                                                                                    | A180323809357                                                                                                    | submission.                                                                                                    |                                                                                           |
| Status                                                                                                    | Rejected                                                                                                    |                                                                                                    |                                                                                           |
| Date of application                                                                                                    | 18 Mar 2023                                                                                                    |                                                                                                    |                                                                                           |
| Date of outcome                                                                                                    | 13 Apr 2023                                                                                                    |                                                                                                    |                                                                                           |
| Submission organization                                                                                                    | TESTING HOLDING PTE. LTD.                                                                                                    |                                                                                                    |                                                                                           |
|                                                                                                    | (12341234X-00-00)                                                                                                    |                                                                                                    |                                                                                           |
| Submission user                                                                                                    | CORPPASS TEST ACCOUNT                                                                                                    |                                                                                                    |                                                                                           |
| All dates are based on Singap                                                                                                    | pore time (GMT +0800).                                                                                                    |                                                                                                    |                                                                                           |
| Reason(s) for outcome                                                                                                    |                                                                                                    |                                                                                                    |                                                                                           |
|                                                                                                    | qualify for an Employment Pass. Before submitting an<br>sessment Tool to find out the salary required for each                                                                                                    |                                                                                                    |                                                                                           |
| still wish to employ foreig                                                                                                    | acancy on MyCareersPuture for at least 14 days first. T<br>in candidate(s) for this position after you have conside<br>wish to provide the advertisement ID in your subsequ                                                                                                    | red all                                                                                                    |                                                                                           |
| Reason(s) accurate as at time a                                                                                                    | of outcome                                                                                                    |                                                                                                    |                                                                                           |
|                                                                                                    |                                                                                                    |                                                                                                    |                                                                                           |
| You may consider appealing                                                                                                    | by 12 Jul 2023 if you are able to address the reason(s)                                                                                                    |                                                                                                    |                                                                                           |
| You may consider appealing<br>You can appeal up to 2 times<br>of outcome.<br>Submit an appeal                                                                                                    | by <b>12 Jul 2023</b> if you are able to address the reason(s)<br>within 3 months of the original application/renewal re                                                                                                    | quest's date                                                                                                    |                                                                                           |
| You may consider appealing<br>You can appeal up to 2 times<br>of outcome.<br>Submit an appeal<br>peal for an Em                                                                                                    | by 12 Jul 2023 if you are able to address the reason(s)                                                                                                    |                                                                                                    | -                                                                                         |
| You may consider appealing<br>You can appeal up to 2 times<br>of outcome.<br>Submit an appeal<br>peal for an Em<br>DOE (F1234567Z)<br>Our services centres are open<br>an appointment if you're unab                                                                                                    | by 12 Jul 2023 if you are able to address the reason(s)<br>within 3 months of the original application/renewal re<br>ployment Pass<br>for customers with appointments. Please use our online sen<br>le to use our digital services. Find out the latest update on w                                                                                                    | <ul> <li>Make sure you these done bef starting the approcess:</li> <li>✓ Use the self assessment</li> </ul>                                                                                                    | fore<br>peal<br>:-<br>tool                                                                |
| You may consider appealing<br>You can appeal up to 2 times<br>of outcome.<br>Submit an appeal<br>peal for an Em<br>DOE (F1234567Z)<br>Our services centres are open<br>an appointment if you're unab                                                                                                    | by 12 Jul 2023 if you are able to address the reason(s)<br>within 3 months of the original application/renewal re<br>ployment Pass<br>for customers with appointments. Please use our online sen<br>le to use our digital services. Find out the latest update on w                                                                                                    | evert's date<br>Make sure you<br>these done bef<br>starting the app<br>process:<br>✓ Use the self<br>assessment<br>(SAT) to ens<br>the candida                                                                                                    | fore<br>peal<br>fool<br>sure that<br>te is                                                |
| You may consider appealing<br>You can appeal up to 2 times<br>of outcome.<br>Submit an appeal<br>peal for an Em<br>DOE (F12345672)<br>Our services centres are open<br>an appointment if you're unab<br>refore you start, ref                                                                                                    | by 12 Jul 2023 if you are able to address the reason(s)<br>within 3 months of the original application/renewal re<br>ployment Pass<br>for customers with appointments. Please use our online sen<br>le to use our digital services. Find out the latest update on with<br>member to do this                                                                                                    | <ul> <li>Make sure you these done bef starting the approcess:</li> <li>✓ Use the self assessment (SAT) to ensitive candida eligible for a</li> </ul>                                                                                                    | fore<br>peal<br>fool<br>sure that<br>te is                                                |
| You may consider appealing<br>You can appeal up to 2 times<br>of outcome.<br>Submit an appeal<br>peal for an Em<br>DOE (F12345672)<br>Our services centres are open<br>an appointment if you're unab<br>refore you start, ref                                                                                                    | by 12 Jul 2023 if you are able to address the reason(s)<br>within 3 months of the original application/renewal re<br>ployment Pass<br>for customers with appointments. Please use our online sen<br>le to use our digital services. Find out the latest update on with<br>member to do this                                                                                                    | <ul> <li>Make sure you these done bef starting the approcess:</li> <li>✓ Use the self assessment (SAT) to ensitive the candida eligible for a Pass</li> </ul>                                                                                                    | Fore<br>peal<br>tool<br>sure that<br>te is<br>an EP or                                    |
| You may consider appealing<br>You can appeal up to 2 times<br>of outcome.<br>Submit an appeal<br>peal for an Em<br>DOE (F12345672)<br>Our services centres are open<br>an appointment if you're unab<br>efore you start, rel<br>Review outcome<br>Review the outcome. You n                                                                                                    | by 12 Jul 2023 if you are able to address the reason(s)<br>within 3 months of the original application/renewal re<br>ployment Pass<br>for customers with appointments. Please use our online service use our online services. Find out the latest update on we<br>member to do this<br>Check eligibility                                                                                                    | <ul> <li>Make sure you these done bef starting the approcess:</li> <li>✓ Use the self assessment (SAT) to ensitive candida eligible for a Pass</li> <li>✓ Prepare the candida</li> </ul>                                                                                                    | Fore<br>peal<br>tool<br>sure that<br>te is<br>an EP or                                    |
| You may consider appealing<br>You can appeal up to 2 times<br>of outcome.<br>Submit an appeal<br>peal for an Em<br>DoE (F12345672)<br>Our services centres are open<br>an appointment if you're unab<br>Before you start, rep<br>Review outcome                                                                                                    | by 12 Jul 2023 if you are able to address the reason(s)<br>within 3 months of the original application/renewal re<br>ployment Pass<br>for customers with appointments. Please use our online service to use our digital services. Find out the latest update on we<br>member to do this<br>Check eligibility<br>Check if the candidate qualifies for<br>an Employment Pass or S Pass by<br>taking the Self-Assessment Tool              | <ul> <li>Make sure you these done bef starting the approcess:</li> <li>✓ Use the self assessment (SAT) to ensitive candida eligible for a Pass</li> <li>✓ You may include supporting documents with your appeal, Documents you have already</li> </ul>                                                                                                    | Fore<br>peal<br>tool<br>sure that<br>te is<br>an EP or                                    |
| You may consider appealing if<br>You can appeal up to 2 times<br>of outcome.<br>Submit an appeal<br>peal for an Em<br>DoE (F1234567Z)<br>Our services centres are open<br>an appointment if you're unab<br>Before you start, rel<br>Review outcome<br>Exercise centres are open<br>an appointment if you're unab                                                                     | by 12 Jul 2023 if you are able to address the reason(s)<br>within 3 months of the original application/renewal re<br>ployment Pass<br>for customers with appointments. Please use our online service to use our digital services. Find out the latest update on with<br>member to do this<br>Check eligibility<br>Example the condidate qualifies for<br>an Employment Pass or 5 Pass by                                                | <ul> <li>Make sure you these done bef starting the approcess:</li> <li>✓ Use the self assessment (SAT) to ensitive candida eligible for a Pass</li> <li>✓ Prepare the</li> </ul>                                                                                                    | Fore<br>peal<br>tool<br>sure that<br>te is<br>an EP or                                    |
| You may consider appealing if<br>You can appeal up to 2 times<br>of outcome.<br>Submit an appeal<br>peal for an Em<br>DoE (F1234567Z)<br>Our services centres are open<br>an appointment if you're unab<br>Before you start, rel<br>Review outcome<br>Exercise centres are open<br>an appointment if you're unab                                                                     | by 12 Jul 2023 if you are able to address the reason(s)<br>within 3 months of the original application/renewal re<br>ployment Pass<br>for customers with appointments. Please use our online service to use our digital services. Find out the latest update on we<br>member to do this<br>Check eligibility<br>Check if the candidate qualifies for<br>an Employment Pass or S Pass by<br>taking the Self-Assessment Tool              | <ul> <li>Make sure you these done bef starting the approcess:</li> <li>✓ Use the self assessment (SAT) to ensitive candida eligible for a Pass</li> <li>✓ Vou may include supporting documents with your appeal. Documents you have already provided will be considered.</li> </ul>                                                                                                    | Fore<br>peal<br>tool<br>sure that<br>te is<br>an EP or                                    |
| You may consider appealing if<br>You can appeal up to 2 times<br>of outcome.<br>Submit an appeal<br>peal for an eppeal<br>peal for an eppeal<br>our services centres are open<br>an appointment if you're unab<br>refore you start, ref<br>Review outcome<br>Review outcome<br>Review the outcome. You n<br>consider appealing if you<br>address the reason(s) for reje              | by 12 Jul 2023 if you are able to address the reason(s)<br>within 3 months of the original application/renewal re<br>ployment Pass<br>for customers with appointments. Please use our online service to use our digital services. Find out the latest update on we<br>member to do this<br>Check eligibility<br>Check if the candidate qualifies for<br>an Employment Pass or S Pass by<br>taking the Self-Assessment Tool              | <ul> <li>Make sure you these done bef starting the approcess:</li> <li>✓ Use the self assessment (SAT) to ensitive documents with your appeal.</li> <li>✓ Vou may include supporting documents with your appeal.</li> <li>✓ Prepare the necessary information need to pro</li> </ul>                                                                                                    | fore<br>peal<br>tool<br>sure that<br>te is<br>an EP or<br>you<br>vide to                  |
| You may consider appealing<br>You can appeal up to 2 times<br>of outcome.<br>Submit an appeal<br>peal for an Em<br>Doe (F12345672)<br>Our services centres are open<br>an appointment if you're unable<br>defore you start, ref<br>Review outcome<br>Review outcome<br>Review outcome<br>Consider appealing if you c<br>address the reason(s) for reje<br>hings to note              | by 12 Jul 2023 if you are able to address the reason(s)<br>within 3 months of the original application/renewal re<br>ployment Pass<br>for customers with appointments. Please use our online service to use our digital services. Find out the latest update on we<br>member to do this<br>Check eligibility<br>Check if the candidate qualifies for<br>an Employment Pass or S Pass by<br>taking the Self-Assessment Tool              | <ul> <li>A make sure you these done before the self assessment (SAT) to ensite the candida eligible for a pass</li> <li>You may include supporting documents with your appeal. Documents you have already provided will be considered.</li> </ul>                                                                                                    | fore<br>peal<br>tool<br>sure that<br>te is<br>an EP or<br>you<br>yvide to                 |
| You can appeal up to 2 times<br>of outcome.<br>Submit an appeal<br>peal for an Em<br>DOE (F1234567Z)<br>Our services centres are open<br>an appointment if you're unab<br>Before you start, ren<br>Review outcome<br>Review outcome<br>Review the outcome. You n<br>consider appealing if you<br>address the reason(s) for reje                                                      | by 12 Jul 2023 if you are able to address the reason(s)<br>within 3 months of the original application/renewal re<br>ployment Pass<br>for customers with appointments. Please use our online service<br>to use our digital services. Find out the latest update on we<br>member to do this<br>Check eligibility<br>Check if the candidate qualifies for<br>an Employment Pass or 5 Pass by<br>taking the Self-Assessment Tool<br>(SAT). | <ul> <li>Make sure you these done bef starting the approcess:</li> <li>✓ Use the self assessment (SAT) to ensitive documents with your appeal.</li> <li>✓ You may include supporting documents with your appeal.</li> <li>✓ Prepare the necessary information need to pro</li> </ul>                                                                                                    | fore<br>peal<br>tool<br>sure that<br>te is<br>an EP or<br>you<br>yvide to                 |
| You may consider appealing if<br>You can appeal up to 2 times<br>of outcome.<br>Submit an appeal<br>peal for an Em<br>Dot (F12345672)<br>Our services centres are open<br>an appointment if you're unab<br>Before you start, rel<br>Review outcome<br>Review outcome<br>Review the outcome. You in<br>consider appealing if you<br>address the reason(s) for reje                    | by 12 Jul 2023 if you are able to address the reason(s)<br>within 3 months of the original application/renewal re<br>ployment Pass<br>for customers with appointments. Please use our online service<br>to use our digital services. Find out the latest update on we<br>member to do this<br>Check eligibility<br>Check if the candidate qualifies for<br>an Employment Pass or 5 Pass by<br>taking the Self-Assessment Tool<br>(SAT). | <ul> <li>Make sure you these done bef starting the approcess:</li> <li>✓ Use the self assessment (SAT) to ensitive candida eligible for a pass</li> <li>✓ Vou may include supporting documents with your appeal. Documents you have already provided will be considered.</li> </ul>                                                                                                    | fore<br>peal<br>tool<br>sure that<br>te is<br>an EP or<br>you<br>yvide to                 |
| You may consider appealing if<br>You can appeal up to 2 times<br>of outcome.<br>Submit an appeal<br>DOE (F1234567Z)<br>Our services centres are open<br>an appointment if you're unab<br>Refore you start, ref<br>Review outcome<br>Review outcome<br>Review the outcome. You n<br>consider appealing if you<br>address the reason(s) for reje                                       | by 12 Jul 2023 if you are able to address the reason(s)<br>within 3 months of the original application/renewal re<br>ployment Pass<br>for customers with appointments. Please use our online service<br>to use our digital services. Find out the latest update on we<br>member to do this<br>Check eligibility<br>Check if the candidate qualifies for<br>an Employment Pass or 5 Pass by<br>taking the Self-Assessment Tool<br>(SAT). | <ul> <li>A make sure you these done before the set of the set of the set</li></ul> | fore<br>peal<br>tool<br>sure that<br>te is<br>an EP or<br>you<br>wide to                  |
| You may consider appealing if<br>You can appeal up to 2 times<br>of outcome.<br>Submit an appeal<br>peal for an Em<br>Dot (F12345672)<br>Our services centres are open<br>an appointment if you're unab<br>Before you start, rel<br>Review outcome<br>Review outcome<br>Review the outcome. You in<br>consider appealing if you<br>address the reason(s) for reje                    | by 12 Jul 2023 if you are able to address the reason(s)<br>within 3 months of the original application/renewal re<br>ployment Pass<br>for customers with appointments. Please use our online service<br>to use our digital services. Find out the latest update on we<br>member to do this<br>Check eligibility<br>Check if the candidate qualifies for<br>an Employment Pass or 5 Pass by<br>taking the Self-Assessment Tool<br>(SAT). | <ul> <li>A make sure you these done before starting the approcess:</li> <li>✓ Use the self assessment (SAT) to ensit the candida eligible for a pass</li> <li>✓ Prepare documents with your appeal. Documents you have already provided will be considered.</li> <li>✓ Prepare the necessary information need to pro address the reason(s) for rejection.</li> <li>Click on "Start</li> </ul>                                                                                                    | fore<br>peal<br>tool<br>sure that<br>te is<br>an EP or<br>you<br>wide to<br>or<br>appeal" |
| You may consider appealing if<br>You can appeal up to 2 times<br>of outcome.<br>Submit an appeal<br>peal for an Em<br>peal for an Em<br>pote (F12345672)<br>Our services centres are open<br>an appointment if you're unab<br>refore you start, ref<br>Review outcome<br>Review outcome<br>Review the outcome. You in<br>consider appealing if you<br>address the reason(s) for reje | by 12 Jul 2023 if you are able to address the reason(s)<br>within 3 months of the original application/renewal re<br>ployment Pass<br>for customers with appointments. Please use our online service<br>to use our digital services. Find out the latest update on we<br>member to do this<br>Check eligibility<br>Check if the candidate qualifies for<br>an Employment Pass or 5 Pass by<br>taking the Self-Assessment Tool<br>(SAT). | <ul> <li>A make sure you these done before the set of the set of the set</li></ul> | fore<br>peal<br>tool<br>sure that<br>te is<br>an EP or<br>you<br>wide to<br>or<br>appeal" |

| Appeal for an Employment Pass<br>JOHN DOE (F1234567Z)<br>Appeal (Stage 1) Appeal (Stage 2) Supporting information Summary<br>Which pass are you applying for?<br>Employment Pass only                                                                                                    |                                  |            | <ul> <li>Information based on the<br/>last rejected transaction<br/>will be retrieved<br/>automatically and<br/>displayed for verification.</li> <li>You may edit and update<br/>the information if</li> </ul>                               |
|----------------------------------------------------------------------------------------------------|----------------------------------|------------|----------------------------------------------------------------------------------------------------|
| What is the pass duration you are applying for?<br>2 years 0 months                                                                                                    | 🔀 Edit                           |            | the information, if applicable.                                                                                                    |
| Tell us about your job advertisement.<br>I do not need a job advertisement.<br>Are you seeking an exemption from the FCF job advertising requirement<br>on the basis that the candidate is a local transferee ●, or choosing to<br>apply as an overseas intra-corporate transferee (ICT) under the World<br>Trade Organisation's General Agreement on Trade in Services (WTO GATS)<br>or an applicable Free Trade Agreement (FTA) (see definition here)?<br>• Yes ● No<br>▲ Your application will likely be rejected unless the employing organisation or job position<br>Is exempted from the jobs Bank advertising requirement. | i €dit                           |            | <ul> <li>Click on "Save and<br/>continue" to navigate to<br/>the next stage.</li> </ul>                                                                                                    |
| Save and continue                                                                                                    |                                  |            | You will see up to a total                                                                                                    |
| JOHN DDE (F1234567Z)         Appeal (Stage 1)       Appeal (Stage 2)         Supporting information       Summary         Job advertisement and recruitment efforts         Position details         Work experience         Educational qualifications         Membership/professional details         Candidate declarations                                                                                                    | Loss sowed of 13 Apr 2023 2:27pv | Save draft | <ul> <li>of 6 sections in Stage 2.</li> <li>Information based on the rejected application will be retrieved automatically and displayed for verification.</li> <li>You may edit and update any of the information, if applicable.</li> </ul> |
| Expand sections to make edits   Position details  Occupation and salary details                                                                                                    |                                  | •          | • To save the appeal draft in Stage 2, click the "Save                                                                                                    |
| Occupation and safary declars         Select an occupation that best metches         Fixed monthly safary         SGD 5.000         Basic safary and fived allowances, excluding variables. Learn mare         Basic monthly slary         SGD 5.000         Fixed monthly allowances         SGD 0         Slary paid         Locally         © overseas         ® Both locally and overseas                                                                                                    |                                  |            | draft" button at the top<br>right-hand corner of the<br>page.                                                                                                    |

| Specified   Specified   Specified   Standard states   Specified   States   States <th>0 0</th> <th>Once all the information</th>                                                                                                    | 0 0                                                                              | Once all the information                         |
|----------------------------------------------------------------------------------------------------|----------------------------------------------------------------------------------|--------------------------------------------------|
| > Job advertisement and recultarent effors > Position details > Position details > Not experience > Subparticular details > Continue to the next stage. and continue" to continue to the next stage. > Continue to the next stage. > Continue to the nex                                                                                                    | ppeal (Stage 1) Appeal (Stage 2) Supporting information Summary                  |                                                  |
| > Position details > Continue to the next stage. continue to the next stage. continue to stage at the stage at the stage a                                                                                                    | > Job advertisement and recruitment efforts                                      |                                                  |
| Verk experience Verk experience Staticical qualifications Membership/professional deals Candidate declarations () the constructive declarations () the constructive declarations () the constructi                                                                                                    | > Position details                                                               |                                                  |
| <ul> <li>Educational qualifications</li> <li>Membership/professional details</li> <li>Candidate details details</li> <li>Candidate details details</li> <li>Candidate details</li> <li>If the fit cardinal qualifications</li> <li>If the fit cardinal qualifications</li> <li>If the fit card</li></ul>                                                                                                    | > Work experience                                                                |                                                  |
| <ul> <li>Conditioned exclusions</li> <li>Conditioned exclusions we description of general factor and y controls to the second of the rank y controls to the second of the rank y controls to</li></ul>        | > Educational qualifications                                                     | o stage.                                         |
| (a) the the under set were indexed and yre or a physical flave may source? (b) the the under set were indexed and yre or any source? (c) the the under set were indexed and yre or any source? (c) the under set were indexed and yre or any source? (c) the under set were indexed and yre or any source? (c) the under set were indexed and yre or any source? (c) the under set were indexed any source? (c) the under set were indexed any source? (c)                                                                                                    | > Membership/professional details                                                | •                                                |
| It is the standard set we stand us a stand if is true of the in any standard is is true of the in any standard is it true of the inaction of the standard is it true of the standard is it true of the inaction of the standard is it true of the standard is it true             | ✓ Candidate declarations                                                         | 0                                                |
| It is the standard set we stand us a stand if is true of the in any standard is is true of the in any standard is it true of the inaction of the standard is it true of the standard is it true of the inaction of the standard is it true of the standard is it true             | (a) Has the candidate even been refused entry into or deported from any country? |                                                  |
| <ul> <li>Yes to No</li> <li>Yes to No</li></ul>                                                                                                    |                                                                                  |                                                  |
| <ul> <li>a) bit the carditation are there are branch of pages to large a pages of taken to starty?</li> <li>b) bits the foregrease or server different starter?</li> <li>c) bits a contract</li> <li>b) bits the foregrease or server different starter?</li> <li>c) bits a contract</li> <li>c) bits a contract bits a contract bits and contract bits and</li></ul> |                                                                                  |                                                  |
| <ul> <li>Yes: • 10</li> <li>(e) Yes: • 10</li> <li>(f) Yes: • 10</li> <li>(f) Yes: • 1</li></ul>                                                                                                    | O Yes 💿 No                                                                       |                                                  |
| (i) Is the candidate user entered Singapore using a stratute training in the response of the response of th             |                                                                                  |                                                  |
| <ul> <li>Yes in No.</li> <li>Yes in No.</li></ul>                                                                                                    |                                                                                  |                                                  |
| <ul> <li>Is a the foregree vectors as signatore Content or Singatore Remement Readers?</li> <li>Is a the foregree vectors as Signatore Content or Singatore Remement Readers?</li> <li>Is a the foregree vectors as Signatore Content or Singatore Remement Readers?</li> <li>Is a the foregree vectors as Signatore Content or Singatore Remement Readers?</li> <li>Is a the foregree vectors as Signatore Remement Readers?</li> <li>Is a the foregree vectors as Signatore Remement Readers?</li> <li>Is a the foregree vectors as Signatore Remement Readers?</li> <li>Is a the foregree vectors as Signatore Remement Readers?</li> <li>Is a the foregree vectors as Signatore Remement Readers?</li> <li>Is a the foregree vectors as Signatore Remement Readers?</li> <li>Is a the foregree vectors as Signatore Remement Readers?</li> <li>Is a the foregree vectors as Signatore Remement Readers?</li> <li>Is a the foregree vectors as Signatore Remement Readers?</li> <li>Is a the foregree vectors as Signatore Remement Readers?</li> <li>Is a the foregree vectors as Signatore Remement Readers?</li> <li>Is a the foregree vectors as Signatore Remement Readers?</li> <li>Is a the foregree vectors as Signatore Remement Readers?</li> <li>Is a the foregree vectors as the foregree readers as Signatore Remement Readers?</li> <li>Is a the foregree vector as the signatore remement as the foregree readers as the foregree readers and the foregree readers as the foregree readers as the foregree readers and the foregree readers as the foregree readers and the foregree readers and the foregree readers as the foregree readers and the fo</li></ul>                                                                            |                                                                                  |                                                  |
| <ul> <li>(*) Its the foregree revises a Singapore Closer or Singapore Remearent Resident?</li> <li>(*) Yes (*) No</li> <li>(*) Yes (*) No</li> <li>(*) This section allows you to provide relevant information to address the reason(s) for rejection.</li> <li>Supporting information</li> <li>You may include up to 8 documents for your appeal.</li> <li>(*) Click on "Add document?" if you wish to upload any documents for the appeal.</li> <li>Additional remarks</li> <li>(*) Add documents (*)</li> <li>(*) Click on "Continue to summary" if there are no additional information to provide and proceed to</li> </ul>                                                                                                    | (e) Has the foreigner ever entered Singapore using a different name?             |                                                  |
| <ul> <li>Yes: No</li> <li>Yes: No</li> <li>This section allows you to provide relevant information to address the reason(s) for rejection.</li> <li>Supporting information</li> <li>You may include up to 8 documents for your appeal</li> <li>Section allows you to provide relevant information to address the reason(s) for rejection.</li> <li>Click on "Add document" if you wish to upload any documents for the appeal.</li> <li>Additional remarks</li> <li>Information to address the appeal.</li> <li>Click on "Continue to summary" if there are no additional information to provide and proceed to</li> </ul>                                                                                                    | 🔿 Yes 💿 No                                                                       |                                                  |
| See and continue         Supporting information         You run product up to 3 documents for your appeal:         • Select from the drop down list whenever possible.         • Click on "Add document"<br>if you wish to upload any documents for the appeal.         • Click on "Continue to summary" if there are no additional information to provide and proceed to provide and proceed to                                                                                                    |                                                                                  |                                                  |
| <ul> <li>This section allows you to provide relevant information to address the reason(s) for rejection.</li> <li>Supporting information</li> <li>You may include up to 5 documents for your appeal:</li> <li>Section States of the document when we possible.</li> <li>For non-fingbind document we doel of the organization service provider.</li> <li>Additional remarks</li> <li>Is there arything more you want to add? (Optional</li> <li>Click on "Continue to summary" if there are no additional information to provide and proceed to</li> </ul>                                                                                                    | 🔾 Yes 🔘 No                                                                       |                                                  |
| <ul> <li>This section allows you to provide relevant information to address the reason(s) for rejection.</li> <li>Supporting information</li> <li>You may include up to 5 documents for your appeal:</li> <li>Section States of the document when we possible.</li> <li>For non-fingbind document we doel of the organization service provider.</li> <li>Additional remarks</li> <li>Is there arything more you want to add? (Optional</li> <li>Click on "Continue to summary" if there are no additional information to provide and proceed to</li> </ul>                                                                                                    |                                                                                  |                                                  |
| provide relevant information to address the reason(s) for rejection. Supporting information You may include up to 3 documents for your appeal: • Set translation can be done by a translation service provider. • Add document: • Add document • Add document Is there engine information • Click on "Continue to summary" if there are no additional information to provide and proceed to                                                                                                    | Save and continue                                                                |                                                  |
| provide relevant information to address the reason(s) for rejection. Supporting information You may include up to 3 documents for your appeal: • Set translation can be done by a translation service provider. • Add document: • Add document • Add document Is there engine information • Click on "Continue to summary" if there are no additional information to provide and proceed to                                                                                                    |                                                                                  | This section allows you to                       |
| <ul> <li>In Dock (12235572)</li> <li>Less seved or 13 Apr 2023 230pm (Sever drift)</li> <li>information to address the reason(s) for rejection.</li> <li>Supporting information</li> <li>You may include up to 3 documents for your appeal: <ul> <li>Select from the drop-down lat whenever possible.</li> <li>Ser non-singlish documents, you must upload the original document with an English translated copy. The translation can be done by a translation service provider.</li> </ul> </li> <li>Additional remarks <ul> <li>Letter early ing more you went to add? (Optionel)</li> <li>Click on "Continue to summary" if there are no additional information to provide and proceed to</li> </ul> </li> </ul>                                                                                                    | nneal for an Employment Pass                                                     |                                                  |
| <ul> <li>information to address the reason(s) for rejection.</li> <li>Supporting information</li> <li>You may include up to 5 documents for your appeal:</li> <li>Sector for the drop-down list whenever possible.</li> <li>For non-fighind documents, you must uplace the original document with an English translated copy. The translation can be done by a translation service provider.</li> <li>Additional remarks</li> <li>Is there anything more you went to add! (Optional)</li> <li>Click on "Continue to summary" if there are no additional information to provide and proceed to</li> </ul>                                                                                                    |                                                                                  |                                                  |
| Supporting information       You may include up to 5 documents for your appeal:       • Select from the drop-down list whenever possible.         • Select from the drop-down list whenever possible.       • Click on "Add document" if you wish to upload any document to that senglish translation can be done by a translation service provider.         • Add document       • Add document         • Additional remarks       • Click on "Continue to summary" if there are no additional information to provide and proceed to                                                                                                    |                                                                                  | information to address                           |
| Supporting information       You may include up to 5 documents for your appeal:       • Select from the drop-down list whenever possible.         • Select from the drop-down list whenever possible.       • Click on "Add document" if you wish to upload any document to that senglish translation can be done by a translation service provider.         • Add document       • Add document         • Additional remarks       • Click on "Continue to summary" if there are no additional information to provide and proceed to                                                                                                    | · · · · · · · · · · · · · · · · · · ·                                            | the reason(s) for                                |
| Supporting information         You may include up to 5 documents for your appeal:         5 Select from the drop-down list whenever possible.         • For non-English documents, you must upload the original document with an English translation service provider.         • Add document         • Additional remarks         Is there anything more you want to add? (Optionel)         (1000 characters left)    • Click on "Continue to summary" if there are no additional information to provide and proceed to                                                                                                    | peal (Stage 1) Appeal (Stage 2) Supporting information Summary                   |                                                  |
| <ul> <li>a set the set of the set of the</li></ul>    | Supporting information                                                           |                                                  |
| <ul> <li>a set the set of the set of the</li></ul>    |                                                                                  | Click on "Add document"                          |
| O Add document       documents for the appeal.         Additional remarks       Is there anything more you want to add? (Optionel)         (1000 dharacters left)       If there are no additional information to provide and proceed to                                                                                                    |                                                                                  |                                                  |
| Additional remarks Is there anything more you want to add? (Optional) Click on "Continue to summary" if there are no additional information to provide and proceed to                                                                                                    |                                                                                  |                                                  |
| Additional remarks Is there explains more you went to add? (Optione) Click on "Continue to summary" if there are no additional information to provide and proceed to                                                                                                    | Add document                                                                     | documents for the                                |
| • Click on "Continue to<br>summary" if there are no<br>additional information to<br>provide and proceed to                                                                                                    |                                                                                  | appeal.                                          |
| (1000 diviacers left)                                                                                                    | Additional remarks                                                               |                                                  |
| summary" if there are no additional information to provide and proceed to                                                                                                    | Is there anything more you want to add? (Optional)                               | Click on "Continue to                            |
| (1000 diviectors left) additional information to provide and proceed to                                                                                                    |                                                                                  |                                                  |
| provide and proceed to                                                                                                    |                                                                                  |                                                  |
|                                                                                                    |                                                                                  |                                                  |
|                                                                                                    | (1000 characters left)                                                           | additional information to                        |
|                                                                                                    | (1000 characters left)                                                           | additional information to                        |
|                                                                                                    |                                                                                  | additional information to provide and proceed to |

| Supporting information<br>You may include up to 5 documents for your appeal:<br>9. Select from the drop-down list whenever possible.<br>9. For non-English documents, you must upload the original docum<br>translated copy. The translation can be done by a translation ser<br>Document 1<br>Category                                                                                                    |                                                                                                    | Remove | <ul> <li>If you have documents to<br/>upload, select the<br/>"Category" from the<br/>drop-down list to help<br/>filter the document type<br/>that you wish to provide.</li> </ul>                                                                                                    |
|----------------------------------------------------------------------------------------------------|----------------------------------------------------------------------------------------------------|--------|----------------------------------------------------------------------------------------------------|
| Applicant's education related documents       V         Document type       Verification proof for educational certificate         Upload Verification proof for educational certificate       X         Upload Verification proof for educational certificate       X         Upload Verification proof for educational certificate       X         Upload Verification proof for educational certificate       X         Upload Verification proof for educational certificate       X         Upload Section proof for educational certificate       X         Upload Verification proof for educational certificate       X         Upload Verification proof for educational certificate       X         Upload Verification proof for educational certificate       X         Upload Verification proof for educational certificate       X         Upload Verification proof for educational certificate       X         Upload Verification proof for educational certificate       X         Upload Verification proof for educational certificate       X         Upload Verification proof for educational certificate       X         Upload Verification proof for educational certificate       X         Upload Verification proof for educational certificate       X         Upload Verification proof for educational certificate       X         Upload Verification proof for educ                                                                                                    |                                                                                                    |        | <ul> <li>Alternatively, you may<br/>perform a search under<br/>the "Document type"<br/>field.</li> </ul>                                                                                                    |
| Contract of the second second se |                                                                                                    |        | <ul> <li>You may include up to 5 documents in your appeal.</li> </ul>                                                                                                    |
| Testing remarka<br>(985 characters left)<br>Continue to summary                                                                                                    |                                                                                                    |        | <ul> <li>If you wish to provide<br/>new<br/>information/explanation<br/>for the appeal, you can<br/>do so by entering the<br/>information in the<br/>textbox shown.</li> <li>Click on "Continue to</li> </ul>                                                                                                    |
|                                                                                                    |                                                                                                    |        | summary" to proceed to                                                                                                    |
| Candidate particulars                                                                                                    |                                                                                                    |        | <br><ul><li>Summary page.</li><li>You can review all the</li></ul>                                                                                                    |
| Candidate particulars                                                                                                    | Peter Tan                                                                                                    |        | <br><ul> <li>Summary page.</li> <li>You can review all the information entered for</li> </ul>                                                                                                    |
| ·                                                                                                    | Peter Tan<br>M4253889W                                                                                              |        | <br><ul><li>Summary page.</li><li>You can review all the</li></ul>                                                                                                    |
| Full name (in the same order of appearance as travel document)                                                                                                    |                                                                                                    |        | <br><ul> <li>Summary page.</li> <li>You can review all the information entered for this appeal request.</li> </ul>                                                                                                    |
| Full name (in the same order of appearance as travel document)                                                                                                    | M4253889W                                                                                                    |        | <ul> <li>Summary page.</li> <li>You can review all the information entered for</li> </ul>                                                                                                    |
| Full name (in the same order of appearance as travel document)<br>FIN<br>Date of birth                                                                                                    | M4253889W<br>01 Jan 1980                                                                                            | Edit   | <ul> <li>Summary page.</li> <li>You can review all the information entered for this appeal request.</li> <li>You can click on "Edit" if you need to make changes. You will be</li> </ul>                                                                                                    |
| Full name (in the same order of appearance as travel document)<br>FIN<br>Date of birth<br>Sex<br>Nationality/Citizenship                                                                                                    | M4253889W<br>01 Jan 1980<br>Male                                                                                    | 🕑 Edit | <ul> <li>Summary page.</li> <li>You can review all the information entered for this appeal request.</li> <li>You can click on "Edit" if you need to make changes. You will be brought back to the</li> </ul>                                                                                                    |
| Full name (in the same order of appearance as travel document)<br>FIN<br>Date of birth<br>Sex<br>Nationality/Citizenship<br>Appeal summary                                                                                                    | M425389W<br>01 Jan 1980<br>Male<br>Malawian                                                                         | Edit   | <ul> <li>Summary page.</li> <li>You can review all the information entered for this appeal request.</li> <li>You can click on "Edit" if you need to make changes. You will be</li> </ul>                                                                                                    |
| Full name (in the same order of appearance as travel document)<br>FIN<br>Date of birth<br>Sex<br>Nationality/Citizenship<br>Appeal summary<br>Which pass are you applying for?<br>What is the pass duration you are applying for?                                                                                                    | M425389W<br>01 Jan 1980<br>Male<br>Malawian<br>Employment Pass only                                                 | Edit   | <ul> <li>Summary page.</li> <li>You can review all the information entered for this appeal request.</li> <li>You can click on "Edit" if you need to make changes. You will be brought back to the</li> </ul>                                                                                                    |
| Full name (in the same order of appearance as travel document) FIN Date of birth Sex Nationality/Citizenship Appeal summary Which pass are you applying for?                                                                                                    | M425389W 01 Jan 1980 Male Malawian Employment Pass only 2 years 0 months                                            | Edit   | <ul> <li>Summary page.</li> <li>You can review all the information entered for this appeal request.</li> <li>You can click on "Edit" if you need to make changes. You will be brought back to the relevant section.</li> <li>If you have confirmed earlier that your declarations have</li> </ul>                                        |
| Full name (in the same order of appearance as travel document) FIN Date of birth Sex Nationality/Citizenship Appeal summary Which pass are you applying for? What is the pass duration you are applying for? Job posting ID Are you seeking an exemption from the FCF job advertising requirement on the basis that the candidate is a local transferee, or choosing to apply as an overseas intra-corporate transferee (ICT) under the World Trade Organisation's General Agreement on                                                                                                    | M425389W O1 Jan 1980 Male Malawian Employment Pass only 2 years 0 months I do not need a Job advertisement. No      | Edit   | <ul> <li>Summary page.</li> <li>You can review all the information entered for this appeal request.</li> <li>You can click on "Edit" if you need to make changes. You will be brought back to the relevant section.</li> <li>If you have confirmed earlier that your declarations have changed, it will be</li> </ul>                    |
| Full name (in the same order of appearance as travel document) FIN Date of birth Sex Nationality/Cltizenship Appeal summary Which pass are you applying for? What is the pass duration you are applying for? Job posting ID Are you seeking an exemption from the FCF job advertising requirement on the basis that the candidate is a local transferee, or choosing to apply as no verses intra-compore transferee, (ICT) under the World Trade Organisation's General Agreement on Trade in Services (WTO GATS) or an applicable Free Trade Agreement (FTA)?                                                                                                    | M425389W O1 Jan 1980 Male Malawian Employment Pass only 2 years 0 months I do not need a Job advertisement. No      |        | <ul> <li>Summary page.</li> <li>You can review all the information entered for this appeal request.</li> <li>You can click on "Edit" if you need to make changes. You will be brought back to the relevant section.</li> <li>If you have confirmed earlier that your declarations have</li> </ul>                                        |
| Full name (in the same order of appearance as travel document) FIN Date of birth Sex Nationality/Cltitenship Appeal summary Which pass are you applying for? What is the pass duration you are applying for? Job posting ID Are you seeking an exemption from the FCF Job advertising requirement on the basis that the candidate is a local transferee. (ICT) under the World Trade Organisation's General Agreement on Trade in Services (WTO GATS) or an applicable Free Trade Agreement (FTA)? Job advertisement and recruitment effor Tell us how you advertised for this position                                                                                                    | M425389W O1 Jan 1980 Male Malawian Employment Pass only 2 years 0 months 1 do not need a job advertisement. No Drts |        | <ul> <li>Summary page.</li> <li>You can review all the information entered for this appeal request.</li> <li>You can click on "Edit" if you need to make changes. You will be brought back to the relevant section.</li> <li>If you have confirmed earlier that your declarations have changed, it will be highlighted in the</li> </ul> |

| Pass holder declarations                                                                                                    |                                                                                                    | 🗹 Edit                                                |   |                                                                                                    |
|----------------------------------------------------------------------------------------------------|----------------------------------------------------------------------------------------------------|-------------------------------------------------------|---|----------------------------------------------------------------------------------------------------|
| a) Has the pass holder ever been refused entry into or deported                                                                                                    | Yes                                                                                                    |                                                       |   |                                                                                                    |
| from any country?<br>b) Has the pass holder ever been convicted in a court of law in any                                                                                                    | No                                                                                                    |                                                       |   |                                                                                                    |
| country? c) Has the pass holder ever been prohibited from entering                                                                                                    | country?                                                                                                    |                                                       |   |                                                                                                    |
| Singapore?                                                                                                    | 0                                                                                                    | your answer for this question, it may affect renewal. |   |                                                                                                    |
| Notification email                                                                                                    |                                                                                                    |                                                       | • | If you require to amend                                                                                                    |
| We will send all notifications to test@testmail.com  Update email  Updating this email address will affect notifications sent for all transactions.                                                                                                    |                                                                                                    |                                                       |   | the email address shown,<br>click on the "Update<br>email" link to perform<br>the update. All                                                                                                    |
| <ul> <li>Declaration</li> <li>Please read and acknowledge the following:</li> <li>I am the registered user of this account and personally filled in the information for an Employment/S Pass and in any related appeals.</li> <li>I declare that the information in this Application for an Employment/S appeals is, to the best of my knowledge, true and correct and that all to a support for this Application, and any related appeals, are true copiel is support for this Application and any related appeals, are true copiel is decret that I have considered all candidates fairly by, including but n advertising the job vacancy and/or interviewing the candidates (as state before making this Application and any related appeals for an Employ.</li> <li>All documents uploaded (if any) are correct, clear and complete.</li> <li>With reference to this Application form its accurate.</li> <li>With reference to this Application for an Employment/S Pass and resid conditions that give and/or form its accurate.</li> <li>Thave explained to the candidate that a SingPass will help him/her to us application.</li> <li>I have explained to the candidate that a SingPass will help him/her to a singPass.</li> <li>I declare that all of the above is true.</li> <li>I declare that all of the above is true.</li> <li>Submit appeal</li> <li>Download summary (PDF, -100KB)</li> </ul>                                                                                                    | Pass and any related<br>documents submitted<br>s of the originals.<br>ot limited to,<br>ed under Stage 2)<br>ment/S Pass.<br>ence in Singapore, the<br>o obtain from and<br>cce for assessing the<br>icess Government e-<br>is consent for the<br>is subing agency in<br>if he/she is eligible for |                                                       | • | notifications will be sent<br>by email.<br>You must read and<br>acknowledge the<br>declaration by ticking the<br>checkbox.<br>You can download a copy<br>of the appeal summary<br>when you click<br>"Download summary".<br>Click on "Submit appeal"<br>to submit the appeal<br>request. |
| Appeal submitted successfully     End name     FN     FN     Fas type     Application number     Add the submitted     Submitted     Subm | peal.<br>g peak periods or if we                                                                                                    |                                                       | • | Your appeal request has<br>been submitted when<br>you see this<br>acknowledgement page.<br>You may return to<br><i>myMOM</i> Portal to make<br>another appeal request<br>or log out of the<br>eService.<br>After you have                                                               |
| What do you want to do next?<br>• Go to <i>myMOM</i> Portal<br>• Go to Quick Menu<br>• For more information, please visit MOM website                                                                                                    |                                                                                                    |                                                       |   | submitted an appeal<br>request and do not see<br>it appear on the<br><i>myMOM</i> Portal, please<br>refresh the page after 15<br>minutes.                                                                                                    |

# 15. Appeal for Training Employment Pass (TEP), Dependant's Pass (DP) or Long-Term Visit Pass (LTVP)

| Apprication / Appeals (938) Pending issuance (94) Existing / Expiring passes (0) Expiring passes (0) Advanced search<br>F1234567Z E Existing / Expiring passes (0) Expiring passes (0) Advanced search<br>Name FIN Date of application / appeal Pass type Submitted by Status Date of Action<br>JOHN DOE F1234567Z 10 JAN 2023 Training Employment Pass MARY JANE Rejected Search () () () () () () () () () () () () () | • You have 3 months to<br>appeal against an<br>unsuccessful application,<br>but you should do so only<br>if you can address the<br>reasons for rejection. |
|----------------------------------------------------------------------------------------------------|----------------------------------------------------------------------------------------------------|
| Quickmenu<br>Start a transaction                                                                                                    | <ul> <li>To appeal against an unsuccessful application, please proceed to the "View details" page.</li> <li>To reach the "View</li> </ul>                 |
| Action View details                                                                                                    | <ul> <li>To reach the view<br/>details" page, use the<br/>dashboard page at<br/><i>myMOM</i> Portal or<br/>Quickmenu.</li> </ul>                          |
| For this foreigner         Search by Application number         Application number         A100123795376                                                                                                    |                                                                                                    |
| Continue                                                                                                    |                                                                                                    |

| iew details<br>HN DOE (F1234567Z)                                                                                                    |                                                                         |                                                 |                                                                                   | Ensure that you have th necessary |                                                                                                    |
|----------------------------------------------------------------------------------------------------|-------------------------------------------------------------------------|-------------------------------------------------|-----------------------------------------------------------------------------------|-----------------------------------|----------------------------------------------------------------------------------------------------|
| 212 A22 A2                                                                                                    | 1 (1990-1941)                                                           |                                                 |                                                                                   |                                   | information/documents                                                                                                    |
| Your application i                                                                                                    | is unsuccessful                                                         |                                                 |                                                                                   |                                   | to address the reason(s)                                                                                                    |
| Employing organisation                                                                                                    | Employing organisation TESTING HOLDING PTE. LTD. (123412345W-<br>00-00) |                                                 | Submitted application (PDF, -80KB)                                                |                                   | for the rejection.                                                                                                    |
| Full name                                                                                                    | John Doe                                                                |                                                 |                                                                                   |                                   |                                                                                                    |
| FIN                                                                                                    | F1234567Z                                                               |                                                 |                                                                                   | •                                 | Click on "Submit an                                                                                                    |
| Pass type                                                                                                    | Training Employment Pass                                                |                                                 |                                                                                   |                                   | appeal" to start the                                                                                                    |
| Application number                                                                                                    | A100123795376                                                           |                                                 |                                                                                   |                                   | ••                                                                                                    |
| Status                                                                                                    | Rejected                                                                |                                                 |                                                                                   |                                   | submission.                                                                                                    |
| Date of application                                                                                                    | 10 Jan 2023                                                             |                                                 |                                                                                   |                                   |                                                                                                    |
|                                                                                                    | 10 Jan 2023                                                             |                                                 |                                                                                   |                                   |                                                                                                    |
| Date of outcome                                                                                                    |                                                                         |                                                 |                                                                                   |                                   |                                                                                                    |
| Submission organisation                                                                                                    | TESTING HOLDING PTE. LTD. (1234<br>00-00)                               | 412345W-                                        |                                                                                   |                                   |                                                                                                    |
| Submission user                                                                                                    | Mary Jane                                                               |                                                 |                                                                                   |                                   |                                                                                                    |
| All dates are based on Singapo                                                                                                    | ore time (GMT +0800).                                                   |                                                 |                                                                                   |                                   |                                                                                                    |
| teason(s) for outcome                                                                                                    |                                                                         |                                                 |                                                                                   |                                   |                                                                                                    |
| Reason(s) accurate as at time of                                                                                                    | outcome.                                                                |                                                 |                                                                                   |                                   |                                                                                                    |
| 21 2001                                                                                                    |                                                                         |                                                 |                                                                                   |                                   |                                                                                                    |
| You may proceed to ap                                                                                                    | peal                                                                    |                                                 |                                                                                   |                                   |                                                                                                    |
|                                                                                                    | eal has been accepted. You may appe                                     | eal by <b>11 May 2023</b> if you a              | e                                                                                 |                                   |                                                                                                    |
| able to address the reason(s) f                                                                                                    | or rejection.                                                           |                                                 |                                                                                   |                                   |                                                                                                    |
| Submit an appeal                                                                                                    |                                                                         |                                                 |                                                                                   |                                   |                                                                                                    |
|                                                                                                    |                                                                         |                                                 |                                                                                   |                                   |                                                                                                    |
|                                                                                                    |                                                                         |                                                 |                                                                                   |                                   |                                                                                                    |
| -                                                                                                    | emember to do this<br>v outcome                                         | Prepare                                         | e relevant information                                                            | •                                 | Before you start the<br>appeal process, prepare<br>the necessary                                                                                                    |
| -                                                                                                    |                                                                         | Prepare                                         | relevant information                                                              | •                                 | appeal process, prepare<br>the necessary                                                                                                    |
| -                                                                                                    |                                                                         | Prepare                                         | relevant information                                                              | •                                 | appeal process, prepare<br>the necessary<br>information you need to                                                                                                    |
| -                                                                                                    |                                                                         | Prepare                                         | e relevant information                                                            | •                                 | appeal process, prepare<br>the necessary<br>information you need to<br>provide to address the                                                                                                    |
| Review                                                                                                    | w outcome                                                               |                                                 |                                                                                   | •                                 | appeal process, prepare<br>the necessary<br>information you need to<br>provide to address the                                                                                                    |
| Review                                                                                                    |                                                                         | We are looking for inf                          | e relevant information                                                            | •                                 | appeal process, prepare<br>the necessary<br>information you need to                                                                                                    |
| Review                                                                                                    | w outcome                                                               | We are looking for inf                          | virmation that addresses the reason(s) for                                        | •                                 | appeal process, prepare<br>the necessary<br>information you need to<br>provide to address the<br>reason(s) for rejection.                                                                                                    |
| Review                                                                                                    | w outcome                                                               | We are looking for inf                          | mation that addresses the reason(s) for<br>unrelated information may increase the | •                                 | appeal process, prepare<br>the necessary<br>information you need to<br>provide to address the<br>reason(s) for rejection.                                                                                                    |
| Review                                                                                                    | w outcome                                                               | We are looking for inf                          | mation that addresses the reason(s) for<br>unrelated information may increase the |                                   | appeal process, prepare<br>the necessary<br>information you need to<br>provide to address the<br>reason(s) for rejection.                                                                                                    |
| Review<br>When you appeal, please are                                                                                                    | w outcome                                                               | We are looking for inf                          | mation that addresses the reason(s) for<br>unrelated information may increase the |                                   | appeal process, prepare<br>the necessary<br>information you need to<br>provide to address the<br>reason(s) for rejection.<br>If you require to amend<br>the email address                                                                                                    |
| Review<br>When you appeal, please as                                                                                                    | v outcome                                                               | We are looking for inf                          | mation that addresses the reason(s) for<br>unrelated information may increase the |                                   | appeal process, prepare<br>the necessary<br>information you need to<br>provide to address the<br>reason(s) for rejection.                                                                                                    |
| Review<br>When you appeal, please are                                                                                                    | v outcome                                                               | We are looking for inf                          | mation that addresses the reason(s) for<br>unrelated information may increase the |                                   | appeal process, prepare<br>the necessary<br>information you need to<br>provide to address the<br>reason(s) for rejection.<br>If you require to amend<br>the email address<br>shown, click on the                                                                                                    |
| Review<br>When you appeal, please ad<br>hings to note                                                                                                    | v outcome                                                               | We are looking for inf                          | mation that addresses the reason(s) for<br>unrelated information may increase the |                                   | appeal process, prepare<br>the necessary<br>information you need to<br>provide to address the<br>reason(s) for rejection.<br>If you require to amend<br>the email address<br>shown, click on the<br>"Update email" link to                                                                                                    |
| Review<br>When you appeal, please an<br>hings to note<br>Processing time for most appro<br>otification email                                                                                                    | at outcome                                                              | We are looking for inf                          | mation that addresses the reason(s) for<br>unrelated information may increase the |                                   | appeal process, prepare<br>the necessary<br>information you need to<br>provide to address the<br>reason(s) for rejection.<br>If you require to amend<br>the email address<br>shown, click on the                                                                                                    |
| Review<br>When you appeal, please as<br>hings to note<br>Processing time for most appro<br>otification email<br>e will send all notifications to ter                                                                                          | at outcome                                                              | We are looking for inf                          | mation that addresses the reason(s) for<br>unrelated information may increase the |                                   | appeal process, prepare<br>the necessary<br>information you need to<br>provide to address the<br>reason(s) for rejection.<br>If you require to amend<br>the email address<br>shown, click on the<br>"Update email" link to                                                                                                    |
| Review<br>When you appeal, please as<br>hings to note<br>Processing time for most appro<br>otification email<br>e will send all notifications to ter                                                                                          | at outcome                                                              | We are looking for inf                          | mation that addresses the reason(s) for<br>unrelated information may increase the |                                   | appeal process, prepare<br>the necessary<br>information you need to<br>provide to address the<br>reason(s) for rejection.<br>If you require to amend<br>the email address<br>shown, click on the<br>"Update email" link to<br>perform the update.                                                                                                    |
| Review<br>When you appeal, please ad<br>hings to note<br>Processing time for most appro<br>otification email<br>e will send all notifications to ter<br>3 Update email                                                                        | at outcome                                                              | We are looking for infi<br>rejection. Giving us | mation that addresses the reason(s) for<br>unrelated information may increase the |                                   | appeal process, prepare<br>the necessary<br>information you need to<br>provide to address the<br>reason(s) for rejection.<br>If you require to amend<br>the email address<br>shown, click on the<br>"Update email" link to<br>perform the update.<br>All notifications will now                                                                                                    |
| Review<br>When you appeal, please at<br>hings to note<br>Processing time for most appro<br>otification email<br>e will send all notifications to ter<br>2 Update email<br>cidating this email address will a                                  | v outcome                                                               | We are looking for infi<br>rejection. Giving us | mation that addresses the reason(s) for<br>unrelated information may increase the | •                                 | appeal process, prepare<br>the necessary<br>information you need to<br>provide to address the<br>reason(s) for rejection.<br>If you require to amend<br>the email address<br>shown, click on the<br>"Update email" link to<br>perform the update.                                                                                                    |
| Review<br>When you appeal, please at<br>hings to note<br>Processing time for most appro<br>otification email<br>e will send all notifications to ter<br>2 Update email<br>odding this email address will a                                    | v outcome                                                               | We are looking for infi<br>rejection. Giving us | mation that addresses the reason(s) for<br>unrelated information may increase the | •                                 | appeal process, prepare<br>the necessary<br>information you need to<br>provide to address the<br>reason(s) for rejection.<br>If you require to amend<br>the email address<br>shown, click on the<br>"Update email" link to<br>perform the update.<br>All notifications will now<br>be sent by email instead                                                                          |
| Review<br>When you appeal, please at<br>hings to note<br>Processing time for most appr<br>otification email<br>e will send all notifications to ter<br>3 Update email<br>odating this email address will at<br>b takes about 10 minutes to co | v outcome                                                               | We are looking for infi<br>rejection. Giving us | mation that addresses the reason(s) for<br>unrelated information may increase the | •                                 | appeal process, prepare<br>the necessary<br>information you need to<br>provide to address the<br>reason(s) for rejection.<br>If you require to amend<br>the email address<br>shown, click on the<br>"Update email" link to<br>perform the update.<br>All notifications will now                                                                                                    |
| Review<br>When you appeal, please at<br>hings to note<br>Processing time for most appro<br>otification email<br>e will send all notifications to ter<br>2 Update email<br>cidating this email address will a                                  | v outcome                                                               | We are looking for infi<br>rejection. Giving us | mation that addresses the reason(s) for<br>unrelated information may increase the | •                                 | appeal process, prepare<br>the necessary<br>information you need to<br>provide to address the<br>reason(s) for rejection.<br>If you require to amend<br>the email address<br>shown, click on the<br>"Update email" link to<br>perform the update.<br>All notifications will now<br>be sent by email instead                                                                          |
| Review<br>When you appeal, please at<br>hings to note<br>Processing time for most appr<br>otification email<br>e will send all notifications to ter<br>3 Update email<br>odating this email address will at<br>b takes about 10 minutes to co | v outcome                                                               | We are looking for infi<br>rejection. Giving us | mation that addresses the reason(s) for<br>unrelated information may increase the | •                                 | appeal process, prepare<br>the necessary<br>information you need to<br>provide to address the<br>reason(s) for rejection.<br>If you require to amend<br>the email address<br>shown, click on the<br>"Update email" link to<br>perform the update.<br>All notifications will now<br>be sent by email instead<br>of SMS.                                                               |
| Review<br>When you appeal, please at<br>hings to note<br>Processing time for most appr<br>otification email<br>e will send all notifications to ter<br>3 Update email<br>odating this email address will at<br>b takes about 10 minutes to co | v outcome                                                               | We are looking for infi<br>rejection. Giving us | mation that addresses the reason(s) for<br>unrelated information may increase the | •                                 | appeal process, prepare<br>the necessary<br>information you need to<br>provide to address the<br>reason(s) for rejection.<br>If you require to amend<br>the email address<br>shown, click on the<br>"Update email" link to<br>perform the update.<br>All notifications will now<br>be sent by email instead<br>of SMS.<br>Click on "Start appeal"                                    |
| Review<br>When you appeal, please at<br>hings to note<br>Processing time for most appr<br>otification email<br>a will send all notifications to ter<br>3 Update email<br>dating this email address will at                                    | v outcome                                                               | We are looking for infi<br>rejection. Giving us | mation that addresses the reason(s) for<br>unrelated information may increase the | •                                 | appeal process, prepare<br>the necessary<br>information you need to<br>provide to address the<br>reason(s) for rejection.<br>If you require to amend<br>the email address<br>shown, click on the<br>"Update email" link to<br>perform the update.<br>All notifications will now<br>be sent by email instead<br>of SMS.                                                               |
| Review<br>When you appeal, please at<br>hings to note<br>Processing time for most appr<br>otification email<br>e will send all notifications to ter<br>3 Update email<br>odating this email address will at<br>b takes about 10 minutes to co | v outcome                                                               | We are looking for infi<br>rejection. Giving us | mation that addresses the reason(s) for<br>unrelated information may increase the | •                                 | appeal process, prepare<br>the necessary<br>information you need to<br>provide to address the<br>reason(s) for rejection.<br>If you require to amend<br>the email address<br>shown, click on the<br>"Update email" link to<br>perform the update.<br>All notifications will now<br>be sent by email instea<br>of SMS.<br>Click on "Start appeal"                                     |
| Review<br>When you appeal, please at<br>hings to note<br>Processing time for most appr<br>otification email<br>e will send all notifications to ter<br>3 Update email<br>odating this email address will at<br>b takes about 10 minutes to co | v outcome                                                               | We are looking for infi<br>rejection. Giving us | mation that addresses the reason(s) for<br>unrelated information may increase the | •                                 | appeal process, prepare<br>the necessary<br>information you need to<br>provide to address the<br>reason(s) for rejection.<br>If you require to amend<br>the email address<br>shown, click on the<br>"Update email" link to<br>perform the update.<br>All notifications will now<br>be sent by email instead<br>of SMS.<br>Click on "Start appeal"<br>when you are ready to           |
| Review<br>When you appeal, please at<br>hings to note<br>Processing time for most appro<br>otification email<br>e will send all notifications to ter<br>Update email<br>odding this email address will at                                     | v outcome                                                               | We are looking for infi<br>rejection. Giving us | mation that addresses the reason(s) for<br>unrelated information may increase the | •                                 | appeal process, prepare<br>the necessary<br>information you need to<br>provide to address the<br>reason(s) for rejection.<br>If you require to amend<br>the email address<br>shown, click on the<br>"Update email" link to<br>perform the update.<br>All notifications will now<br>be sent by email instead<br>of SMS.<br>Click on "Start appeal"<br>when you are ready to<br>start. |
| Review<br>When you appeal, please at<br>hings to note<br>Processing time for most appro<br>otification email<br>e will send all notifications to ter<br>Update email<br>odding this email address will at                                     | v outcome                                                               | We are looking for infi<br>rejection. Giving us | mation that addresses the reason(s) for<br>unrelated information may increase the | •                                 | appeal process, prepare<br>the necessary<br>information you need to<br>provide to address the<br>reason(s) for rejection.<br>If you require to amend<br>the email address<br>shown, click on the<br>"Update email" link to<br>perform the update.<br>All notifications will now<br>be sent by email instead<br>of SMS.<br>Click on "Start appeal"<br>when you are ready to           |
| Review<br>When you appeal, please at<br>hings to note<br>Processing time for most appro<br>otification email<br>e will send all notifications to ter<br>Update email<br>odding this email address will at                                     | v outcome                                                               | We are looking for infi<br>rejection. Giving us | mation that addresses the reason(s) for<br>unrelated information may increase the | •                                 | appeal process, prepare<br>the necessary<br>information you need to<br>provide to address the<br>reason(s) for rejection.<br>If you require to amend<br>the email address<br>shown, click on the<br>"Update email" link to<br>perform the update.<br>All notifications will now<br>be sent by email instead<br>of SMS.<br>Click on "Start appeal"<br>when you are ready to<br>start. |
| Review<br>When you appeal, please at<br>hings to note<br>Processing time for most appr<br>otification email<br>e will send all notifications to ter<br>3 Update email<br>odating this email address will at<br>b takes about 10 minutes to co | v outcome                                                               | We are looking for infi<br>rejection. Giving us | mation that addresses the reason(s) for<br>unrelated information may increase the | •                                 | appeal process, prepare<br>the necessary<br>information you need to<br>provide to address the<br>reason(s) for rejection.<br>If you require to amend<br>the email address<br>shown, click on the<br>"Update email" link to<br>perform the update.<br>All notifications will now<br>be sent by email instead<br>of SMS.<br>Click on "Start appeal"<br>when you are ready to<br>start. |

| ✓ Supporting information Please give us relevant information to address the reason(s) for rejection and tell us if any application details have changed.      If we have acknowledged and approved your solary amendment request [] for the main pass holder, you do not need to add remarks or the approval documents.      Add document     Add remarks      Skip, no information to add                                                                                                    |               | <ul> <li>address the reason(s) for<br/>rejection. Amendments<br/>to the rejected<br/>applications are not<br/>allowed.</li> <li>Click on "Add document"<br/>or "Add remarks" if you<br/>wish to provide any<br/>information to support<br/>the appeal.</li> <li>You may also click on<br/>"Skip, no information to<br/>add" if there is no<br/>additional information to<br/>provide. This will bring<br/>you to the next section.</li> </ul> |
|----------------------------------------------------------------------------------------------------|---------------|----------------------------------------------------------------------------------------------------|
| <ul> <li>Supporting information</li> <li>Please give us relevant information to address the reason(s) for rejection and tell us if any application details have changed.</li> <li>If we have acknowledged and approved your salary amendment request of the main pass holder, you do not need to add remarks or the approval documents.</li> <li>You may include up to 5 documents for your appeal:         <ul> <li>Select a category from the drop-down list or type to search for a document type.</li> <li>For non-English documents, you must upload the original document with an English translated copy. The translation can be done by a translation service provider.</li> </ul> </li> <li>Document 1         <ul> <li>Candidate's employment information</li> <li>Candidate's employment contract with salary informa ×</li> </ul> </li> <li>Add another document         <ul> <li>Add remarks</li> <li>Continue</li> </ul> </li> </ul> | e<br>î Remove | <ul> <li>If you have documents to upload, select the "Category" from the drop-down list to help filter the document type that you wish to provide.</li> <li>Alternatively, you may perform a search under the "Document type" field.</li> <li>You may include up to 5 documents in your appeal.</li> <li>Click on "Continue" to proceed to the next section.</li> </ul>                                                                       |

| V/ Supporting information                                                                                                    |   | If you wish to provide                                                                                                    |
|----------------------------------------------------------------------------------------------------|---|----------------------------------------------------------------------------------------------------|
| Supporting information Please give us relevant information to address the reason(s) for rejection and tell us if any application details have changed. If we have acknowledged and approved your salary amendment request [] for the main pass holder, you do not need to add remarks or the approval documents. You may include up to 5 documents for your appeal:     Select a category from the drop-down list or type to search for a document with an English translated     copy. The translation contract with salary informa ×  Category Candidate's employment information     Document type Candidate's employment contract with salary informa ×  Add another document K there anything more you want to add?(Optional) Remarks were added here.                                                                                                    | • | new<br>information/explanation<br>for the appeal, click on<br>"Add remarks". A textbox<br>will appear.<br>Enter the necessary<br>information in the<br>textbox shown.              |
| (976 characters left)                                                                                                    |   |                                                                                                    |
| Continue                                                                                                    | _ |                                                                                                    |
| Supporting information  Notification email  We will send all notifications to test@test.com  Update email  Update email  Updating this email address will affect notifications sent for all transactions.  Declaration  Please read and acknowledge the following:      All data entered in this Application form is accurate.                                                                                                    | • | If you need to amend the<br>email address shown,<br>click on the "Update<br>email" link to perform the<br>update. All notifications<br>will be sent by email.<br>You must read and |
| All documents uploaded (if any) are correct, clear and complete.     With reference to this Application for Training Employment Pass and residence in Singapore, the candidate has given his/her consent to the Government of Singapore to obtain from and verify the information with any person, organisation, or any other source for assessing the Application.     I have explained to the candidate that a Singapore to a singapore to botain from and verify the information with any person, organisation, or any other source for assessing the Application.     I have explained to the candidate that a Singapore to a constrained the candidate's consent for the Ministry of Mangower to share his/her personal details to the Singapare is using applicit on order for the candidate to a spin for a SingPass account at a later time if hei/she is eligible for a SingPass.     I have obtained written consent from the candidate to apply for a Training Employment Pass for him/her. I will produce this consent when requested by the authority.     The candidate has not used the services of a Singapore Registered Employment Agency or EA personnel for this application. | • | acknowledge the<br>declaration by ticking the<br>checkbox.<br>Click on "Submit appeal"<br>to submit the appeal                                                                     |
| Submit appeal                                                                                                    |   | request.                                                                                                    |

| ppeal for a Train                                                                                                    | ning Employment Pass                                                                                                    |                                      | Your appeal request has<br>been submitted when                                                                                                 |
|----------------------------------------------------------------------------------------------------|----------------------------------------------------------------------------------------------------|--------------------------------------|----------------------------------------------------------------------------------------------------|
| Appeal submitte                                                                                                    | ed successfully                                                                                                    | ل، Download acknowledgement and form | you see this<br>acknowledgement page                                                                                                    |
| Full name<br>FIN<br>Pass type<br>Application number<br>Date and time submitted<br>You will receive an email acknowle | JOHN DOE<br>F12445672<br>Treining Employment Pass<br>A100123795376<br>13 Apr 2023, 2:40pm (GMT +0800)<br>dgement with a summary of the appeal. | summary (PDF, ~56KB)                 | <ul> <li>You can download a<br/>copy of the application<br/>summary when you clic</li> </ul>                                                   |
| need to verify the appeal details.                                                                                   | it 3 weeks, but may be longer during peak periods or if w<br>n outcome or if we need more documents.                                           | •                                    | on "Download<br>acknowledgement and<br>form summary".                                                                                          |
| What do you want to do n                                                                                             | ext?                                                                                                    |                                      |                                                                                                    |
| Go to myk/OM Ponal     Go to Culck Menu     For more information, please vi                                          | sit MOM website                                                                                                    |                                      | • You may return to<br>myMOM Portal to make<br>another appeal request<br>or log out of the<br>eService.                                        |
|                                                                                                    |                                                                                                    |                                      | After you have<br>submitted an appeal<br>request and do not see<br>on the <i>myMOM</i> Portal,<br>please refresh the page<br>after 15 minutes. |

# 16. Apply for a Training Employment Pass (TEP)

| Before you apply, get these done                                                                                                    | Make sure you complete                                                                                                    |
|----------------------------------------------------------------------------------------------------|----------------------------------------------------------------------------------------------------|
| Check eligibility Update company profile Prepare documents                                                                                                    | the following before<br>starting the application<br>process:                                                                                                    |
|                                                                                                    |                                                                                                    |
|                                                                                                    | <ul> <li>Ensure that the</li> </ul>                                                                                                    |
| The Training Employment Pass (TEP)     Ensure your company profile (e.g. turnover information and contact practical training in Singapore.     Have documents ready to upload with your Training Employment Pass       allows eligible foreigners to undergo practical training in Singapore.     details) is up-to-date, otherwise, it check if the candidate is eligible for application.     Have documents ready to upload with your Training Employment Pass. | candidate is eligible for<br>a TEP.<br>✓ Update your company's<br>profile (in particular,                                                                                                    |
| Things to note         If the candidate is a foreign student, check on the list of acceptable institutions.         Processing time for most applications is 3 weeks.         We accept payment by GIRO, Visa, Mastercard or Amex.                                                                                                    | <ul> <li>the annual turnover<br/>and contact<br/>information). Please<br/>wait for at least 30<br/>minutes before<br/>returning to this page<br/>to submit the<br/>application.</li> <li>✓ Prepare the required<br/>documents you need to<br/>upload.</li> <li><i>Docs for TEP</i></li> <li>Click "Start application"<br/>when you are ready to<br/>start.</li> </ul>     |
| Carl application                                                                                                    |                                                                                                    |
| MyMOM Portal > Quick Menu >  Apply for a Training Employment Pass  Identification Application Summary Payment  Has the candidate ever studied, worked or stayed long-term (not as a tourist) in Singapore?  Yes, candidate is currently working/studying/staying in Singapore Yes, candidate has worked/studied/stayed in Singapore in the past No No, but candidate has a Foreign Identification Number (FIN) issued by Singapore  Continue                       | <ul> <li>This is the first question in<br/>Application (Stage 1) –<br/>Declare if the candidate has<br/>ever studied, worked or<br/>stayed long-term (not as a<br/>tourist) in Singapore.</li> <li>At any time, you may<br/>return to <i>myMOM</i> Portal<br/>by clicking on the link at<br/>the top left-hand corner of<br/>the page, under the MOM<br/>logo.</li> </ul> |

| Has the candidate ever studied, worked or stayed long-term (not as a<br>tourist) in Singapore?<br>Yes, candidate is currently working/studying/staying in Singapore               | <ul> <li>After each question is<br/>answered, you will see its<br/>summary view.</li> </ul>                                                                |
|----------------------------------------------------------------------------------------------------|----------------------------------------------------------------------------------------------------|
| What is the candidate's FIN or Work Permit number?                                                                                                    | • You will be shown the next question to be answered.                                                                                                    |
| <ul> <li>If the candidate has both FIN and Work Permit number, please enter the FIN.</li> <li>FIN</li> <li>Work Permit number</li> </ul>                                          | <ul> <li>If the candidate is currently<br/>working/studying/staying<br/>in Singapore, it is<br/>mandatory to provide the<br/>FIN or Work Permit</li> </ul> |
| Continue                                                                                                    | number.                                                                                                    |
| Has the candidate ever studied, worked or stayed long-term (not as a tourist) in Singapore?<br>Yes, candidate has worked/studied/stayed in Singapore in the past                  | If the candidate had previously<br>worked/studied/stayed in<br>Singapore but cannot<br>remember their FIN or Work<br>Permit number, you can select         |
| What is the candidate's FIN or Work Permit number?                                                                                                    | "Candidate can't remember<br>both".                                                                                                    |
| If the candidate has both FIN and Work Permit number, please enter the FIN.                                                                                                    | both .                                                                                                    |
| <ul> <li>FIN</li> <li>Work Permit number</li> <li>Candidate can't remember both</li> </ul>                                                                                        |                                                                                                    |
| Continue                                                                                                    |                                                                                                    |
| Has the candidate ever studied, worked or stayed long-term (not as a<br>tourist) in Singapore?<br>No, but candidate has a Foreign Identification Number (FIN) issued by Singapore | You must provide the candidate's FIN if it has already been issued.                                                                                        |
| What is the candidate's FIN?                                                                                                    |                                                                                                    |
| Continue                                                                                                    |                                                                                                    |
| Which describes the candidate?                                                                                                    | Select which category your<br>candidate belongs to for this                                                                                                |
| If the candidate has held a Training Employment Pass before, you cannot apply for<br>another one for the same type of training.                                                   | application.                                                                                                    |
| <ul> <li>Foreign student</li> <li>Foreign trainee</li> <li>None of the above</li> </ul>                                                                                           | <b>Note</b> : If the candidate has<br>held a TEP before, you cannot<br>apply for another one for the<br>same type of training.                             |
| Continue \$105                                                                                                    |                                                                                                    |

| What is the pass duration you are applying for?         months         Most passes are granted up to 3 months.         Save and continue                                                                              | <ul> <li>Pass duration must be<br/>between 1 month and 12<br/>months.</li> <li>If you see an error<br/>message, please rectify the<br/>error before you continue.</li> <li>You will see up to 6</li> </ul>                                                                                                    |
|----------------------------------------------------------------------------------------------------|----------------------------------------------------------------------------------------------------|
| myMOM Portal > Quick Menu ><br>Apply for a Training Employment Pass                                                                                                    | sections in Stage 2. Each<br>section will be marked with<br>a when it is<br>successfully completed.                                                                                                    |
| IdentificationApplicationSummaryPayment> Candidate particulars•> Training details•> Work experience•> Educational qualifications•> Membership/professional details•> Candidate declarations•                          | <ul> <li>You may save draft in Stage 2 by clicking the "Save draft" button at the top right-hand corner of the page.</li> <li>At any time, you may return to <i>myMOM</i> Portal by clicking on the link at the top left-hand corner of the page, under the MOM logo.</li> </ul>                                                                                                    |
| Candidate particulars     Full name (in the same order of appearance as travel document)       Exclude salutations   Alias (only if printed on travel document)   Date of birth   dd mmm yyyy     Sex   Female   Male | <ul> <li>Fill in the details as stated<br/>in the travel document.<br/>Please refer to the actual<br/>document when doing so.</li> <li>Name should be entered in<br/>full (including surname)<br/>and in the same sequence<br/>as stated in the travel<br/>document.</li> <li>Date of birth: You can<br/>either select a date from<br/>the date picker or input in<br/>dd mmm yyyy format.</li> </ul> |

| Nationality/Citizenship   Malaysian     State/Province   Johre   Johre     Old Malaysian identity card number     New Malaysian identity card number     Malaysian identity card colour   Blue   Pink     Travel document type   Travel document number   Travel document number   Travel document issue date   01 Mar 2020   Travel document expling date | <ul> <li>You may need to provide additional information, such as the Malaysian, Chinese, or Bangladeshi identity card number depending on the candidate's nationality/citizenship.</li> <li>You will also need to indicate the State/Province* when Nationality/Citizenship is Chinese, Malaysian, or Indian.</li> <li>* Refers to the State/Province the person was residing in when he acquired citizenship of that country</li> <li>Click "Next" after you have completed this section – the system will then check if you need to upload a copy of the candidate's travel document.</li> <li>A second set of questions a second set of questions</li> </ul> |
|----------------------------------------------------------------------------------------------------|----------------------------------------------------------------------------------------------------|
| 06 Feb 2025 首                                                                                                    | will be asked after you have clicked "Next".                                                                                                    |
|                                                                                                    |                                                                                                    |
| Country/Region of birth          Malaysia       X         State/Province of birth       X         Penang       X         Country/Region of origin       X         Singapore       X                                                                                                    | <ul> <li>If the candidate's<br/>Country/Region of birth or<br/>Country/Region of origin is<br/>United Kingdom, China,<br/>Malaysia, or India, you<br/>need to indicate the<br/>State/Province of<br/>birth/origin.</li> </ul>                                                                                                    |
| Race Chinese X Religion Others V                                                                                                    | <ul> <li>"Country/Region of origin"<br/>refers to the place where<br/>the person obtained his<br/>first citizenship (by birth or<br/>parentage).</li> </ul>                                                                                                    |

|                                                                                                    | <ul> <li>You need to provide more</li> </ul>                                                                                                    |
|----------------------------------------------------------------------------------------------------|----------------------------------------------------------------------------------------------------|
| Married  Is spouse a Singapore Citizen, Permanent Resident, EP, S Pass or WP holder?  Provements  Pull name of spouse (in the same order of appearance as travel document)  Mary Jane Exclude salutations  Spouse ID type  NRIC FIN  Spouse NRIC  S1234567Z | <ul> <li>information if the candidate is married and their spouse is a Singapore Citizen, Permanent Resident, or work pass holder.</li> <li>Click on "Continue" to proceed.</li> </ul> |
|                                                                                                    |                                                                                                    |
| Training details           Occupation and salary details           Occupation                                                                                                    | <ul> <li>Occupation: You need to<br/>select an occupation from<br/>the drop-down list (choose<br/>the closest match if you</li> </ul>                                                  |
| <ul> <li>Training details</li> <li>Occupation and salary details</li> <li>Occupation</li> <li>Research Fellow</li> </ul>                                                                                                    | select an occupation from the drop-down list (choose                                                                                                    |
| Training details     Occupation and salary details     Occupation                                                                                                    | select an occupation from<br>the drop-down list (choose<br>the closest match if you                                                                                                    |

| Training location                                                                                     | <ul> <li>Training location: Enter the<br/>postal code of the</li> </ul>                                                                                                    |
|----------------------------------------------------------------------------------------------------|----------------------------------------------------------------------------------------------------|
| Primary training address                                                                              | candidate's workplace.                                                                                                    |
| Postal code                                                                                           |                                                                                                    |
| 038987<br>Block/house no.<br>7<br>Street name<br>TEMASEK BOULEVARD<br>Floor no. Unit no.<br># 01 – 01 | <ul> <li>The address will be<br/>retrieved automatically<br/>(Building name may not be<br/>shown) and you can enter<br/>the floor and unit number,<br/>if applicable.</li> </ul> |
| Building name<br>SUNTEC TOWER ONE<br>(+) Add another training address                                 | <ul> <li>Click on "Add another<br/>training address" if you<br/>wish to provide another of<br/>the candidate's workplace.</li> </ul>                                             |
| Is any of the training location mentioned above a food establishment?                                 | Tell us whether the workplace                                                                                                    |
| <ul> <li>Yes</li> <li>No</li> </ul>                                                                   | is a food establishment (you may be required to upload the                                                                                                    |
| Singapore Food Agency (SFA) licence type                                                              | SFA licence).                                                                                                    |
| Food shop                                                                                             |                                                                                                    |
| O Food stall                                                                                          |                                                                                                    |
| ○ Cold drink shop                                                                                     |                                                                                                    |
| Upload licence                                                                                        |                                                                                                    |
| Drag and drop or browse files.<br>Jpeg, png or pdf only. Total file size must not exceed 2MB.         |                                                                                                    |
| – Agency support                                                                                      | Agency support: Healthcare                                                                                                    |
| s this application supported by any relevant professional bodies or vetting/accreditation agencies? 🕕 | professionals, lawyers,                                                                                                    |
| ● Yes 🔿 No                                                                                            | football players or coaches                                                                                                    |
| Agency support 1                                                                                      | will need supporting                                                                                                    |
| Name of professional body or vetting/accreditation agency                                             | documents from the                                                                                                    |
| Singapore Medical Council                                                                             | respective professional bodies.                                                                                                    |
| Upload registration or support letter                                                                 |                                                                                                    |
| Drag and drop or browse files.<br>Jpeg, png or pdf only. Total file size must not exceed 2MB.         | <ul> <li>If we require you to upload<br/>a document, you will see a<br/>document upload feature.</li> </ul>                                                                      |
|                                                                                                    | <ul> <li>Each agency can only be<br/>selected once.</li> </ul>                                                                                                    |
| Continue                                                                                              | <ul> <li>Click on "Continue" after<br/>you have completed this<br/>section.</li> </ul>                                                                                           |
|                                                                                                    | Section.                                                                                                    |

|   | ∽ Work experience                                                                                                    |     | • You can add up to 2 sets of information under "Work                                              |
|---|----------------------------------------------------------------------------------------------------|-----|----------------------------------------------------------------------------------------------------|
|   | Include up to 2 most recent work experience.                                                                                              |     | experience".                                                                                       |
|   | ↔ Add work experience                                                                                                    |     | • You can skip this part if the                                                                    |
|   | Skip, no work experience to add                                                                                                    |     | candidate does not have<br>any work experience – click<br>on "Skip, no work<br>experience to add". |
|   |                                                                                                    |     | <ul> <li>If you have a work<br/>experience to add, click</li> </ul>                                |
|   |                                                                                                    |     | 🔂 Add work experience                                                                              |
|   | imes Work experience                                                                                                    |     | If you are adding a work experience, you will need to                                              |
|   | Total work experience                                                                                                    |     | indicate the candidate's length                                                                    |
|   | years months                                                                                                    |     | of total and relevant work experience.                                                             |
|   | Relevant work experience                                                                                                    |     |                                                                                                    |
|   | years months                                                                                                    |     |                                                                                                    |
|   |                                                                                                    |     |                                                                                                    |
|   | Include up to 2 most recent work experience.<br>Work experience 1 must be the job details that the foreign trainee is currently working a | vt. | <ul> <li>Click "Add another work<br/>experience", if applicable.</li> </ul>                        |
|   | Work experience 1                                                                                                    |     |                                                                                                    |
|   | Name of company                                                                                                    |     |                                                                                                    |
|   | Country/Region of employment                                                                                                    |     | <ul> <li>If the candidate is currently</li> </ul>                                                  |
|   | Start typing to search Q                                                                                                    |     | -                                                                                                  |
|   | Occupation                                                                                                    |     | working in the company,                                                                            |
|   | Start typing to search Q                                                                                                    |     | tick "Candidate's current                                                                          |
|   | Period of employment                                                                                                    |     | position" – You do not                                                                             |
|   | From To                                                                                                    |     | need to indicate a "To"                                                                            |
|   | dd mmm yyyy 🖆 dd mmm yyyy 🛱                                                                                                    |     | date.                                                                                              |
|   | Last drawn fixed menthly salary                                                                                                    |     | <ul> <li>You can click "Remove" to</li> </ul>                                                      |
|   | SGD<br>Easic menthly salary + fixed menthly allowance. Learn more                                                                         |     | delete details of a work<br>experience that you have                                               |
|   | Add another work experience                                                                                                    | _   | added.                                                                                             |
| - | Continue                                                                                                    |     | <ul> <li>Click on "Continue" to<br/>proceed.</li> </ul>                                            |
|   |                                                                                                    |     | Note: It is mandatory to enter                                                                     |
|   |                                                                                                    |     | the details of their current                                                                       |
|   |                                                                                                    |     | employer for candidate that is                                                                     |
|   |                                                                                                    |     | applying TEP under the                                                                             |
|   |                                                                                                    |     | "Foreign Trainee" selection.                                                                       |
|   |                                                                                                    |     |                                                                                                    |

| Work experience 2                                                                                                    | Remove |                                                               |
|----------------------------------------------------------------------------------------------------|--------|---------------------------------------------------------------|
| Name of company                                                                                                    |        |                                                               |
|                                                                                                    |        |                                                               |
|                                                                                                    |        |                                                               |
| Country/Region of employment                                                                                                    |        |                                                               |
| Start typing to search Q                                                                                                    |        |                                                               |
| Occupation                                                                                                    |        |                                                               |
| Start typing to search Q                                                                                                    |        |                                                               |
| Period of employment                                                                                                    |        |                                                               |
| From To                                                                                                    |        |                                                               |
| dd mmm yyyy 📋 dd mmm yyyy 🛱                                                                                                    |        |                                                               |
| Last drawn fixed monthly salary                                                                                                    |        |                                                               |
| SGD                                                                                                    |        |                                                               |
| Basic monthly salary + fixed monthly allowance. Learn more                                                                                                    |        |                                                               |
|                                                                                                    |        |                                                               |
| Continue                                                                                                    |        |                                                               |
|                                                                                                    |        |                                                               |
| ✓ Educational qualifications                                                                                                    | •      | Read the guidelines before     were fill in this section (see |
| Include <b>up to 2</b> qualifications awarded to the candidate.                                                                                                    |        | you fill in this section (see                                 |
| Things to note:<br>• Enter the details as they appear on the educational certificate.                                                                                                    |        | bullet points just under the                                  |
| Select the awarding institution from the matches suggested in the drop-down list whenever                                                                                                    |        | header).                                                      |
| possible. Otherwise, you must upload verification proof to confirm that the qualification is<br>genuine and was awarded by an accredited institution.                                                     |        |                                                               |
| For non-English documents, please upload the original document with an English translated                                                                                                    |        | • You can skin this section by                                |
| copy. The translation can be done by a translation service provider.                                                                                                    |        | • You can skip this section by                                |
| <ul> <li>This application will be rejected if any of the qualifications are doubtful or from an institution<br/>that is unaccredited or not recognised by its country's education authorities.</li> </ul> |        | clicking "Skip, no                                            |
| To avoid a longer processing time or rejection of the application, ensure that information                                                                                                    |        | qualifications to add" if you                                 |
| and documents submitted are accurate and complete.                                                                                                    |        | do not wish to declare any                                    |
| ↔ Add a qualification                                                                                                    |        | -                                                             |
|                                                                                                    |        | of the candidate's                                            |
| This we would extend a shall                                                                                                    |        | qualifications.                                               |
| Skip, no qualifications to add                                                                                                    |        |                                                               |
|                                                                                                    |        | Note: If the candidate is                                     |
|                                                                                                    |        |                                                               |
| <ul> <li>Educational qualifications</li> </ul>                                                                                                    |        | applying TEP under the                                        |
|                                                                                                    |        | "Foreign Student" selection, it                               |
| Include <b>up to 2</b> qualifications awarded to the candidate.                                                                                                    |        | is mandatory to enter the                                     |
| Things to note:                                                                                                    |        |                                                               |
| Qualification 1 must be the course of study that the foreign student is currently pursuing.                                                                                                    |        | course of study they are                                      |
| Enter the details as they appear on the educational certificate.                                                                                                    |        | currently pursuing.                                           |
| Select the awarding institution from the matches suggested in the drop-down list whenever                                                                                                    |        |                                                               |
| possible. Otherwise, you must upload verification proof to confirm that the qualification is                                                                                                    |        |                                                               |
| genuine and was awarded by an accredited institution.                                                                                                    |        |                                                               |
| <ul> <li>For non-English documents, please upload the original document with an English translated<br/>copy. The translation can be done by a translation service provider.</li> </ul>                    |        |                                                               |
| <ul> <li>This application will be rejected if any of the qualifications are doubtful or from an institution</li> </ul>                                                                                    |        |                                                               |
| <ul> <li>This application will be rejected if any of the qualifications are doubted of from an institution<br/>that is unaccredited or not recognised by its country's education authorities.</li> </ul>  |        |                                                               |
| To avoid a longer processing time or rejection of the application, ensure that information                                                                                                    |        |                                                               |
| and documents submitted are accurate and complete.                                                                                                    |        |                                                               |
| Qualification 1                                                                                                    |        |                                                               |
| Awarding institution ()                                                                                                    |        |                                                               |
| Start typing to search Q                                                                                                    |        |                                                               |
| <ul> <li>Add another qualification</li> </ul>                                                                                                    |        |                                                               |
|                                                                                                    |        |                                                               |
| Continue                                                                                                    |        |                                                               |
|                                                                                                    |        |                                                               |

| Qualification 1         Awarding institution         Singapore International University         No matches found. Use "Singapore International University"                                                                                                    |                   | If you cannot find the<br>awarding institution on the<br>list, click on "No matches<br>found. Use" to use what you<br>had keyed in instead. |
|----------------------------------------------------------------------------------------------------|-------------------|----------------------------------------------------------------------------------------------------|
| Qualification 1<br>Awarding Institution <b>1</b><br>Singapore International University                                                                                                    |                   | Your input will be displayed<br>once you have clicked on "No<br>matches found. Use".                                                        |
| Qualification 1         Awarding institution I         Singapore International University         Country/Region of awarding institution         Singapore         Qualification I         Bachelor's Degree         Faculty         Business Administration         Upload verification proof I         Drag and drop or browse files.         Jpeg, png or pdf only. Total file size must not exceed 2M | <<br>×<br>×<br>в. | You will be required to upload<br>relevant documents, such as<br>verification proof.                                                        |
|                                                                                                    |                   |                                                                                                    |

| Did the candidate attend classes on campus?    Yes No Is the campus in Singapore?  Yes No Mode of study  Full-time Part-time                                                                                                    | <ul> <li>Additional information is<br/>required for the candidate<br/>that is applying for a TEP<br/>under the "Foreign<br/>Student" selection.</li> </ul>                                    |
|----------------------------------------------------------------------------------------------------|----------------------------------------------------------------------------------------------------|
| Period of study From Expected graduation date Jan 2020  Dec 2023 Matriculation card number T1234567 Is the training attachment part of the candidate's course of study?                                                                                                    | <ul> <li>Click "Add another<br/>qualification" if the<br/>candidate has another<br/>qualification to declare.</li> <li>Where applicable, tell us if<br/>the candidate is currently</li> </ul> |
| Yes No Name of institution's contact person John Doe Email of institution's contact person                                                                                                    | <ul> <li>You can click "Remove" to</li> </ul>                                                                                                    |
| Add another qualification                                                                                                    | delete a qualification that you have added.                                                                                                    |
| Continue ucational qualifications ucational qualifications ucational qualifications awarded to the candidate. Use to 2 qualifications awarded to the candidate. Use to note: Inter the details as they appear on the educational certificate. I elect the awarding institution from the matches suggested in the drop-down list whenever ossible. Otherwise, you must upload verification proof to confirm that the qualification is enuine and was awarded by an accredited institution. or non-English documents, please upload the original document with an English translated opy. The translation can be done by a translation service provider. Is application will be rejected if any of the qualifications are doubful or from an institution hat is unaccredited or not recognised by its country's education authorities. a valid a longer processing time or rejection of the application, ensure that information | •                                                                                                    |
| Infication 1                                                                                                    |                                                                                                    |
| ding institution   rt typing to search  Q                                                                                                    | _                                                                                                    |
| dd another qualification                                                                                                    |                                                                                                    |
| ontinue                                                                                                    | —                                                                                                    |
| Membership/professional details                                                                                                    | You can declare up to 2     professional memberships                                                                                                    |
| clude up to <b>2 most recent</b> memberships with societies/organisations within the <b>past 5 years</b> .                                                                                                    | with                                                                                                    |
| Add a society/organisation                                                                                                    | societies/organisations.                                                                                                    |
| Skip, no memberships to add                                                                                                    | • You can skip this section if it is not applicable.                                                                                                    |

| Membership/professional details Include up to 2 most recent memberships with societies/organisat Society/organisation 1 Society/organisation Singapore Student Council Position neld President President Ot Jan 2021 - Present Candidate is currently a member      O Add another society/organisation  Continue                                                                                                    | ions within the past 5 years.                                                                                            | Remove | • | You can click "Remove" to<br>delete the details added.<br>Click "Add another<br>society/organisation" if the<br>candidate has more than 1<br>membership or<br>professional position to<br>declare.<br>Click on "Continue" to<br>proceed.                                                                           |
|----------------------------------------------------------------------------------------------------|----------------------------------------------------------------------------------------------------|--------|---|----------------------------------------------------------------------------------------------------|
| Candidate declarations   (a) Has the candidate ever been refused entry into   Yes   Yes   Yes   Yes   No   (c) Has the candidate ever been prohibited from e Yes No (c) Has the candidate ever been prohibited from e Yes No (d) Has the candidate ever entered Singapore usin Yes No (e) Has the foreigner ever entered Singapore usin Yes No (f) Has the foreigner ever been a Singapore Citize Yes No Continue to summary                                                                                                    | irt of law in any country?<br>intering Singapore?<br>ig a passport issued by a different country?<br>g a different name? |        | • | You are at the last section<br>of Stage 2 when you see<br>"Continue to summary".<br>Ensure that you check<br>with the candidate before<br>answering the questions in<br>this section.<br>If you answer "Yes" to any<br>of the declarations, you<br>must provide information<br>(as detailed as possible)<br>on it. |
| NystOM Partal > Quick Menu >  Apply for a Training Employmen  Terrification  Application  Application  Austhe candidate ever studied, worked or stayed long-term (not as a tourist) in Singapore?  Which describes the candidate?  Which describes the candidate?  Nationality/Citizenship  Travel document type | t Pass Payment No Foreign student 12 months Testing TEP - 01 Jan 1970 Female Australian International Passport           | Edit   | • | You can review all the<br>information entered for<br>this application on the<br>summary page.<br>You can click on "Edit" if<br>you need to make changes.<br>You will be brought back to<br>the relevant section.                                                                                                   |

| Notification em                                                                                                    | ail                                                                                                    |                                     |         | •            | If you need to amend the                                      |
|----------------------------------------------------------------------------------------------------|----------------------------------------------------------------------------------------------------|-------------------------------------|---------|--------------|---------------------------------------------------------------|
| We will send all notification                                                                                                    | ns to wpdtest@mom.gov.sg                                                                                                    |                                     | -       |              | email address shown, click<br>on the "Update email" link      |
| 🕜 Update email                                                                                                    |                                                                                                    |                                     |         |              | to perform the update. All                                    |
| Updating this email address will affect notifications sent for all transactions.                                                                                                    |                                                                                                    |                                     |         |              | notifications will now be<br>sent by email instead of<br>SMS. |
|                                                                                                    |                                                                                                    |                                     |         |              |                                                               |
| Declaration                                                                                                    |                                                                                                    |                                     |         | •            | You need to confirm and                                       |
| Please read and acknowled                                                                                                    | dge the following:                                                                                                    |                                     |         |              | acknowledge the                                               |
| All data entered in this                                                                                                    | Application form is accurate.                                                                                                    |                                     |         | 1            | declarations by ticking the                                   |
|                                                                                                    | d are correct (if any) are correct, clear and                                                                                           |                                     |         | ł            | box.                                                          |
| the candidate has give                                                                                                    | Application for Training Employment Pass<br>n his/her consent to the Government of Si<br>with any person, organisation, or any othe     | ingapore to obtain from and         |         |              |                                                               |
| Application.                                                                                                    |                                                                                                    |                                     |         | •            | You can download a copy                                       |
| services in Singapore, a                                                                                                    | candidate that a SingPass will help him/h<br>and I confirm that I have obtained the can<br>to share his/her personal details to the Sin | didate's consent for the            |         |              | of the application summary when you click on                  |
|                                                                                                    | to apply for a SingPass account at a later                                                                                              | time if he/she is eligible for      |         | 1            | "Download form                                                |
| <ul> <li>a SingPass.</li> <li>L have obtained writter</li> </ul>                                                                                                    | consent from the candidate to apply for                                                                                                 | a Training Employment Pass          |         | 1            | summary".                                                     |
|                                                                                                    | uce this consent when requested by the a                                                                                                |                                     |         | l            | Summary 1                                                     |
| The candidate has not                                                                                                    | used the services of a Singapore Registere                                                                                              | ed Employment Agency or             |         | l            |                                                               |
| EA personnel for this a                                                                                                    |                                                                                                    |                                     |         | •            | You should also save a copy                                   |
|                                                                                                    | is Application be approved, I will make an<br>s candidate to enter Singapore subject to                                                 |                                     |         | l            | of the supporting                                             |
|                                                                                                    | vint of entry into Singapore.                                                                                                    | prevaiing encry                     |         | l            | documents that are                                            |
|                                                                                                    |                                                                                                    |                                     |         | ł            | submitted with this                                           |
| I declare that all of the above is true.                                                                                                    |                                                                                                    |                                     |         | application. |                                                               |
| Continue to payment                                                                                                    |                                                                                                    |                                     |         |              |                                                               |
| Download form summ                                                                                                    | ary (PDF, –100KB)                                                                                                    |                                     |         | <u> </u>     |                                                               |
| 10M Portal > Quick Menu >                                                                                                    |                                                                                                    |                                     |         | •            | When you see this                                             |
|                                                                                                    | ng Employment Pass                                                                                                    |                                     |         |              | acknowledgement page,                                         |
| oply for a fraim                                                                                                    | ig Employment ass                                                                                                    |                                     |         | l            | your application has been                                     |
| Application subm                                                                                                    | itted successfully                                                                                                    |                                     |         |              | submitted.                                                    |
| <ul> <li>Application subm</li> </ul>                                                                                                    | itted successfully                                                                                                    | , ↓, Download acknowledgement and f | form    | l            |                                                               |
| Candidate's full name                                                                                                    | Testing TEP                                                                                                    | summary (PDF, ~100KB)               | Sec. 10 | -            | You may return to myMOM                                       |
| Candidate's FIN/Work Permit<br>number                                                                                                    | 0. <del></del> )                                                                                                    |                                     |         |              | , ,                                                           |
| Pass type                                                                                                    | Training Employment Pass                                                                                                    |                                     |         | ł            | Portal to submit another                                      |
| Application number                                                                                                    | A110423809546                                                                                                    |                                     |         | ł            | application or log out of                                     |
| Date and time submitted                                                                                                    | 11 Apr 2023, 12:14pm (GMT +0800)                                                                                                    |                                     |         | ł            |                                                               |
| Payment method                                                                                                    | GIRO                                                                                                    |                                     |         | ł            | the eService.                                                 |
| Total amount paid                                                                                                    | \$105                                                                                                    |                                     |         | ł            |                                                               |
| Payment reference number                                                                                                    | 2-2                                                                                                    |                                     |         |              | After you have submitted                                      |
| (au will socialize an arrest a land to                                                                                                    | tomost with a summer of the surface of                                                                                                  |                                     |         |              | After you have submitted                                      |
| You will receive an email acknowledgement with a summary of the application.<br>Processing time usually takes about 3 weeks, but may be longer during peak periods or if we<br>need to verify the application details. |                                                                                                    |                                     |         |              | an application and do not see it appear on the                |
|                                                                                                    | outcome or if we need more documents.                                                                                                   |                                     |         |              | <i>myMOM</i> Portal, please                                   |
|                                                                                                    |                                                                                                    |                                     |         |              | refresh the page after 15                                     |
| What do you want to do not                                                                                                    | +2                                                                                                    |                                     |         | ł            | minutes.                                                      |
| What do you want to do nex                                                                                                    | tr.                                                                                                    |                                     |         | ł            | minutes.                                                      |
| <ul> <li>Go to myMOM Portal</li> </ul>                                                                                                    |                                                                                                    |                                     |         | i i          |                                                               |
| Go to Quick Menu                                                                                                    |                                                                                                    |                                     |         |              |                                                               |

# 17. Request Renewal of a Dependant's Pass (DP) or Long-Term Visit Pass (LTVP)

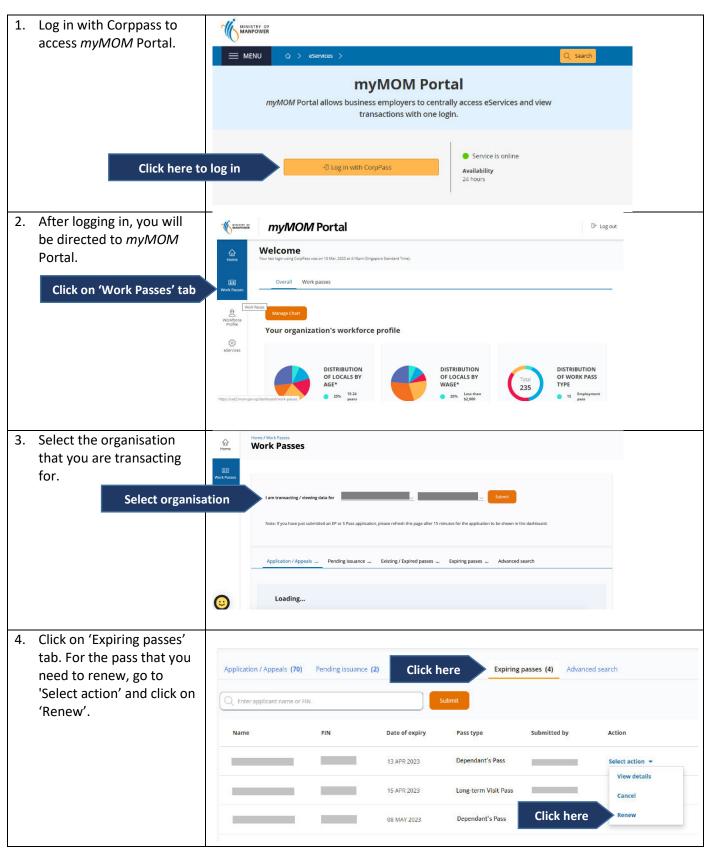

|                                             | Γ                                                                                      |              |  |  |
|---------------------------------------------|----------------------------------------------------------------------------------------|--------------|--|--|
| 5. Alternatively, you may                   | Start Transactions                                                                     |              |  |  |
| also access renew                           |                                                                                        |              |  |  |
| DP/LTVP by clicking on                      |                                                                                        |              |  |  |
| "Go to Quick Menu".                         | For transactions related to Employment Pass, S Pass and passes for fa                  | mily members |  |  |
|                                             |                                                                                        |              |  |  |
|                                             | Go to Quick Menu                                                                       |              |  |  |
|                                             |                                                                                        |              |  |  |
|                                             |                                                                                        |              |  |  |
|                                             |                                                                                        |              |  |  |
| 6. Within Quick Menu:                       |                                                                                        |              |  |  |
| i. Select Action "Renew a                   | MANPOWER                                                                               | → Log out    |  |  |
| pass"                                       | myMOM Portal >                                                                         |              |  |  |
| -                                           | Welcome, what would you like to do?                                                    |              |  |  |
| ii. Select pass type                        | Welcome, what would you like to do.                                                    |              |  |  |
| "Dependant's                                |                                                                                        |              |  |  |
| Pass/Long-Term Visit                        | Start a transaction                                                                    |              |  |  |
| Pass"                                       | l want to                                                                              |              |  |  |
| iii. Enter the <mark>FIN</mark>             | Action                                                                                 |              |  |  |
| Select Action                               | Renew a pass X                                                                         |              |  |  |
| iv. Click "Continue"                        |                                                                                        |              |  |  |
| button.                                     | For this pass                                                                          |              |  |  |
| Select pass type                            | Dependant's Pass/Long-Term Visit Pass                                                  |              |  |  |
| Select pass type                            |                                                                                        |              |  |  |
|                                             | For this foreigner                                                                     |              |  |  |
|                                             | FIN                                                                                    |              |  |  |
| Enter FIN                                   |                                                                                        |              |  |  |
|                                             |                                                                                        |              |  |  |
|                                             |                                                                                        |              |  |  |
| Click here                                  | Continue                                                                               |              |  |  |
|                                             |                                                                                        |              |  |  |
| 7. You will enter the starting              | Before you start, remember to do this                                                  |              |  |  |
| page for renewal of the                     | Belore you start, remember to do this                                                  |              |  |  |
| DP/LTVP.                                    | Renew main pass Prepare documents                                                      |              |  |  |
|                                             |                                                                                        |              |  |  |
| <ul> <li>Make sure you get these</li> </ul> |                                                                                        |              |  |  |
| done before starting the                    |                                                                                        |              |  |  |
| renewal process:                            | Renew the main pass as the duration of the If the dependant has a new travel document  |              |  |  |
| ✓ Submit renewal for the                    | dependant's pass will be tied to that of the that differs from the one provided in the |              |  |  |
| main pass holder first.                     | main pass. original application, have the new travel document ready for upload.        |              |  |  |
| <ul> <li>✓ Prepare the required</li> </ul>  |                                                                                        |              |  |  |
| documents.                                  |                                                                                        |              |  |  |
| documents.                                  | Things to note                                                                         |              |  |  |
| - Click on the "Start renewal"              | Processing time for most applications is 3 weeks.                                      |              |  |  |
| • Click on the "Start renewal"              |                                                                                        |              |  |  |
| button when you are                         | Takes about 15 minutes to complete.                                                    |              |  |  |
| ready. Click here                           | Start renewal                                                                          |              |  |  |
|                                             |                                                                                        |              |  |  |
| If the main pass holder is                  |                                                                                        |              |  |  |
| changing pass type (S Pass                  |                                                                                        |              |  |  |
| to EP) or (EP to S Pass),                   |                                                                                        |              |  |  |
| please apply for a new DP                   |                                                                                        |              |  |  |
| or LTVP under the new                       |                                                                                        |              |  |  |
| main pass holder's pass                     |                                                                                        |              |  |  |
| type, instead of renewing.                  |                                                                                        |              |  |  |
|                                             |                                                                                        |              |  |  |
| L                                           | 1                                                                                      |              |  |  |

- 8. Fill in the required fields in the Dependant particulars section.
- The main pass holder's and dependant's particulars will be auto-populated and displayed for verification.
- If the dependant's particulars differ from the current travel document, please submit a change request before continuing with the renewal request.
- If the dependant's renewal request is submitted before the main pass holder's, the dependant's pass duration (if granted), will be tied to the expiry of the current main pass.
- Therefore, for a longer pass duration, always renew the main pass first.
- 9. If the information differs from our records, you will be prompted to upload the dependant's travel document. Please ensure to upload a clear copy of the travel document.
- If dependant's travel document details have changed, please enter the latest information.
- You will need to enter the Travel document issue date if it is blank.
- You will also need to update the State/Province of Nationality/Citizenship if it is blank. (This applies to Chinese/Indian/Malaysian nationals only).

| equest re                                                                                                    |                                                                                                    |                                   |                       |                |        |
|----------------------------------------------------------------------------------------------------|----------------------------------------------------------------------------------------------------|-----------------------------------|-----------------------|----------------|--------|
| ewal                                                                                                    | 2<br>Summary                                                                                                    |                                   |                       |                |        |
|                                                                                                    |                                                                                                    |                                   |                       |                |        |
| Dependant pai                                                                                                    | liculars                                                                                                    |                                   |                       |                |        |
| documents (e.                                                                                                    | s displayed are different from<br>. name, nationality/citizensl<br>y before continuing with the                             | nip), submit a <mark>reque</mark> | at to change the deta |                |        |
| Main pass hold                                                                                                    | r's particulars                                                                                                    |                                   |                       |                |        |
| Full name (in the same (                                                                                                    | rder of appearance as travel do                                                                                             | ocument)                          |                       |                |        |
| FIN                                                                                                    |                                                                                                    |                                   |                       |                |        |
| Ongoing transaction                                                                                                    |                                                                                                    |                                   |                       |                |        |
| Renewal                                                                                                    |                                                                                                    |                                   |                       |                |        |
|                                                                                                    |                                                                                                    | C 11 C                            |                       |                |        |
| longer pass dur                                                                                                    | t <mark>ion, renew the main p</mark>                                                                                        | bass first before y               | ou renew the de       | pendant's pass | i.     |
|                                                                                                    |                                                                                                    | ass first before                  | ou renew the de       | pendant's pass |        |
| Dependant's p                                                                                                    | articulars                                                                                                    | oass first before y               |                       | pendant's pass |        |
| Dependant's p<br>Upload travel docume                                                                                                    | articulars                                                                                                    | -ÿ- View upload                   | guide                 | pendant's pass |        |
| Dependant's p<br>Upload travel docume<br>Drag a<br>Jpeg, p                                                                                             | articulars<br>nt photos<br>nd drop or browse files.                                                                         | ැරූ View upload                   | guide                 | pendant's pass |        |
| Dependant's p<br>Upload travel docume<br>Drag a<br>Jpeg, p<br>Full name (in the san                                                                    | articulars<br>nt photos<br>nd drop or browse files.<br>ig or pdf only. Total file size i                                    | ැරූ View upload                   | guide                 | pendant's pass |        |
| Dependant's p<br>Upload travel docume<br>Drag a<br>Jpeg, p<br>Full name (in the san                                                                    | articulars<br>nt photos<br>nd drop or browse files.<br>ig or pdf only. Total file size i                                    | ැරූ View upload                   | guide                 | pendant's pass |        |
| Dependant's p<br>Upload travel docume<br>Drag a<br>Jpeg, p<br>Full name (in the san                                                                    | articulars<br>nt photos<br>nd drop or browse files.<br>ig or pdf only. Total file size i                                    | ැරූ View upload                   | guide                 | pendant's pass | λ.<br> |
| Dependant's p<br>Upload travel docume<br>Drag a<br>Jpeg, p<br>Full name (in the san<br>FIN<br>Date of birth                                            | articulars<br>Int photos<br>Ind drop or browse files.<br>Ing or pdf only. Total file size r<br>e order of appearance as tra | ැරූ View upload                   | guide                 | pendant's pass |        |
| Dependant's p<br>Upload travel docume<br>Drag a<br>Jpeg, p<br>Full name (in the san<br>FIN<br>Date of birth<br>Sex<br>Female                           | articulars<br>Int photos<br>Ind drop or browse files.<br>Ing or pdf only. Total file size r<br>e order of appearance as tra | ැරූ View upload                   | guide                 | pendant's pass |        |
| Dependant's p<br>Upload travel docume<br>Drag a<br>Jpeg, p<br>Full name (in the san<br>FIN<br>Date of birth<br>Sex<br>Female<br>Nationality/Citizenshi | articulars<br>It photos<br>Ind drop or browse files.<br>Ig or pdf only. Total file size r<br>e order of appearance as tra   | ැරූ View upload                   | guide                 | pendant's pass |        |

| <ul> <li>If the dependant's<br/>relationship to the main<br/>pass holder has changed,<br/>please apply for a new<br/>DP/LTVP instead of<br/>renewing it.</li> </ul> | Marital status<br>Married<br>Travel document type<br>International Passport                            |   |
|----------------------------------------------------------------------------------------------------|----------------------------------------------------------------------------------------------------|---|
| <ul> <li>You may save a draft copy<br/>of this request if you wish<br/>to continue another day.</li> </ul>                                                          | Travel document issue date         dd mmm yyyy         Travel document expiry date         05 Mar 2030 |   |
| Click here to continue                                                                                                    | Continue                                                                                               |   |
| 10. Click on the "Continue"<br>button to proceed to the<br>next section.                                                                                            | <ul> <li>&gt; Highest educational qualification</li> <li>&gt; Dependant declarations</li> </ul>        |   |
| 11. Existing qualifications                                                                                                    | Renewal Summary                                                                                        |   |
| from the current pass is<br>retrieved and displayed. If                                                                                                    | > Dependant particulars                                                                                | • |
| there is a change in the                                                                                                    | $\sim$ Highest educational qualification                                                               | • |
| dependant's highest<br>educational qualification,<br>you may edit it.                                                                                               | Provide the dependant's highest qualification attained.<br>Qualification<br>Start typing to search Q   |   |
| Click here to continue                                                                                                    | Continue                                                                                               |   |
|                                                                                                    | > Dependant declarations                                                                               | • |

| Image: Constraint of the second second se |
|----------------------------------------------------------------------------------------------------|
| <ul> <li>&gt; Dependant particulars</li> <li>&gt; Highest educational qualification</li> </ul>                                                                                                    |
| ✓ Dependant declarations                                                                                                    |
| (a) Has the dependant ever been refused entry into or deported from any country?<br>Yes No                                                                                                    |
| (b) Has the dependant ever been convicted in a court of law in any country?<br>Yes No                                                                                                    |
| (c) Has the dependant ever been prohibited from entering Singapore?                                                                                                    |
| If you answered 'Yes' to any of the questions, please provide details.                                                                                                    |
| (500 characters left)                                                                                                    |
| Your declarations have changed                                                                                                    |
| As the answer(s) to the declarations have changed, it may affect the outcome of the renewal request.                                                                                                    |
| Cancel                                                                                                    |
|                                                                                                    |

- 13. You can review all the information entered in this renewal request form.
- You can click "Edit" if you need to make changes. You will be brought back to the relevant section.

- Should there be a change in declaration from the last transaction with us, a warning banner will be reflected under the respective question, in the form summary page.
   Please ensure you have clearly explained why the declarations have changed.
- After submission, we will send a notification to the personnel's email address registered in our system.
- If the email address is outdated, you should update and verify the changes first before submitting the renewal.

| ewal Summary                                                                    |                                                                                                    |
|---------------------------------------------------------------------------------|----------------------------------------------------------------------------------------------------|
| Dependant particulars                                                           | 🖉 Ed                                                                                                 |
| Main pass holder's particulars                                                  |                                                                                                    |
| Full name (in the same order of appearance as travel document)                  |                                                                                                    |
| FIN                                                                             |                                                                                                    |
| Ongoing transaction                                                             | Renewal                                                                                              |
| Dependant's particulars                                                         |                                                                                                    |
| Full name (in the same order of appearance as travel document)                  |                                                                                                    |
| FIN                                                                             |                                                                                                    |
| Date of birth                                                                   | 03 Jul 2017                                                                                          |
| Sex                                                                             | Male                                                                                                 |
| Nationality/Citizenship                                                         | Indian                                                                                               |
| State/Province                                                                  | Andhra Pradesh                                                                                       |
| Relationship to main pass holder                                                | Unmarried biological child under 21 years                                                            |
| Marital status                                                                  | Single                                                                                               |
| Travel document type                                                            | International Passport                                                                               |
| Travel document number                                                          |                                                                                                    |
| Travel document issue date                                                      | 01 Oct 2022                                                                                          |
| Dependant declarations                                                          | 🖾 Ed                                                                                                 |
| Has the dependant ever been refused entry into or deported from<br>any country? | No You have changed your answer for this question, it may affect the outcome of the renewal request. |
| Has the dependant ever been convicted in a court of law in any country?         | No                                                                                                   |
| Has the dependant ever been prohibited from entering Singapore?                 | No                                                                                                   |

No You have changed your answer for this question, it may affect the outcome of the renewal request.

You must provide details if you have answered 'Yes' to any of the above questions. Please also explain why you have changed the answer(s) as you have also previously declared 'Yes' for a) and c).

## Notification email

We will send all notifications to

#### 🖉 Update email

Updating this email address will affect notifications sent for all transactions.

| 14. Before submitting,         | Declaration                                                                                                    |  |  |  |
|--------------------------------|----------------------------------------------------------------------------------------------------|--|--|--|
| confirm and acknowledge        | Please read and acknowledge the following:                                                                                                    |  |  |  |
| the declaration clauses.       | <ul> <li>I am the registered user of this EP Online account and personally filled in the information in this<br/>Renewal for a Dependant's Pass and in any related appeals.</li> </ul>                                 |  |  |  |
|                                | I declare that the information in this Renewal for a Dependant's Pass and any related appeals is,                                                                                                    |  |  |  |
| • You can download a copy      | to the best of my knowledge, true and correct; and that all documents submitted in support for this<br>Renewal, and any related appeals, are true copies of the originals.                                             |  |  |  |
| of the renewal request         | All data entered in this Renewal form is accurate.     All documents uploaded (if any) are correct, clear and complete.                                                                                                |  |  |  |
| -                              | With reference to this Renewal for a Dependant's Pass and residence in Singapore, the foreigner                                                                                                    |  |  |  |
| summary when you click         | has given his/her consent to the Government of Singapore to obtain from and verify the<br>information with any person, organisation, or any other source for assessing the Renewal.                                    |  |  |  |
| "Download form                 | <ul> <li>I have explained to the foreigner that a SingPass will help him/her to access Government e-<br/>services in Singapore, and I confirm that I have obtained the foreigner's consent for the Ministry</li> </ul> |  |  |  |
| summary".                      | of Manpower to share his/her personal details to the SingPass issuing agency in order for the<br>foreigner to apply for a SingPass account at a later time if he/she is eligible for a SingPass.                       |  |  |  |
|                                | I declare that I have informed the Main Pass Holder of this foreigner, that in relation to the                                                                                                    |  |  |  |
| You should also save a copy    | COVID-19 vaccination status of the foreigner, the Main Pass Holder will inform and ensure that<br>the foreigner will adhere to all vaccination requirements, as set out in:                                            |  |  |  |
| of the supporting              | https://www.mom.gov.sg/vac-regmts.<br>This is undertaken in accordance with the following where applicable – the prevailing guidelines                                                                                 |  |  |  |
| documents that are             | of the Singapore Ministry of Health and Ministry of Manpower, or the Employment of Foreign<br>Manpower (Work Passes) Regulations 2012.                                                                                 |  |  |  |
| submitted with this            | To meet the requirements above, I declare that I have read the guidelines contained in                                                                                                    |  |  |  |
| renewal request.               | https://www.mom.gov.sg/vac-regmts-                                                                                                    |  |  |  |
|                                | I declare that all of the above is true.                                                                                                    |  |  |  |
| Click here to submit           | Submit renewal                                                                                                    |  |  |  |
|                                | , ↓, Download form summary                                                                                                    |  |  |  |
|                                |                                                                                                    |  |  |  |
|                                | L                                                                                                    |  |  |  |
| 15. Your renewal request has   | Renewal request submitted successfully                                                                                                    |  |  |  |
| been submitted                 |                                                                                                    |  |  |  |
| successfully when you see      |                                                                                                    |  |  |  |
| this acknowledgement           | Dependant's full name                                                                                                    |  |  |  |
| page.                          | Dependant's FIN                                                                                                    |  |  |  |
|                                | Pass type Dependant's Pass                                                                                                    |  |  |  |
| • You will receive an email    | Renewal request number                                                                                                    |  |  |  |
| from MOM to                    | Date and time submitted 02 Jun 2022, 10:40am (GMT +0800)                                                                                                    |  |  |  |
| acknowledge successful         |                                                                                                    |  |  |  |
| submission of your             | You will receive an empil advantual deement with a summary of your renowal request                                                                                                    |  |  |  |
| renewal request. A PDF         | You will receive an email acknowledgement with a summary of your renewal request.                                                                                                    |  |  |  |
| copy of the renewal            | Processing time is usually 3 weeks, but may be longer during peak periods or if we need to verify                                                                                                    |  |  |  |
| request summary will be        | any details.                                                                                                    |  |  |  |
| attached in this email.        | You will be notified when there is an outcome or if we need more decuments                                                                                                    |  |  |  |
|                                | You will be notified when there is an outcome or if we need more documents.                                                                                                    |  |  |  |
| • You may return to            |                                                                                                    |  |  |  |
| <i>myMOM</i> Portal to make    |                                                                                                    |  |  |  |
| another renewal request        |                                                                                                    |  |  |  |
| or log out of the eService.    |                                                                                                    |  |  |  |
|                                |                                                                                                    |  |  |  |
| • If you do not see the        |                                                                                                    |  |  |  |
| submitted renewal request      |                                                                                                    |  |  |  |
|                                |                                                                                                    |  |  |  |
| in <i>myMOM</i> Portal, please |                                                                                                    |  |  |  |
| wait for 15 minutes before     |                                                                                                    |  |  |  |
| refreshing the page.           |                                                                                                    |  |  |  |
|                                |                                                                                                    |  |  |  |

# 18. Request Renewal of a Letter of Consent (LOC)

| Before you start, remember to do this                                                                                                    |                                                                 |                                                                                                    | Make sure you get<br>these done before                                                                                          |  |
|----------------------------------------------------------------------------------------------------|-----------------------------------------------------------------|----------------------------------------------------------------------------------------------------|----------------------------------------------------------------------------------------------------|--|
| Update organisation profile                                                                                                    | Prepare documents                                               |                                                                                                    | starting the application                                                                                                    |  |
| Ensure the organisation profile (e.g. turnover information<br>and contact details) is up-to-date, otherwise, it may affect<br>the outcome of your renewal request.                                                      | Have these documents ready to upload with your renewal request. | <ul> <li>process:</li> <li>Check that the<br/>Dependant's Pass<br/>(DP), LTVP (Long-<br/>Term Visit</li> </ul> |                                                                                                    |  |
| Things to note Processing time for most renewals is within 1 week for LTVP/LTVP+ holders and 3 weeks for DP holders.                                                                                                    |                                                                 |                                                                                                    | Pass)/LTVP+ is valid<br>for at least 3<br>months.                                                                               |  |
| Notification email                                                                                                    |                                                                 |                                                                                                    | ✓ Prepare the required                                                                                                    |  |
| We will send all notifications to wpdtest@mom.gov.sg                                                                                                    |                                                                 |                                                                                                    | documents you need                                                                                                    |  |
| Updating this email address will affect notifications sent for all transactions.                                                                                                    |                                                                 |                                                                                                    | to upload.<br>Docs for ICA-issued<br>LTVP/LTVP+ holders                                                                         |  |
| <ul> <li>perform this transaction, and that the employer and/or candidate writing to pre-fill and display their data (including personal data) in</li> <li>Takes about 20 minutes to complete.</li> </ul> Start renewal |                                                                 |                                                                                                    | <ul> <li>✓ If the candidate is an eligible DP holder, ensure that the request to apply for an LOC has been approved.</li> </ul> |  |
|                                                                                                    |                                                                 | •                                                                                                    | Click "Start renewal"<br>when you are ready to<br>start your renewal<br>request.                                                |  |

| enewal Summary                                                                                                    | The candidate's         |
|----------------------------------------------------------------------------------------------------|-------------------------|
| Summary                                                                                                    | personal particulars    |
| ∽ Candidate particulars                                                                                                    | will be automatically   |
|                                                                                                    | retrieved and displaye  |
|                                                                                                    | for verification.       |
| If the particulars displayed are different from those in the candidate's current Long-Term Visit<br>Pass card (e.g. Name, Nationality/Citizenship), approach Immigration Checkpoints & Authority                                                                |                         |
| (ICA) to update the record. You may proceed with this renewal request 5 working days after ICA                                                                                                    |                         |
| updated the information.                                                                                                    | If any of the           |
| Full name (in the same order of appearance as travel document)                                                                                                    | information shown on    |
| JOHN DOE                                                                                                    | screen are not correct  |
| FIN                                                                                                    |                         |
| F1234567Z                                                                                                    | please do not proceed   |
| Date of birth                                                                                                    | with the application.   |
| 01 Jan 1990                                                                                                    | You need to update th   |
| Sex                                                                                                    |                         |
| Male                                                                                                    | information with the    |
| Nationality/Citizenship                                                                                                    | relevant agencies (i.e. |
| Malaysian                                                                                                    | MOM for DP holders,     |
|                                                                                                    |                         |
| Continue                                                                                                    | ICA for LTVP/LTVP+      |
| continue                                                                                                    | holders).               |
|                                                                                                    |                         |
| newal Summary                                                                                                    |                         |
| iewai Suninary                                                                                                    | Click "Continue" if all |
| ✓ Candidate particulars                                                                                                    |                         |
|                                                                                                    | the information         |
| If the particulars displayed are different from those in the candidate's current travel document<br>(e.g. Name, Nationality/Citizenship), submit a request to change the details. Please wait for our<br>reply before continuing with the renewal of this pass. | displayed are accurate  |
| Full name (in the same order of appearance as travel document) JOHN DOE                                                                                                    |                         |
| FIN                                                                                                    |                         |
| F1234567Z                                                                                                    |                         |
| Date of birth                                                                                                    |                         |
| 01 Jan 1990                                                                                                    |                         |
| Sex                                                                                                    |                         |
| Male                                                                                                    |                         |
| Nationality/Citizenship<br>Malaysian                                                                                                    |                         |
| iviaiaysiaii                                                                                                    |                         |
|                                                                                                    |                         |
| Continue                                                                                                    |                         |
|                                                                                                    |                         |
|                                                                                                    |                         |
|                                                                                                    |                         |
|                                                                                                    |                         |
|                                                                                                    |                         |
|                                                                                                    |                         |
|                                                                                                    |                         |
|                                                                                                    |                         |
|                                                                                                    |                         |
|                                                                                                    |                         |

| ✓ Position details                                                                                                    | •   | Most of the fields will                  |
|----------------------------------------------------------------------------------------------------|-----|------------------------------------------|
|                                                                                                    |     |                                          |
| Occupation and salary details                                                                                                    |     | be pre-populated with                    |
| Occupation                                                                                                    |     | the information from                     |
| Cook                                                                                                    |     | candidate's existing                     |
| Select an occupation that best matches                                                                                                    |     | LOC application.                         |
| Fixed monthly salary                                                                                                    |     |                                          |
| SGD 1,800                                                                                                    |     | You may edit and                         |
| Basic salary and fixed allowances, excluding variables. Learn more                                                                                                    | -   | -                                        |
|                                                                                                    |     | update the information                   |
| Basic monthly salary                                                                                                    |     | where applicable.                        |
| SGD 1,800                                                                                                    |     |                                          |
| Fixed monthly allowances                                                                                                    |     |                                          |
| SGD 0                                                                                                    |     |                                          |
| Salary paid                                                                                                    |     |                                          |
|                                                                                                    |     |                                          |
| Overseas     Both locally and overseas                                                                                                    |     |                                          |
| O both locally and overseas                                                                                                    |     |                                          |
|                                                                                                    |     |                                          |
| $\sim$ Candidate declarations                                                                                                    | •   | Ensure that you check                    |
|                                                                                                    |     | with the candidate                       |
| (a) Has the candidate ever been refused entry into or deported from any country?                                                                                                    |     | before answering the                     |
| (ii) This the canadace even been reliable endly into or deported normally country.                                                                                                    |     | questions in this                        |
| U res U No                                                                                                    |     | section.                                 |
| (b) Has the candidate ever been convicted in a court of law in any country?                                                                                                    |     |                                          |
| Yes No                                                                                                    | •   | If you answer "Yes" to                   |
|                                                                                                    |     | any of the declarations,                 |
| (c) Has the candidate ever been prohibited from entering Singapore?                                                                                                    |     | you must provide                         |
| 🔿 Yes 🔿 No                                                                                                    |     | detailed explanations.                   |
|                                                                                                    |     |                                          |
|                                                                                                    |     |                                          |
|                                                                                                    | •   | If your declaration has                  |
|                                                                                                    |     | changed from "Yes" in                    |
| Your declarations have changed                                                                                                    |     | the current pass to                      |
| , and the second second s |     | "No" in the renewal                      |
| As the answer(s) to the declarations have changed, it may affect the                                                                                                    |     | request, you will be                     |
| outcome of the renewal. Do you wish to continue?                                                                                                    |     | asked to confirm that                    |
|                                                                                                    |     | your declarations have                   |
|                                                                                                    |     | changed.                                 |
| Cancel Continue                                                                                                    |     | changea.                                 |
|                                                                                                    | •   | Click on the "Continue"                  |
|                                                                                                    | •   | button if you wish to                    |
|                                                                                                    |     | continue with the                        |
|                                                                                                    |     |                                          |
|                                                                                                    |     | change. Otherwise,<br>click the "Cancel" |
|                                                                                                    |     |                                          |
|                                                                                                    |     | button to return to the                  |
|                                                                                                    |     | main form to edit the                    |
|                                                                                                    |     | answer.                                  |
|                                                                                                    |     |                                          |
|                                                                                                    |     | ase click "edit" if you                  |
|                                                                                                    | nee | ed to make any changes.                  |

| Request renewal of a Letter of Co<br>JOHN DOE (F1234567Z), TEST HOLDINGS PTE. LTD. (123412345W<br>Renewal Summary                                                                                                    | You will be brought back to the relevant section.                                                   |                                                                                                    |
|----------------------------------------------------------------------------------------------------|----------------------------------------------------------------------------------------------------|----------------------------------------------------------------------------------------------------|
| Candidate particulars                                                                                                    |                                                                                                    |                                                                                                    |
| Full name (in the same order of appearance as travel document)                                                                                                    | JOHN DOE                                                                                            |                                                                                                    |
| FIN                                                                                                    | F1234567Z                                                                                           |                                                                                                    |
| Date of birth                                                                                                    | 01 Jan 1990                                                                                         |                                                                                                    |
| Sex                                                                                                    | Male                                                                                                |                                                                                                    |
| Nationality/Citizenship                                                                                                    | Malaysian                                                                                           |                                                                                                    |
| Position details                                                                                                    | Edit                                                                                                |                                                                                                    |
| Occupation and salary details                                                                                                    | 6-1                                                                                                 |                                                                                                    |
| Occupation                                                                                                    | Cook                                                                                                |                                                                                                    |
| Fixed monthly salary                                                                                                    | SGD 1,800                                                                                           |                                                                                                    |
| Basic monthly salary                                                                                                    | SGD 1,800                                                                                           |                                                                                                    |
| Fixed monthly allowances                                                                                                    | SGD 0                                                                                               |                                                                                                    |
| Salary paid                                                                                                    | Locally                                                                                             |                                                                                                    |
| Work location                                                                                                    |                                                                                                    |                                                                                                    |
| Postal code<br>Pass holder declarations                                                                                                    | 757437                                                                                              | If you have confirmed                                                                                                    |
| <ul> <li>a) Has the pass holder ever been refused entry into or deported from any country?</li> <li>b) Has the pass holder ever been convicted in a court of law in any country?</li> <li>c) Has the pass holder ever been prohibited from entering Singapore?</li> </ul> | Yes No No You have changed your answer for this question, it may affect the outcome of the renewal. | earlier that your<br>declarations have changed,<br>it will be highlighted in the<br>summary form.                                        |
| Declaration Form The Declaration Form must be signed by the candidate, en applicable), and uploaded with the renewal request. Please check that the information provided is correct befor                                                                                 |                                                                                                    | <ul> <li>Click "Generate<br/>Declaration Form"         <ul> <li>You will need to<br/>re-generate the</li> </ul> </li> </ul>              |
| Generate Declaration Form (PDF, ~350KB)                                                                                                    | e you generate the Declaration Form.                                                                | declaration form if<br>you amend the                                                                                                    |
| Upload signed Declaration Form V1                                                                                                    | 1 euide                                                                                             | candidate's                                                                                                    |
| Drag and drop or browse files.<br>Jpeg, png or pdf only. Total file size must not exceed 21                                                                                                    |                                                                                                    | particulars,<br>occupation or<br>salary.                                                                                                 |
|                                                                                                    |                                                                                                    | • You need to upload a signed copy of the declaration form. We accept either electronic (Adobe Sign or equivalent) or wet-ink signature. |

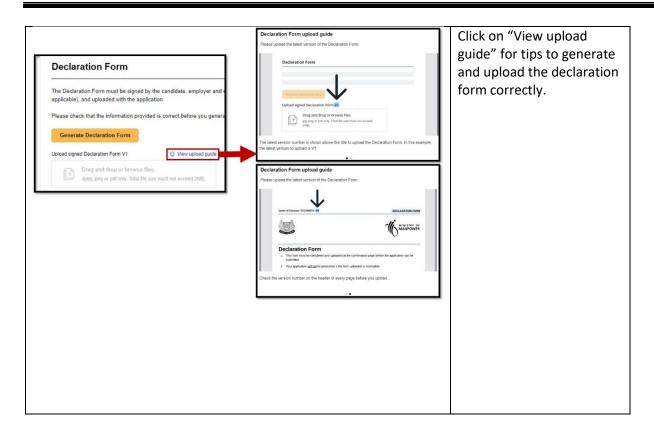